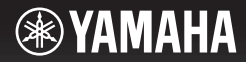

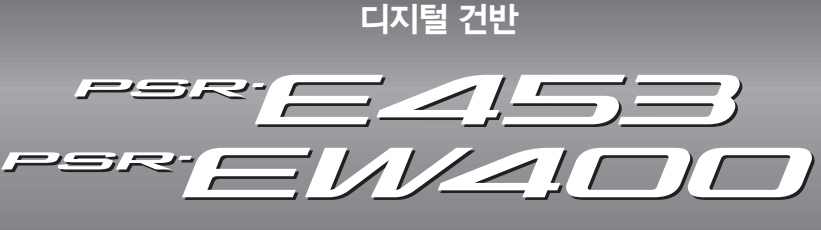

사용설명서

Yamaha 디지털 건반을 구입해 주셔서 감사합니다! 본 설명서를 꼼꼼하게 읽고 본 악기의 편리한 첨단 기능을 충분히 활용하시기 바랍니다. 본 설명서를 찾기 쉬운 곳에 안전하게 보관해서 나중에 참고하도록 하십시오. 악기를 사용하기 전에 본 설명서 **5~7**페이지의 **"**안전 주의사항**"**을 반드시 읽으시기 바랍니다**.**

### 오토 파워 오프

본 악기에는 오토 파워 오프 기능이 내장되어 있어 지정된 시간 동안 악기가 작동하지 않을 경우 자동으로 전원이 꺼집니다. 따라서 불필요하게 전원이 소비되는 것을 방지합니다. 자세한 내용은 본 설명서의 16페이지를 참조하십시오.

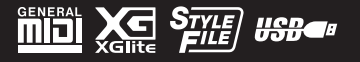

설치

**KO**

이 기기는 가정용(B급) 전자파적합기기로서 주로 가정에서 사용하는 것을 목적으로 하며, 모든 지역에서 사용할 수 있습니다.

(class b korea)

본 제품의 모델 번호, 일련 번호, 전원 규격 등은 기기 밑면에 있는 명판이나 명판 주위에서 확인할 수 있습니다. 도난 시 확인할 수 있도록 일련 번호를 아래 공란에 기입하고 본 사용설명서를 구매 기록으로 영구 보관해야 합니다.

### 모델 번호**.**

### 일련 번호**.**

(bottom\_ko\_01)

# 안전 주의사항

# 사용 전에 반드시 *"*안전 주의사항*"*을 읽어 주십시오*.*

본 사용설명서를 찾기 쉬운 안전한 곳에 보관하여 향후에 참조하도록 하십시오.

# **AC** 어댑터

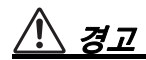

- 주의
- 본 AC 어댑터는 Yamaha 전자 제품 전용으로 설계되었습니다. 다른 목적으로 사용하지 마십시오.
- 실내에서만 사용할 수 있습니다. 습한 환경에서는 사용하지 마십시오.
- 본 악기를 설치할 때는 손이 닿기 쉬운 곳에 있는 AC 콘센트를 사용하십시오. 고장 또는 오작동이 발생할 경우 즉시 전원 스위치를 끄고 콘센트에서 AC 어댑터를 뽑으십시오. AC 어댑터가 AC 콘센 트에 연결되어 있는 경우 전원 스위치가 꺼져 있어도 최소한의 전류가 흐릅니다. 악기를 오랜 기간 사용하지 않는 경우 벽면 AC 콘센트에서 전원 코드를 뽑으십시오.

# **PSR-E453/PSR-EW400**

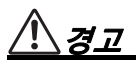

### 아래에 열거되어 있는 기본 주의사항을 반드시 준수하여 감전**,** 누전**,** 손상**,** 화재 및 기타 위험으로 인해 부상 및 사망이 발생할 가능성을 줄이시기 바랍니다**.** 다음과 같은 주의사항들이 있으나 이 사항들에 국한되는 것은 아닙니다**.**

### 전원**/AC** 어댑터

- 전원 코드를 히터나 라디에이터 등의 열기구와 가까운 곳에 두지 마십시오. 또한 코드가 손상될 수 있으므로 코드를 과도하게 구부 리거나 코드 위에 무거운 물건을 놓지 마십시오.
- 본 악기에 알맞은 것으로 지정된 전압만 사용하십시오. 전압 조건은 악기 명판에 인쇄되어 있습니다.
- 지정된 어댑터(72페이지)만 사용하십시오. 다른 전원 어댑터를 사용할 경우 고장, 발열, 화재 등의 원인이 될 수 있습니다.
- 전원 플러그를 정기적으로 점검하고, 오물이나 먼지가 쌓인 경우 에는 이를 제거하십시오.

# 분해 금지

• 이 제품의 내부를 열거나 내부 부품을 분해, 개조하지 마십시오. 감전이나 화재, 부상 또는 고장의 원인이 될 수 있습니다. 고장이 의심되는 경우에는 즉시 사용을 중단하고 Yamaha 공식 AS센터에서 점검을 받도록 하십시오.

### 침수 경고

- 비에 젖지 않도록 하고, 물 또는 습기가 많은 장소에서 사용하거나 쏟아질 우려가 있는 액체가 담긴 용기(예: 화병, 병 또는 유리컵)를 본 제품에 올려놓지 않도록 하십시오. 물과 같은 액체가 제품 안으로 새어 들어가는 경우, 즉시 전원을 끄고 AC 콘센트에서 전원 코드를 뺀 다음 Yamaha 공식 AS센터에 악기 점검을 의뢰하십시오.
- 절대로 젖은 손으로 플러그를 꽂거나 빼지 마십시오. 감전의 위험이 있습니다.

# 경고

• 양초 등 연소성 물품을 본체 위에 놓지 마십시오. 연소성 물품이 떨어져 화재를 일으킬 수 있습니다.

### 배터리 최적화

- 아래의 안전 주의사항을 준수하십시오. 그렇지 않으면 폭발, 화재가 발생하거나 배터리 액이 누출될 수 있습니다.
	- 배터리를 임의로 조작하거나 분해하지 마십시오.
	- 배터리를 불에 넣지 마십시오.
	- 일회용 배터리는 재충전하지 마십시오.
	- 배터리를 목걸이, 머리핀, 동전, 열쇠 등과 같은 금속 물체와 가까이 두지 마십시오.
	- 지정된 배터리(72페이지)만 사용하십시오.
	- 새 베터리를 사용할 경우 같은 제조업체에서 만든 동일한 형식의 동일한 모델을 사용하십시오.
	- +/- 극성 표시에 맞춰 배터리를 정확하게 삽입하십시오.
	- 배터리가 완전히 소모된 경우 또는 악기를 장시간 사용하지 않는 경우에는 악기에서 배터리를 빼십시오.
	- 니켈-수소 배터리를 사용할 경우 배터리 사용 지침을 준수하고 충전 시에는 지정된 충전기만 사용하십시오.
- 사고로 삼킬 수도 있으므로 배터리는 유아의 손이 닿지 않는 곳에 보관하십시오.
- 배터리 액이 누출된 경우 누출된 액체가 손에 닿지 않도록 하십시오. 배터리 액이 누출되어 눈이나 입, 피부에 닿은 경우에는 즉시 물로 씻은 후 의사와 상담하십시오. 배터리 액은 부식성이기 때문에 시력 상실 및 화학적 화상을 야기할 수 있습니다.

### 이상 징후 발견 시

- 다음과 같은 문제가 발생할 경우 즉시 전원 스위치를 끄고 콘센트 에서 전원 플러그를 뽑으십시오. (배터리를 사용할 경우에는 악기에서 모든 배터리를 제거하십시오.) 그대로 사용을 계속했을 경우 감전, 화재 또는 고장의 위험이 있습니다. 바로 Yamaha 공식 AS센터에 점검을 의뢰하여 주시기 바랍니다.
	- 전원 코드 또는 플러그가 마모되거나 손상된 경우
	- 이상한 냄새나 연기가 나는 경우
	- 제품 내부에 이물질이 들어간 경우
	- 악기 사용 중 갑자기 소리가 나지 않는 경우

# 주의

### 아래에 열거되어 있는 기본 주의사항을 반드시 준수하여 본인이나 타인의 신체적 부상 또는 본 악기나 기타 재산의 손상을 방지하시기 바랍니다**.** 다음과 같은 주의사항들이 있으나 이 사항들에 국한되는 것은 아닙니다**.**

### 전원**/AC** 어댑터

- 멀티탭을 사용하여 연결하지 마십시오. 음질이 저하되거나 콘센 트가 과열되어 화재의 원인이 될 수 있습니다.
- 전원 플러그를 뽑을 때에는 반드시 코드가 아닌 플러그 손잡이 부분을 잡으십시오. 코드가 손상되면 감전이나 화재의 원인이 될 수 있습니다.
- 본 악기를 장시간 동안 사용하지 않을 경우 또는 뇌우 발생 시에는 전기 플러그를 콘센트에서 뽑아놓으십시오.

# 설치 연결

- 불안정한 장소에는 본 악기를 설치하지 마십시오. 본체가 떨어져서 고장이 나거나 사용자 혹은 다른 사람이 다칠 수 있습니다.
- 본체를 옮길 경우에는 케이블이 손상되거나 다른 사람이 발에 걸려 넘어져 다치지 않도록 연결된 모든 케이블을 분리한 후 이동하십 시오.
- 본 악기를 AC 콘센트 가까이에 설치하십시오. 전원 플러그가 손이 닿기 쉬운 곳에 설치하여 고장 또는 오작동이 발생할 경우 즉시 전원 스위치를 끄고 콘센트에서 플러그를 뽑으십시오. 제품 의 전원을 끄더라도 내부에는 최소한의 전류가 흐르고 있습니다. 악기를 장시간 사용하지 않을 때에는 반드시 콘센트에서 전원 플러그를 뽑아놓으십시오.
- 지정된 스탠드만을 사용하십시오. 스탠드에 설치할 때에는 제공 된 나사만 사용하십시오. 이와 같이 하지 않을 경우 내장 부품이 손상되거나 본 악기가 스탠드에서 떨어질 수 있습니다.

- 본 악기를 다른 전자 기계에 연결할 때에는 먼저 모든 기계의 전원을 끈 다음 연결하십시오. 전원을 켜거나 끄기 전에는 음량을 최소로 낮추십시오.
- 연주를 시작하기 전에 악기의 음량이 최소로 설정되어 있는지 확인하고 연주 중 단계적으로 음량을 올려 원하는 음량 수준으로 맞추십시오.

# 취급상 주의

- 악기의 틈에 손가락이나 손을 넣지 마십시오.
- 패널, 건반의 틈새에 종이나 금속 물질 등의 물건을 끼워넣거나, 떨어뜨리지 않도록 주의하십시오. 본인이나 타인의 신체적 부상, 본 악기나 기타 재산의 손상 또는 운영 오작동의 원인이 될 수 있습니다.
- 악기에 올라가거나 무거운 물체를 올려놓지 마십시오. 버튼, 스위치, 입출력 단자 등에 무리하게 힘을 가하지 마십시오. 본체가 파손되거나 사용자가 다칠 위험이 있습니다.
- 음량을 크게 하거나 귀에 거슬리는 수준의 음량으로 장시간 작동시키지 마십시오. 청각 장애가 나타나거나 귀 울림현상이 발생한 경우에는 이비인후과 전문의의 진찰을 받으십시오.

Yamaha는 부적절하게 악기를 사용하거나 개조하여 발생한 고장 또는 데이터 손실이나 파손에 대해 책임지지 않습니다.

악기를 사용하지 않을 때에는 항상 전원을 끄십시오. [ 心](대기/켜짐) 스위치가 대기 상태(디스플레이 꺼짐)에 놓여 있더라도 악기에는 최소한의 전류가 흐릅니다. 악기를 장시간 사용하지 않을 때에는 반드시 콘센트에서 전원 코드를 뽑아놓으십시오. 배터리는 반드시 해당 지역의 법규에 따라 폐기하십시오.

DMI-5 3/3

### 주의사항

제품의 오작동/손상, 데이터 손상 또는 기타 재산의 손상을 방지하기 위해 다음 주의사항을 준수하십시오.

#### 취급

- TV, 라디오, 스테레오 음향 장비, 휴대 전화 또는 기타 전기 장치 부근에서는 본 악기를 사용하지 마십시오. 본 악기, TV 또는 라디오에서 잡음이 생길 수 있습니다. iPad, iPhone 또는 iPod touch에 설치된 애플리케이션과 악기를 함께 사용할 경우, 통신에 의한 잡음이 생기지 않도록 해 당 기기에서 "에어플레인 모드"를 켤 것을 권장합니다.
- 먼지, 진동이 많은 곳, 극한 혹은 고온의 장소(예: 직사광선, 히터 주변, 대낮 중 차량의 실내)에 본 악기를 노출시키지 마십시오. 이로 인한 패널의 외관 변형, 내장 부품의 손상, 불안정한 작동이 유발될 수 있습니다. 검증된 작동 온도 범위는 5~40°C(41~104°F)입니다.
- 패널이나 건반이 변색될 수 있으므로 비닐, 플라스틱 또는 고무로 된 물체를 악기 위에 올려놓지 마십시오.

#### 유지보수

• 악기를 닦을 때는 부드러운 천을 사용하십시오. 도료희석제, 용제, 알코올, 세정액 또는 화학약품 처리된 걸레는 사용 하지 마십시오.

#### ■데이터 저장

- 본 악기의 데이터 중 일부(page 39)는 전원이 꺼지더라도 저장됩니다. 그러나 저장된 데이터가 고장, 작동 오류 등으로 인해 손실될 수 있으므로 중요한 데이터는 USB 플래시 드라이브나 컴퓨터와 같은 외부 장치에 저장하십 시오(36, 64페이지). USB 플래시 드라이브를 사용하기 전에 반드시 page 62를 참조하십시오.
- USB 플래시 드라이브 손상에 의한 데이터 손실을 방지할 수 있도록 여분의 USB 플래시 드라이브나 컴퓨터 같은 기타 외부 장치에 중요한 데이터를 백업 데이터로 저장하는 것이 좋습니다.

#### 정보 ■저작권

- MIDI 데이터 및/또는 오디오 데이터 등의 시중에서 구매할 수 있는 음악 데이터를 복사하는 것은 엄격하게 금지되어 있습니다. 단, 개인적인 용도로 사용하는 경우는 예외입니다.
- 본 제품에는 Yamaha가 저작권을 보유한 콘텐츠 또는 타인의 저작권을 사용하기 위해 Yamaha가 라이선스를 획득한 콘텐츠가 통합되어 번들로 제공됩니다. 이러한 콘텐츠를 저장 또는 기록하고, 제품에 포함된 콘텐츠와 사실상 동일하거나 유사한 매체를 배포하는 행위는 저작 권법 및 관련 법률에 의거하여 일절 허용되지 않습니다.
	- \* 위 콘텐츠에는 컴퓨터 프로그램, 반주 스타일 데이터, MIDI 데이터, WAVE 데이터, 음색 녹음 데이터, 악보, 악보 데이터 등이 포함됩니다.
	- \* 본 콘텐츠를 이용한 자신의 연주나 음악 작품이 녹음된 매체는 배포할 수 있습니다. 이 경우 Yamaha Corporation의 허가가 필요하지 않습니다.

#### 악기와 함께 제공되는 기능**/**데이터 관련 정보

• 일부 내장곡과 Yamaha 웹사이트에서 다운로드받을 수 있는 곡은 길이와 배열에 맞게 편집되었기 때문에 원곡과 정확히 일치하지 않을 수 있습니다.

#### 본 사용설명서 정보

- 본 사용설명서에 표시된 그림 및 LCD 화면은 설명용으로 만 제공되기 때문에 실제 악기에서 나타나는 것과 다소 다르게 표시될 수 있습니다.
- Windows는 미국 및 기타 국가에 등록된 Microsoft® Corporation의 등록 상표입니다.
- iPhone, iPad 및 iPod touch는 미국 및 기타 국가에서 등록 된 Apple Inc.의 상표입니다.
- 본 사용설명서에 기재된 회사명과 제품명은 각 회사의 상표 또는 등록 상표입니다.

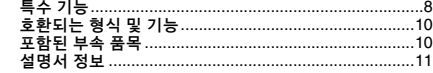

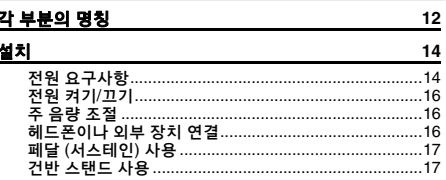

# 간편 설명서

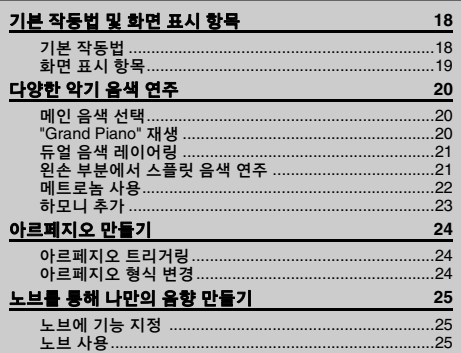

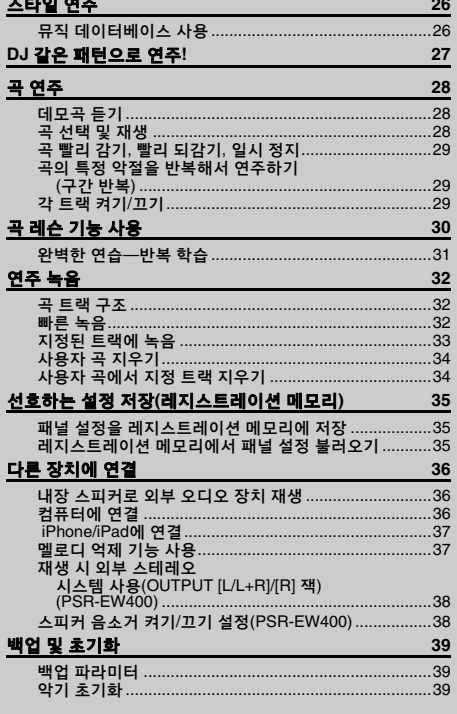

# 함

九

# <span id="page-7-0"></span>특수 기능 다양한 악기 음색 연주

#### ▶ 20페이지

건반을 연주했을 때 들리는 악기 음색은 바이올린, 플룻, 하프 및 그 외 다양한 범위의 악기 음색으로 변경할 수 있습니다.

# 아르페지오 기능

### ▶ 24페이지

일부 신디사이저에 있는 아르페지오 기능과 비슷한 이 기능은 건반의 해당 음을 눌렀을 때 아르페지오( 분산 코드)가 자동으로 연주됩니다.

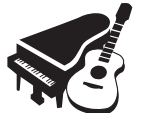

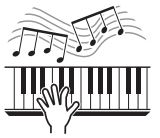

# 외부 장치를 통해 오디오 재생

### ▶ 36페이지

iPhone/iPad 등의 외부 오디오 장치나 컴퓨터 등의 장치를 연결하면 본 악기를 통해 외부 장치의 오디오 음향을 재생할 수 있습니다.

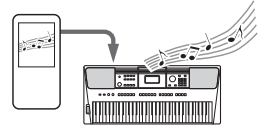

# 본편

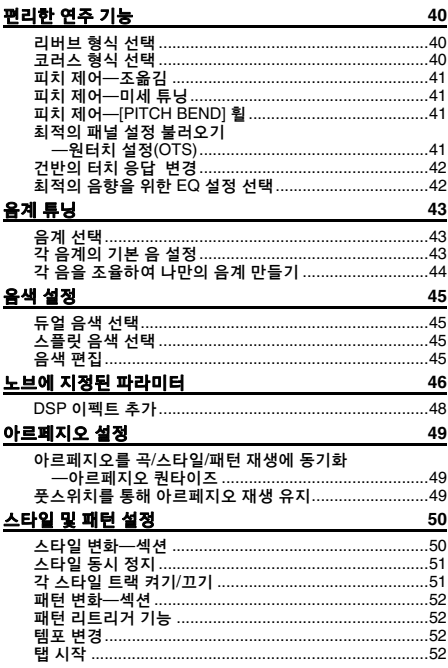

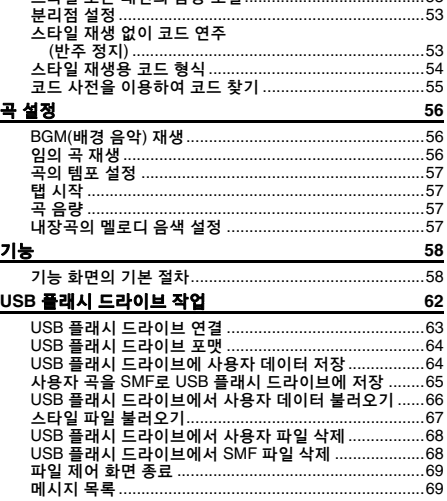

53

질치

간편 설명서

ㅅ타인 ㄸ느 패터이 으랴 ㅈ전

# 부록

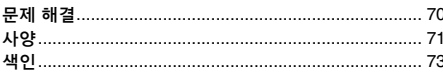

# 스타일에 맞춰 연주

#### ▶ 26페이지

자동 반주 스타일 기능은 다양한 음악 장르를 완벽하게 반주해주는 밴드와 같습니다. 연주하고자 하는 음악과 어울리는 스타일을 선택하 거나 새로운 스타일을 시도하여 음악적 지평을 넓혀 보십시오.

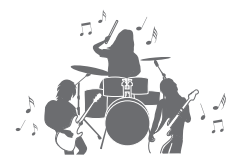

# 새 음향 만들기

#### ▶ 25페이지

노브 2개를 조절해서 디스토션 추가나 감미로운 리버브 적용 등의 다이내믹 이펙트 프로세싱으로 | 연주 음향을 향상시킬 수 있습니다. 노브에 할당할 수 있는 기능으로 필터, DSP 이펙트 등이 있습니다.

# 패턴을 사용하여 DJ처럼 연주해 보십시오!

#### ▶ 27페이지

패턴 기능을 사용하면 DJ처럼 연주 할 수 있습니다. 트랙 제어 기능을 이용해 악기를 다양하게 조합해보고, 노브로 연주하여 다양한 음향을 새롭게 만들 수 있습니다.

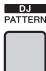

副車

# <span id="page-9-0"></span>호환되는 형식 및 기능

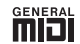

#### **GM System Level 1(GM** 시스템 레벨 **1)**

"GM 시스템 레벨 1"은 제조사에 상관없이 모든 GM 호환 톤 제너레이터에서 GM 호환 음악 데이터를 정확하게 연주할 수 있도록 지원하는 MIDI 표준의 추가 항목입니다. GM 마크는 GM 시스템 레벨을 지원하는 모든 소프트웨어 및 하드웨어 제품에 부착됩니다.

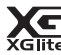

### **XGlite**

이름처럼 "XGlite"는 Yamaha의 고품질 XG 톤 제너레이션 형식을 단순화시킨 버전입니다. 당연 히 XGlite 톤 제너레이터는 모든 XG 형식의 곡 데이터를 재생할 수 있습니다. 단, 컨트롤 파라미터 와 이펙트 설정이 제한되어 있으므로 곡에 따라 원곡 데이터와 다르게 재생될 수도 있음을 유념 하십시오.

#### **USB Henes**

USB는 Universal Serial Bus(범용 직렬 버스)의 약자입니다. 이는 컴퓨터와 주변 기기를 연결하기 위한 직렬 인터페이스입니다. USB를 사용하면 "핫 스와핑(hot swapping: 컴퓨터 전원이 켜진 상태에서 주변 장치에 연결)"이 가능합니다.

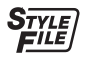

### **STYLE FILE FORMAT(SFF)**

스타일 파일 형식(SFF)은 Yamaha 본래의 스타일 파일 형식으로서 고유한 변환 시스템을 사용해 광범위한 화음 형식에 기초한 고품질 자동 반주를 제공합니다.

# <span id="page-9-1"></span>포함된 부속 품목

- 사용설명서(본 책자)
- 데이터 목록
- AC 어댑터<sup>\*1</sup>
- 전원 코드(PSR-EW400)
- 보면대
- $\cdot$  온라인 회원 제품 등록지 $^{2}$

\*1:지역에 따라 포함되지 않을 수도 있습니다. 야마하 구입처에 문의하십시오. \*2:\* 사용자 등록을 하려면 사용자 등록지에 있는 PRODUCT ID가 필요합니다.

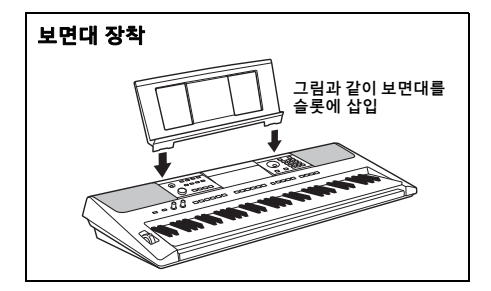

# <span id="page-10-0"></span>설명서 정보

본 악기에는 다음과 같은 설명서 및 지침서가 제공됩니다.

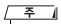

- 본 설명서의 그림과 화면은 PSR-E453을 기반으로 합니다.
- PSR-EW400은 76건, PSR-E453은 61건으로 건반의 수가 다릅니다.

### ■ 포함된 설명서

사용설명서**(**본 책자**)**

- 설치 │ │ │ │ │ │ │ 부분을 먼저 읽으십시오.
- 간편 설명서 기본 기능 사용법을 설명합니다.
- 본편 본 악기의 다양한 기능을 상세하게 설정하는 방법을 설명합니다.
- 부록 문제 해결 방법과 사양이 제시되어 있습니다.

### 데이터 목록

음색, 스타일, 패턴, 이펙트 등 다양하고 중요한 내장 콘텐츠 목록이 들어 있습니다.

### 온라인 자료**(PDF)**

**MIDI Reference**

본 악기의 MIDI 관련 정보가 포함되어 있습니다.

**MIDI Basics(**영어**,** 프랑스어**,** 독일어 및 스페인어로만 제공**)** MIDI에 대한 기본적인 설명이 포함되어 있습니다.

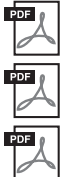

 $PDF$ 

<span id="page-10-2"></span>**Computer-related Operations**

본 악기를 컴퓨터에 연결하는 작업과 데이터를 전송/수신하는 작업에 관한 지침이 포함되어 있습니다.

### **iPhone/iPad Connection Manual**

iPhone, iPad 등의 스마트 기기에 악기를 연결하는 방법에 대해 설명합니다.

이 자료들을 얻으려면 Yamaha Downloads 웹사이트에 접속한 후 모델명을 입력해서 원하는 파일을 검색할 수 있습니다.

**Yamaha Downloads** http://download.yamaha.com/

### **Song Book/Song Data** 다운로드

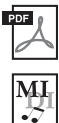

 $\sqrt{2}$ 

<span id="page-10-3"></span>**Song Book**(영어, 프랑스어, 독일어, 스페인어, 일본어로만 제공) 이 악기의 내장곡과 선택곡의 악보가 들어 있습니다(데모곡 제외).

### <span id="page-10-1"></span>**Song Data**

이 악기로 재생하고 곡 레슨(30[페이지](#page-29-1))에 사용할 수 있는 곡 데이터가 70개 있습니다.

아래 웹사이트에서 사용자 등록을 완료하면 Song Book과 Song Data를 무료로 다운로드할 수 있습니다.

**Yamaha Online Member** https://member.yamaha.com/

본 설명서에 동봉되어 있는 용지("온라인 회원 제품 등록지")의 PRODUCT ID가 있어야 사용자 등록 양식을 작성할 수 있습니다.

• 다운로드한 곡 데이터를 컴퓨터에서 악기로 전송하거나 USB 플래시 드라이브에 저장하여 재생할 수 있습니다(28[페이지](#page-27-3)).

설치

# <span id="page-11-1"></span>각 부분의 명칭

<span id="page-11-0"></span>전면 패널

PSR-E453의 그림입니다.

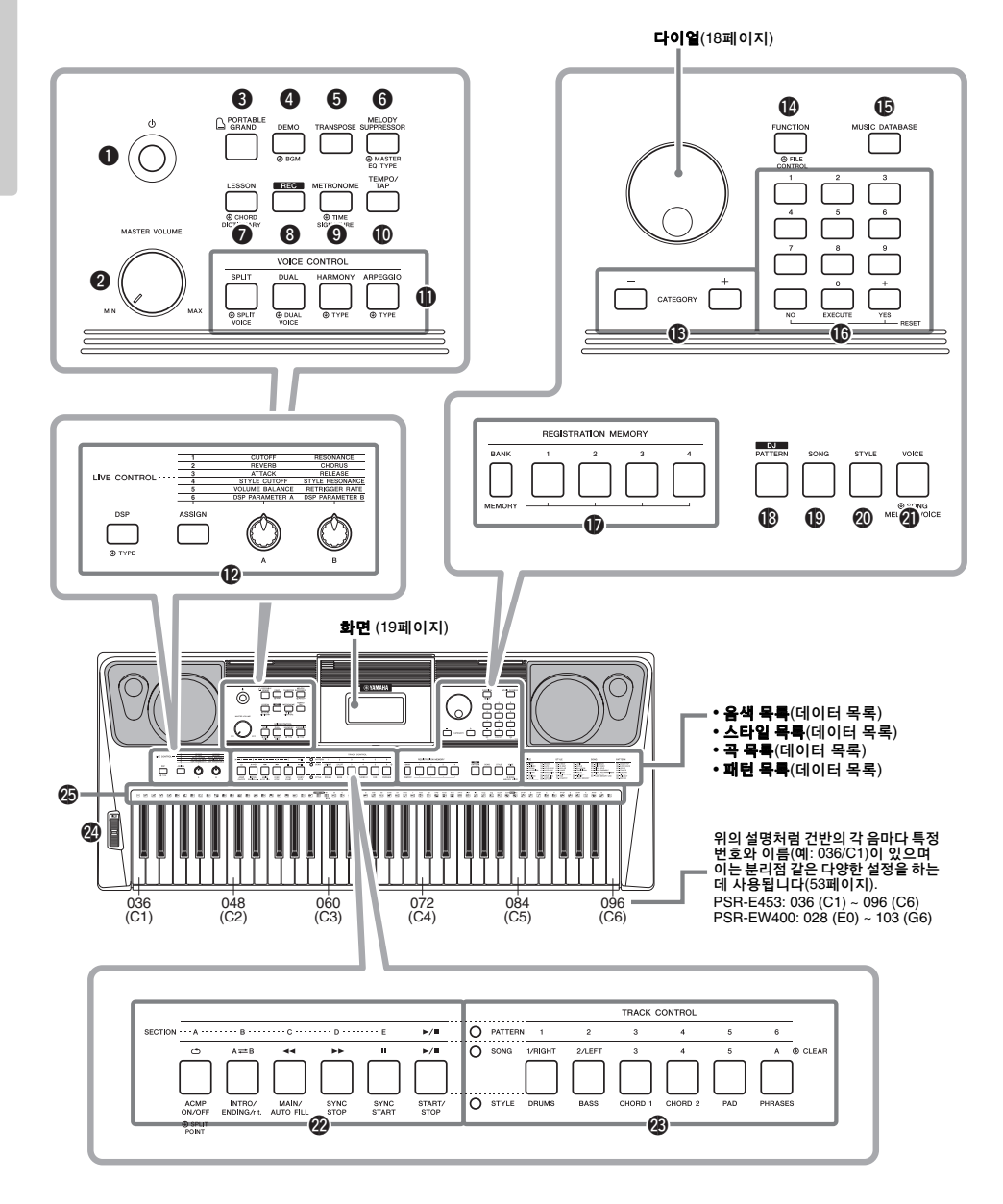

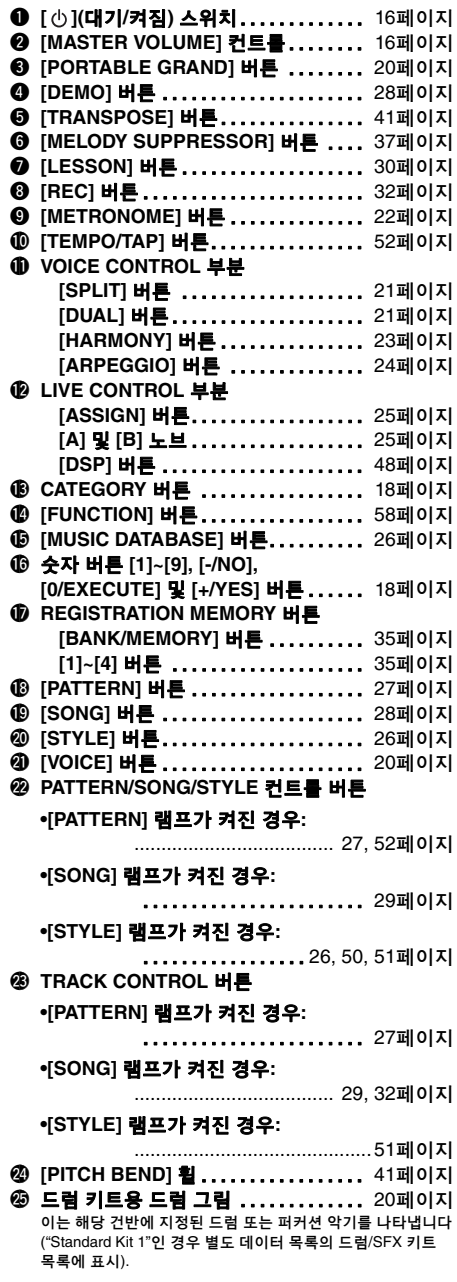

# 후면 패널

### **PSR-E453** $\circledcirc$  $\circledcirc$  $\circledcirc$  $\overline{\mathbf{a}}$   $\overline{\mathbf{a}}$   $\overline{\mathbf{a}}$   $\overline{\mathbf{a}}$   $\overline{\mathbf{a}}$   $\overline{\mathbf{a}}$   $\overline{\mathbf{a}}$   $\overline{\mathbf{a}}$ **SUSTAIN** AUX IN o  $\circledcirc$ ᅴ TO DEVICE то ноsт  $12V = +$  $\frac{1}{\text{USB}}$  $\bullet$   $\bullet$ **PSR-EW400**  $\circledcirc$  $\circledcirc$ <u>ර</u> O  $\mathbf{R}$  $L/L+R$ **SUSTAIN PHONES** AUX IN @6 @7 @8 @9  $\circledcirc$ 回 صا TO DEVICE TO HOST  $+5$  $\begin{picture}(180,10) \put(0,0){\line(1,0){10}} \put(10,0){\line(1,0){10}} \put(10,0){\line(1,0){10}} \put(10,0){\line(1,0){10}} \put(10,0){\line(1,0){10}} \put(10,0){\line(1,0){10}} \put(10,0){\line(1,0){10}} \put(10,0){\line(1,0){10}} \put(10,0){\line(1,0){10}} \put(10,0){\line(1,0){10}} \put(10,0){\line(1,0){10}} \put(10,0){\line($

### <span id="page-12-0"></span>@6**OUTPUT [L/L+R]/[R]** 잭**(PSR-EW400)** ............................................ 38[페이지](#page-37-2) @7**[SUSTAIN]** 잭 .................... 17[페이지](#page-16-0) @8**[PHONES/OUTPUT]** 잭**(PSR-E453) [PHONES]** 잭**(PSR-EW400) ...............** 16[페이지](#page-15-2) @9**[AUX IN]** 잭 ...................... 36[페이지](#page-35-3) #0**[USB TO DEVICE]** 단자............ 62[페이지](#page-61-1) **[USB TO HOST]** 단자 ............. 36[페이지](#page-35-4)  $\n **①**\n **DC IN 잭 페이지**$  $\n **①**\n **DC IN 잭 페이지**$

# <span id="page-13-1"></span><span id="page-13-0"></span>전원 요구사항

AC 어댑터와 배터리 모두 악기를 작동하는 데 사용할 수 있지만 Yamaha는 가능한 한 AC 어댑터를 사용할 것을 권장합니다. AC 어댑터는 배터리보다 환경 친화 적이며 자원을 고갈시키지 않기 때문입니다.

#### 주의사항

*•* 배터리 전원이 불안정해 중요한 작업이 완료될 때까지 유지되지 않을 수도 있으므로 *USB* 플래시 드라이브 작업 실행 시 *AC*  어댑터를 사용해야 합니다*.* 

# <span id="page-13-2"></span>**AC** 어댑터 사용

그림에 표시된 순서대로 AC 어댑터를 연결합니다.

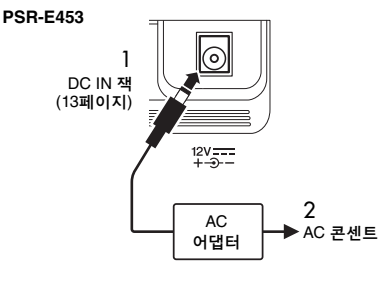

#### **PSR-EW400**

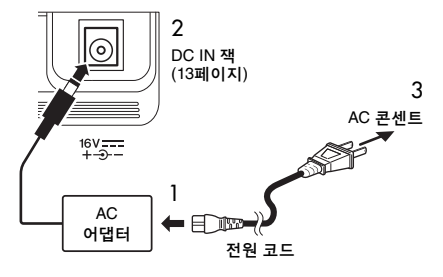

플러그 모양은 지역에 따라 다릅니다.

 $\setminus$  경고

*•* 지정된 *AC* 어댑터*(72*[페이지](#page-71-0)*)*만 사용하십시오*.* 잘못된 *AC* 어댑 터를 사용하면 악기가 손상되거나 과열의 원인이 될 수 있습니다*.*

∕ े वर

- *•* 탈착식 플러그가 있는 *AC* 어댑터를 사용하는 경우*, AC* 어댑터에 플러그가 부착되어 있도록 하십시오*.* 플러그만 사용할 경우 감전이나 화재 위험이 있을 수 있습니다*.*
- *•* 플러그를 끼울 때 절대로 금속 부분을 만지지 마십시오*. AC*  어댑터와 플러그 사이의 먼지를 제거하여 감전*,* 단락 또는 손상을 방지하십시오*.*

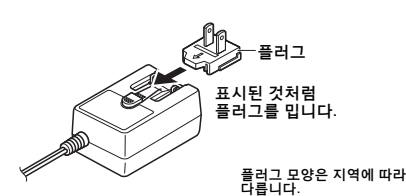

#### 주의

*•* 본 악기를 설치할 때는 손이 닿기 쉬운 곳에 있는 *AC* 콘센트를 사용하십시오*.* 고장 또는 오작동이 발생할 경우 즉시 전원 스위치를 끄고 콘센트에서 플러그를 뽑으십시오*.*

• AC 어댑터 분리 시에는 이 절차를 역순으로 진행합니다. ဦ

# 배터리 사용

본 악기에 필요한 배터리는 다음과 같습니다.

- **PSR-E453**: "AA" 사이즈의 알카라인(LR6), 망간(R6) 또는 Ni-MH 충전식 배터리 6개
- **PSR-EW400**: "D" 사이즈의 알카라인(LR20), 망간 (R20) 또는 Ni-MH 충전식 배터리 6개

본 악기에는 알카라인 배터리 또는 충전식 Ni-MH 배터리를 권장합니다. 다른 유형의 배터리를 사용할 경우 배터리 성능이 떨어질 수 있기 때문입니다.

### 주의사항

*• Ni-MH* 배터리를 사용할 경우 배터리의 사용 지침을 준수하십 시오*.* 

- 1 악기의 전원이 꺼져 있는지 확인합니다.
- 2 악기의 하단 패널에 위치한 배터리 함 덮개를 엽니다.

#### **PSR-E453**

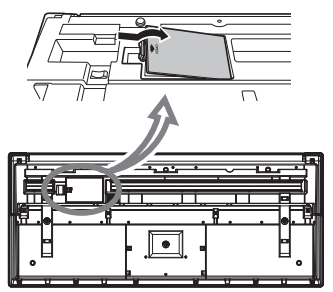

설치

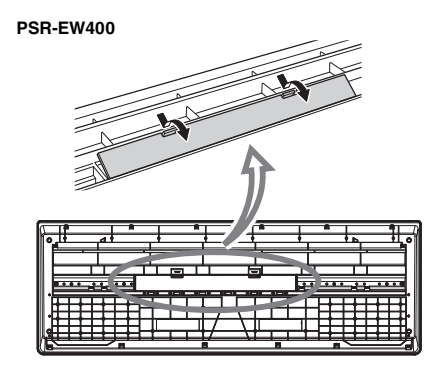

3 그림에 따라 정확한 방향으로 새 배터리 6개를 삽입합니다.

#### **PSR-E453**

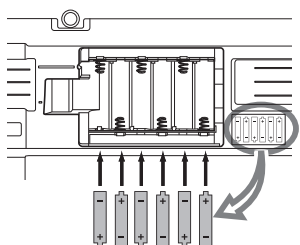

#### **PSR-EW400**

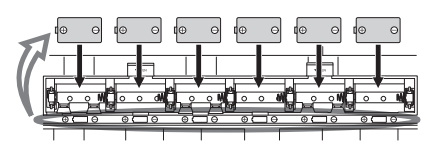

4 함 덮개를 다시 씌운 후 제자리에서 단단하게 잠기도록 합니다.

#### 주의사항

- *•* 전원 어댑터와 장착된 배터리를 연결하거나 분리하면 전원이 꺼져 그 당시 저장되거나 전송되고 있는 데이터가 손실될 수 있습니다*.*
- *•* 반드시 배터리 유형을 올바로 설정해야 합니다*(15*[페이지](#page-14-0)*).*
- *•* 배터리 잔량이 너무 적어 제대로 작동할 수 없는 경우 음량이 줄어들거나 음향이 왜곡되는 등 다양한 문제가 발생할 수도 있습니다*.* 이 경우 모든 배터리를 새 배터리나 이미 충전된 배터리로 교체해야 합니다*.*

#### $\overline{P}$

• 본 악기는 배터리 충전이 되지 않습니다. 충전 시에는 지정된 충전기만 사용하십시오.

• 배터리가 악기에 장착되어 있는 동안에 AC 어댑터가 연결되면 자동으로 AC 어댑터에서 전원이 공급됩니다.

## <span id="page-14-0"></span>■배터리 유형 설정

사용할 배터리 유형에 따라 이 악기의 배터리 유형 설정을 변경해야 할 수 있습니다. 먼저 악기의 전원을 켜고, 사용할 배터리 유형을 선택해 설정을 변경하십 시오. 알카라인(망간) 배터리가 기본으로 선택됩니다. 자세한 내용은 61[페이지](#page-60-0), 기능 068(PSR-E453)/기능 069(PSR-EW400)를 참조하십시오.

### 주의사항

*•* 배터리 유형을 설정하지 않으면 배터리 수명이 단축될 수 있습 니다*.* 반드시 배터리 유형을 올바로 설정해야 합니다*.* 

# <span id="page-14-1"></span>■ 전원 상태 확인

화면의 좌측 모서리에서 전원을 확인할 수 있습니다.

이 중 하나만 표시되어 있습니다.

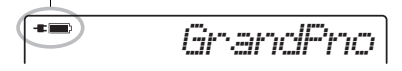

#### : 전원은 AC 어댑터에서 공급됩니다. : 전원이 배터리에서 공급됩니다.

#### $\overline{P}$

• AC 어댑터가 AC 콘센트에 꽂힌 경우, 배터리를 꽂았더라도 배터리 아이콘이 뜨지 않습니다. 이 경우, 전원이 AC 어댑터에서 공급됩니다.

### 잔여 배터리 전원 표시

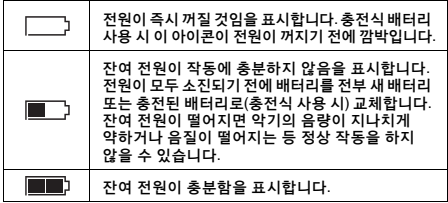

# <span id="page-15-0"></span>전원 켜기/끄기

1 [MASTER VOLUME] 컨트롤을 "MIN"으로 낮춥니다.

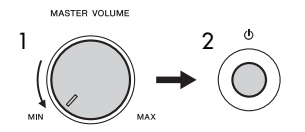

- $2$   $\lfloor$   $\bigcirc$   $\rfloor$ (대기/켜짐) 스위치를 눌러 전원을 켭니다. 건반을 연주하면서 원하는 대로 음량을 조절합니다.
- $3$  [ ① ](대기/켜짐) 스위치를 1초 동안 눌러 전원을 끕니다.
- 주의

*•* 전원이 꺼져 있더라도 악기에서 소량의 전기가 소모됩니다*.*  악기를 장시간 사용하지 않을 경우 *AC* 콘센트에서 *AC* 어댑터 플러그를 뽑아놓으십시오*.*

- 주의사항
- *[ ] (*대기*/*켜짐*)* 스위치만 눌러 전원을 켭니다*.* 건반이나 버튼*,*  페달을 누르는 등의 다른 어떤 작업도 하지 마십시오*.* 악기가 오작동할 수 있습니다*.*

# 오토 파워 오프 기능 설정

본 악기에는 오토 파워 오프 기능이 내장되어 있어 지정된 시간 동안 악기가 작동하지 않을 경우 자동으로 전원이 꺼집니다. 따라서 불필요하게 전원이 소비되는 것을 방지합니다. 전원이 자동으로 꺼지는 데 걸리는 시간은 기본으로 30분이지만, 해당 설정은 변경할 수 있습니다. 자세한 내용은 61[페이지](#page-60-1), 기능 067(PSR-E453)/기능 068(PSR-EW400)을 참조하십시오.

### ■ 오토 파워 오프의 작동 중지(간단한 방법)

건반의 가장 낮은 건반을 누른 상태에서 전원을 켜십 시오. 오토 파워 오프 기능이 해제된 상태에서 악기가 시작됩니다.

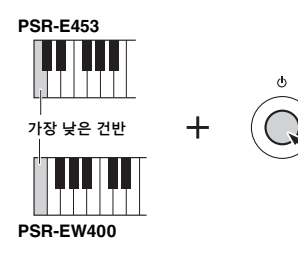

#### 주의사항

*•* 악기가 앰프*,* 스피커*,* 컴퓨터 등의 외부 기기와 연결되어 있을 .<br>때, 악기를 일정 시간 동안 작동하지 않을 경우 사용설명서의 지침에 따라 악기와 연결 기기의 전원을 꺼서 기기 손상을 방지 하십시오*.* 악기가 연결되어 있을 때 전원이 자동으로 꺼지는 것을 방지하려면 오토 파워 오프의 작동을 중지시키십시오*.* 

#### 주

• 일반적으로, 데이터와 설정은 전원이 꺼져도 유지됩니다. 자세한 내용은 39[페이지](#page-38-3)를 참조하십시오.

# <span id="page-15-3"></span><span id="page-15-1"></span>주 음량 조절

건반을 연주하면서 [MASTER VOLUME] 컨트롤을 사용하면 전체 건반 음의 음량을 조절할 수 있습니다.

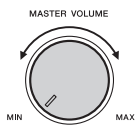

#### 주의

*•* 높은 음량 또는 귀에 무리가 되는 음량으로 장시간 사용하지 않도록 하십시오*.* 이로 인해 영구적인 청각 장애가 나타날 수 있습니다*.*

# <span id="page-15-2"></span>헤드폰이나 외부 장치 연결

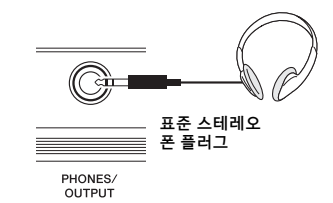

### ■ 헤드폰 연결

후면 패널의 [PHONES/OUTPUT]/[PHONES] 잭에 헤드폰을 연결합니다. 내장 스피커는 플러그가 잭에 삽입되었을 때 자동으로 꺼집니다.

### ■ 외부 장치 연결

• **PSR-E453**: 이 잭은 외부 출력의 기능도 수행합니다. 컴퓨터, 키보드 앰프, 레코더나 기타 오디오 장치를 연결해 악기의 오디오 신호를 외부 장치에 출력할 수 있습니다. 플러그를 잭에 끼우면 악기의 스피커가 자동으로 꺼집니다.

• **PSR-EW400**: 외부 스피커 연결은 38[페이지](#page-37-2)를 참조 하십시오.

### ∕ ै 주의

- *•* 높은 음량 또는 귀에 무리가 되는 음량으로 장시간 헤드폰을 사용하지 않도록 하십시오*.* 이로 인해 영구적인 청각 장애가 나타날 수 있습니다*.*
- *•* 본 악기를 다른 전자 부품에 연결하기 전에 먼저 모든 부품의 전원을 끄십시오*.* 또한 모든 부품의 전원을 켜고 끄기 전에 음량을 모두 최소로 설정하십시오*.* 그렇지 않으면 기계에 전기적 충격 이나 손상이 발생할 수 있습니다*.*

#### 주의사항

*•* 외부 장치가 손상될 가능성을 방지하기 위해 먼저 악기의 전원을 켠 다음 외부 장치를 켜십시오*.* 전원을 끌 때는 역순으로 먼저 외부 장치의 전원을 끈 뒤 악기 전원을 끄십시오*.* 

<span id="page-16-0"></span>페달 (서스테인) 사용

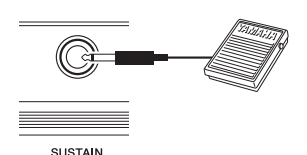

#### [SUSTAIN] 잭에 끼운 풋스위치(FC5 또는 FC4A, 별매)를 밟으면 연주 시 자연스러운 서스테인을 생성할 수 있습니다.

 $\overline{P}$ 

- 전원이 꺼져 있는 동안 풋스위치의 플러그를 꽂거나 분리합니다. 또한, 전원을 켜는 도중에는 풋스위치를 밟지 마십시오. 풋스위치를 밟으면 풋스위치 극성이 변경되어 작동이 바뀔 수 있습니다.
- 서스테인 기능은 스플릿 음색에 영향을 미치지 않습니다(21[페이지](#page-20-4)).
- 일부 음색은 풋스위치를 밟고 있는 동안에 음에서 손을 뗀 후에도 지속적으로 소리가 나거나 긴 감쇠를 거칩니다.

# <span id="page-16-1"></span>건반 스탠드 사용

다음 건반 스탠드(별매)를 사용할 수 있습니다.

- **PSR-E453**: L-2C
- **PSR-EW400**: L-6

# **L-6** 건반 스탠드**(PSR-EW400)**를 사용하는 경우

(PSR-EW400의 외부 크기는 L-6 조립 지침에 설명된 한도를 벗어납니다. 하지만 테스트를 통해 스탠드를 악기에 안전하게 사용할 수 있음을 확인했습니다. 악기 설치 시 그림과 같이 악기를 스탠드의 중앙에 놓으십시오.

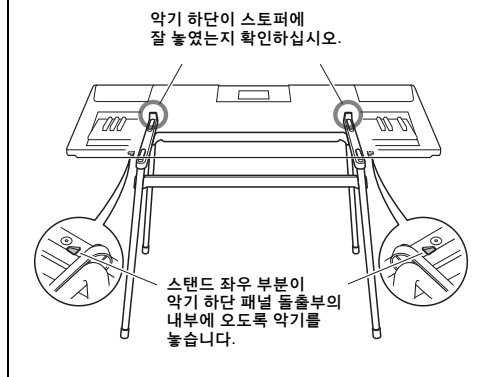

#### /!\ 주의

*•* 미끄러질 가능성이 있는 불안정한 장소에는 본 악기를 놓지 마십시오*.* 본인이나 타인의 신체적 부상*,* 본 악기나 기타 재산 손상의 원인이 될 수 있습니다*.*

# <span id="page-17-1"></span>기본 작동법 및 화면 표시 항목

# <span id="page-17-2"></span><span id="page-17-0"></span>기본 작동법

본 악기는 음색, 스타일, 패턴, 곡의 4가지 기본 기능이 특징입니다. 먼저 기본 기능을 선택한 뒤 다양하게 설정해 악기를 사용하십시오.

<span id="page-17-5"></span>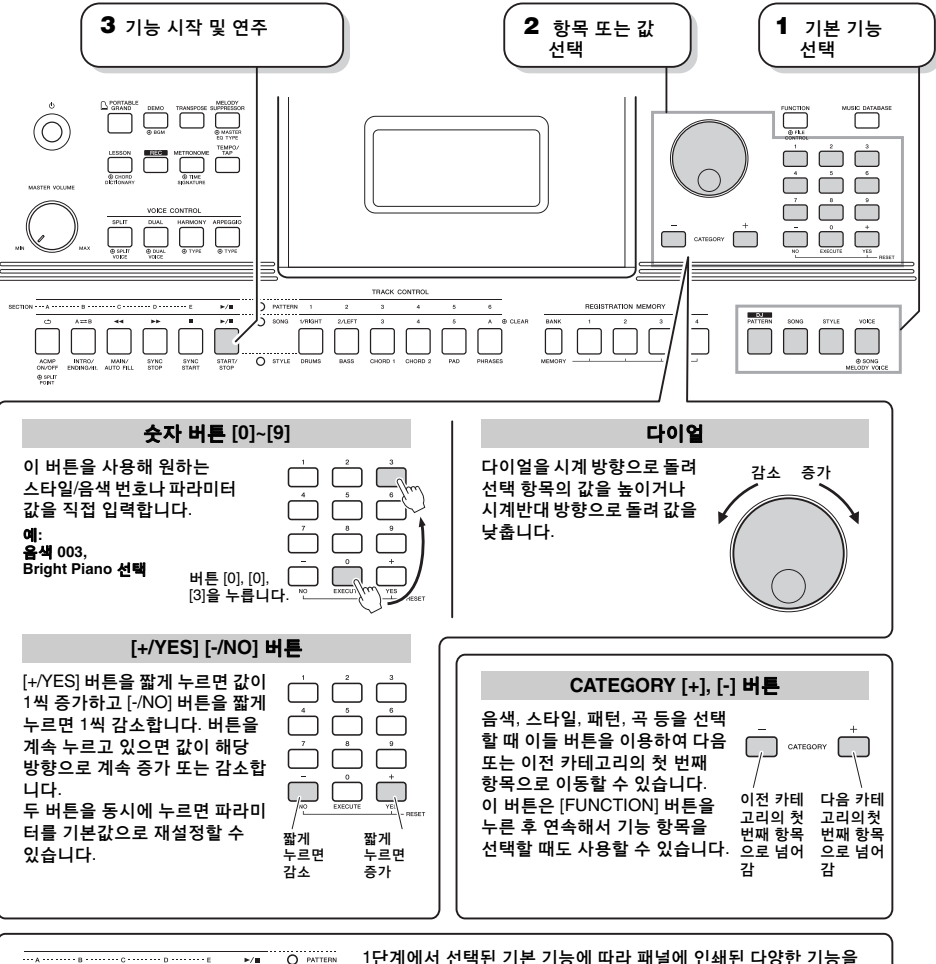

<span id="page-17-3"></span>1단계에서 선택된 기본 기능에 따라 패널에 인쇄된 다양한 기능을 O PATTERN . . . . ö 사용할 수 있습니다. 곡 기능은 버튼 위에, 패턴 기능은 더 위에,  $\mathbf{r}/\mathbf{r}$ 스타일 기능은 아래에 인쇄되어 있습니다. ............<br>O style START/<br>STOP

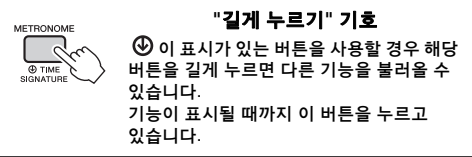

<span id="page-17-4"></span>본 설명서에 설명된 대부분의 절차에서 다이 얼은 항목을 선택하거나 값을 변경할 때 사용 됩니다. 그러나, 다이얼을 사용해 값을 변경할 수 있는 경우 대부분 [+/YES] 및 [-/NO] 버튼도 사용할 수 있습니다.

ACMP INTRO/ MAIN/<br>ON/OFF ENDING/rk AUTO FILL

SYNC<br>STOP SYNC<br>START

# <span id="page-18-1"></span><span id="page-18-0"></span>화면 표시 항목

화면에는 곡, 스타일 패턴, 음색 및 기타 관련 기능의 현재 설정이 모두 표시됩니다.

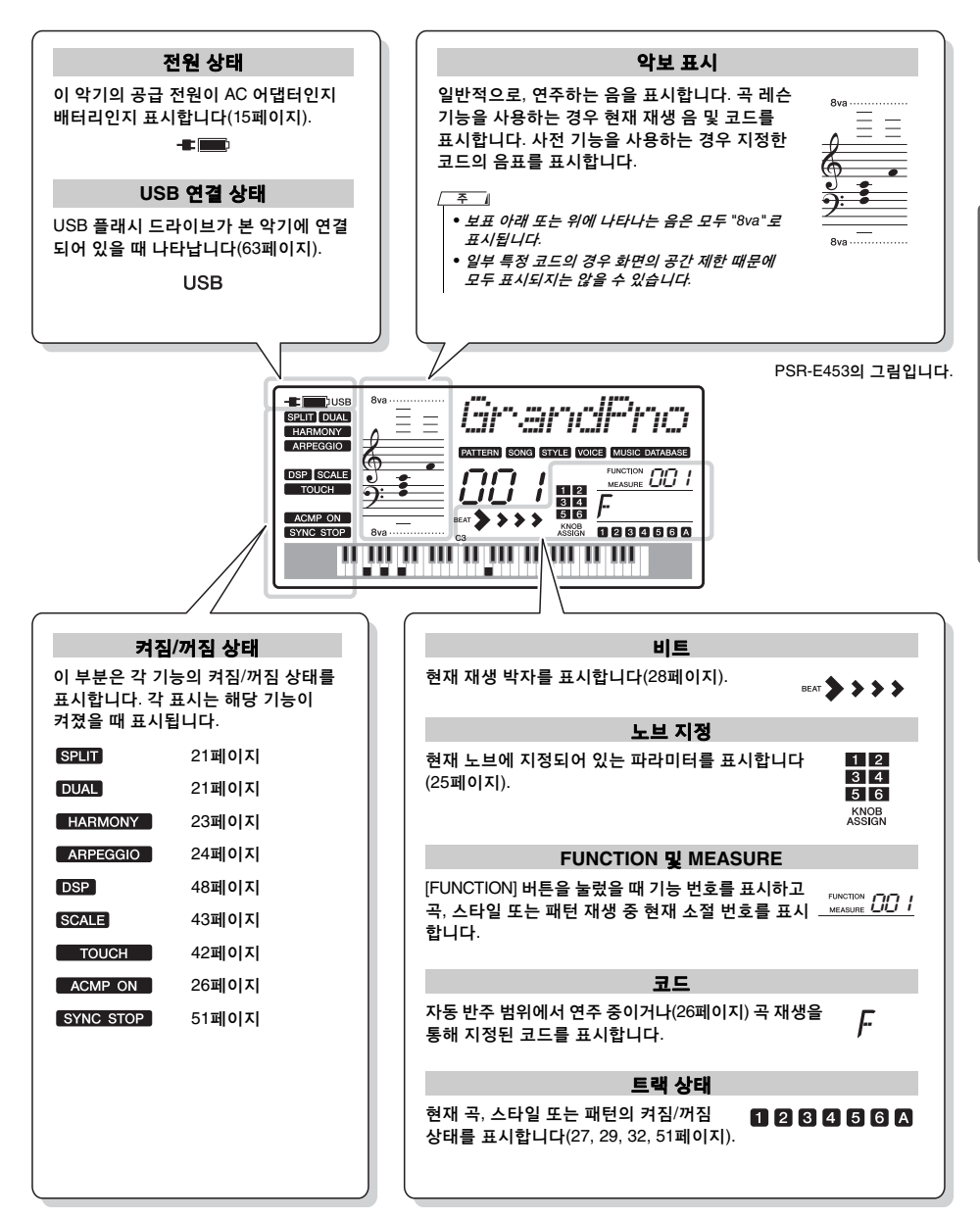

<span id="page-18-2"></span>化配列 간편 설명서 간편.

### <span id="page-19-4"></span><span id="page-19-3"></span><span id="page-19-2"></span><span id="page-19-0"></span>피아노를 포함한 다양한 악기 음색이 특징입니다**.** 단일 음색**(**메인 음색**)** 연주뿐 아니라**,** 다양한 음색**(**듀얼 음색**)**을 메인 음색에 겹치거나 오른손 부분에서 건반 왼손 부분의 다양한 음색**(**스플릿 음색**)**을 연주할 수도 있습니다**.**

<span id="page-19-5"></span><span id="page-19-1"></span>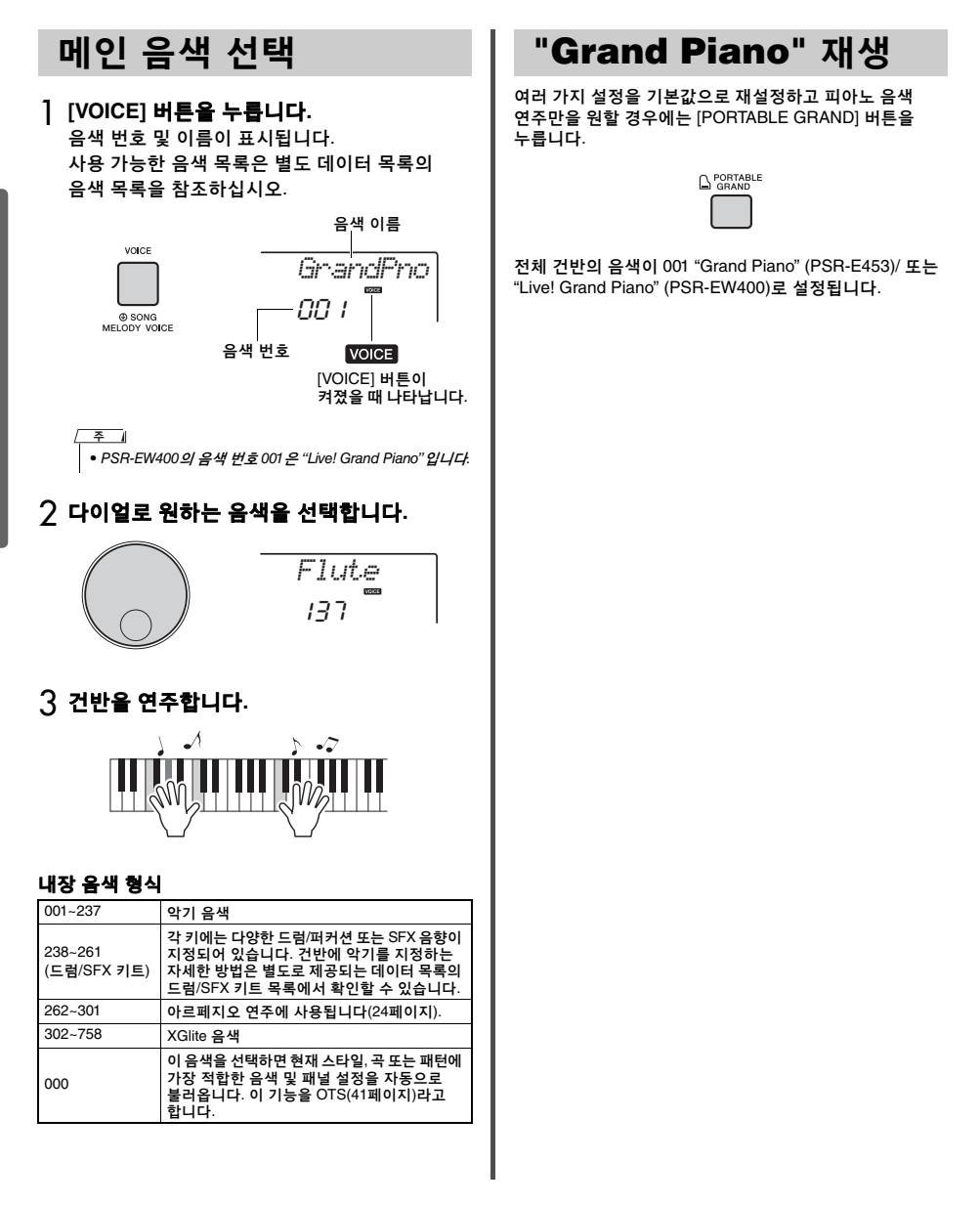

간편

<span id="page-19-6"></span>설명서

# <span id="page-20-0"></span>듀얼 음색 레이어링

메인 음색에 더해 전체 건반의 다양한 음색을 "듀얼 음색"으로 레이어링할 수 있습니다.

# <span id="page-20-6"></span><span id="page-20-3"></span>1 **[DUAL]** 버튼을 눌러 듀얼 기능을 켭니다**.**

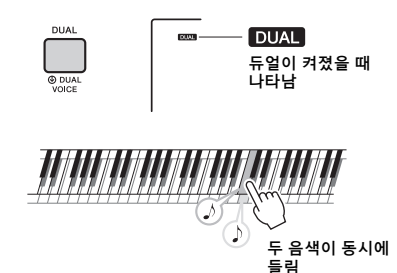

2 **[DUAL]** 버튼을 다시 눌러 듀얼을 종료합니다**.** 듀얼 기능을 켜면 현재 메인 음색에 적합한 듀얼 음색이 선택되지만 다른 듀얼 음색도 선택할 수 있습니다(45[페이지](#page-44-4)).

# <span id="page-20-4"></span><span id="page-20-1"></span>왼손 부분에서 스플릿 색 연주

2개의 별도 부분으로 건반을 나누면 왼손과 오른손 부분에서 다른 음색을 연주할 수 있습니다.

# <span id="page-20-5"></span><span id="page-20-2"></span>1 **[SPLIT]** 버튼을 눌러 스플릿 기능을 켭니다**.**

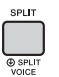

**SPLIT** 스플릿이 켜졌을 때 나타남

건반은 분리점에서 왼손 및 오른손 부분으로 분리 됩니다. 왼손 부분에서 "스플릿 음색"을 연주하면서 건반의 오른손 부분에서 메인 음색과 듀얼 음색을 연주할 수 있습니다.

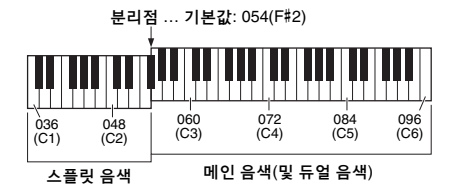

스플릿 음색(45[페이지](#page-44-5)) 및 분리점을 원하는 대로 변경할 수 있습니다(53[페이지](#page-52-3)).

# 2 **[SPLIT]** 버튼을 다시 눌러 스플릿을 종료합 니다**.**

<span id="page-21-1"></span><span id="page-21-0"></span>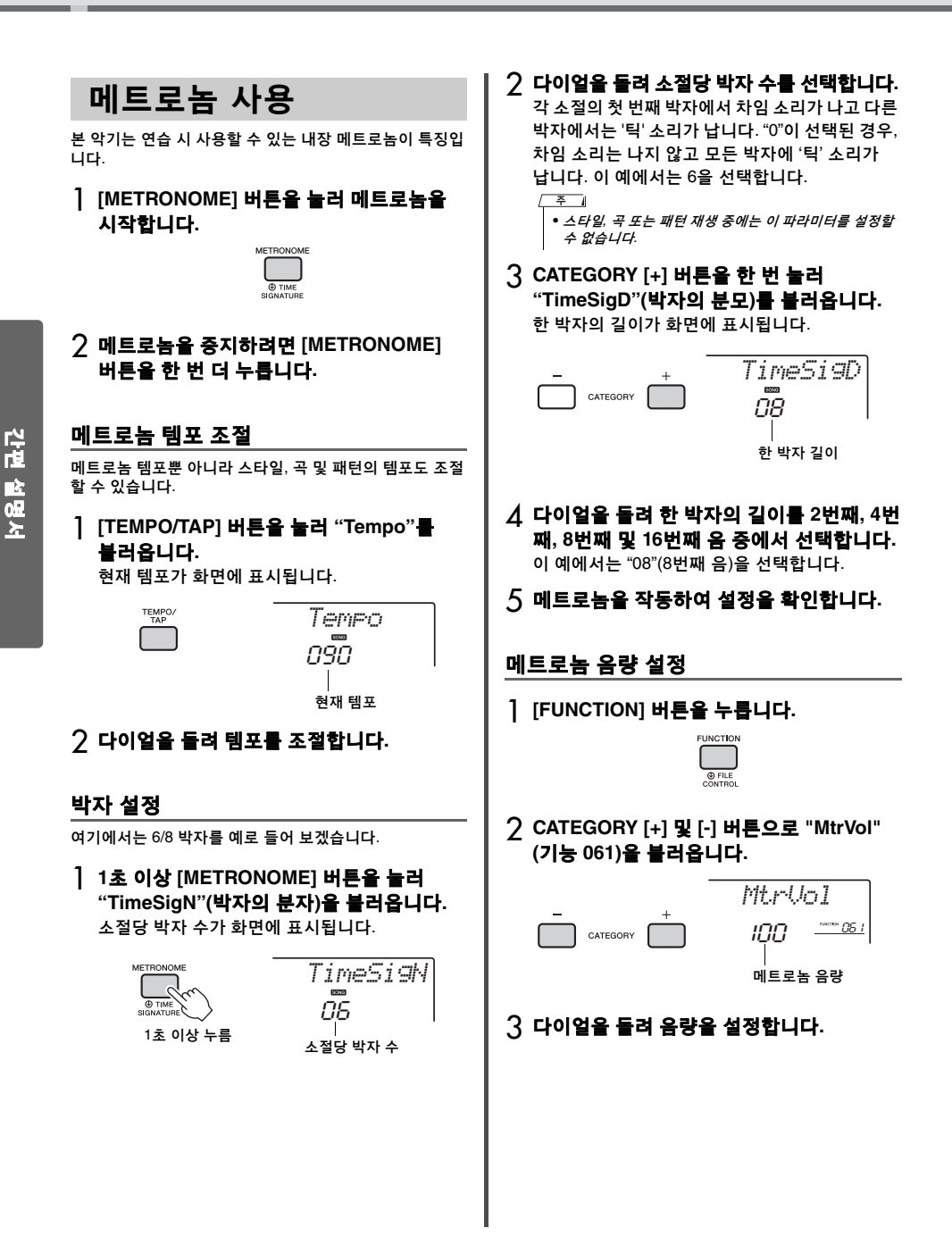

<span id="page-22-2"></span><span id="page-22-1"></span><span id="page-22-0"></span>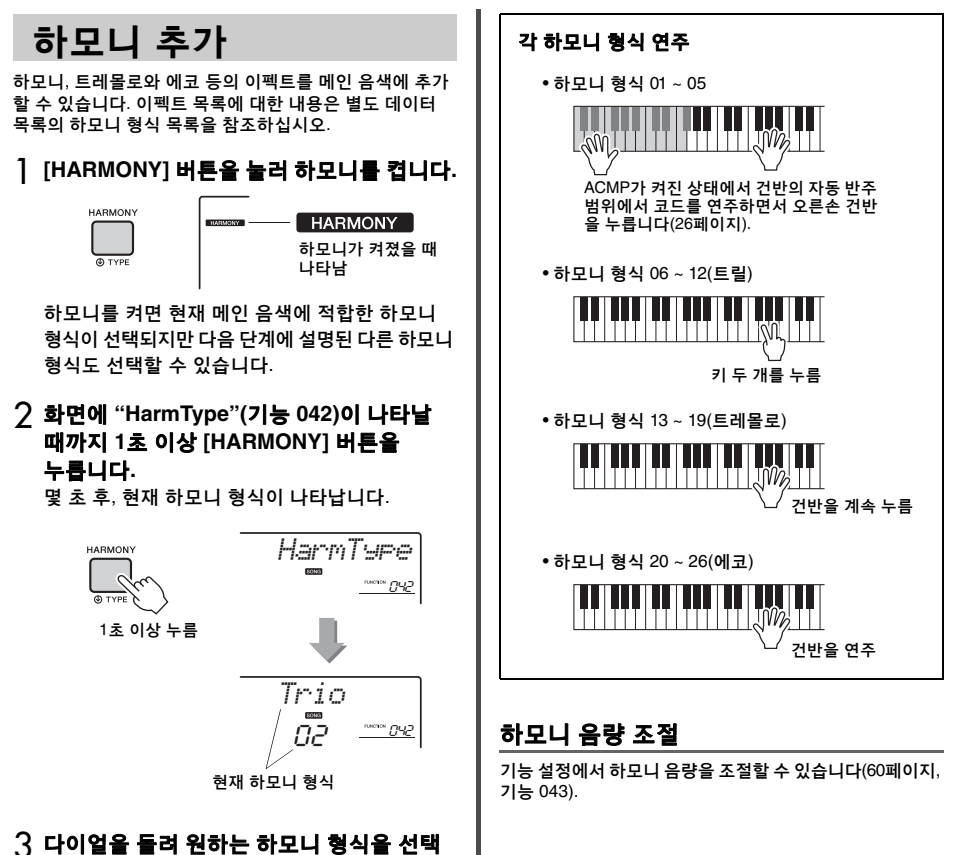

### 합니다**.**

작동은 하모니 형식에 따라 달라집니다. 우측의 "각 하모니 형식 소리내는 방법" 및 하모니 형식 목록을 참조해 건반을 연주해 보십시오.

4 **[HARMONY]** 버튼을 다시 눌러 하모니를 끕니다**.**

간편 설명서

간편 설명서

<span id="page-23-3"></span><span id="page-23-2"></span><span id="page-23-0"></span>아르페지오 기능을 이용해 코드의 음을 누르기만 해도 아르페지오**(**분산 코드**)**를 만들 수 있습 니다**.** 예를 들어**, 3**화음**(**근음**, 3**도**, 5**도**)**을 연주해 흥미로운 프레이즈를 트리거할 수 있습니다**.**  이 기능은 음악 제작 및 연주에 사용할 수 있습니다**.** 

<span id="page-23-5"></span><span id="page-23-4"></span><span id="page-23-1"></span>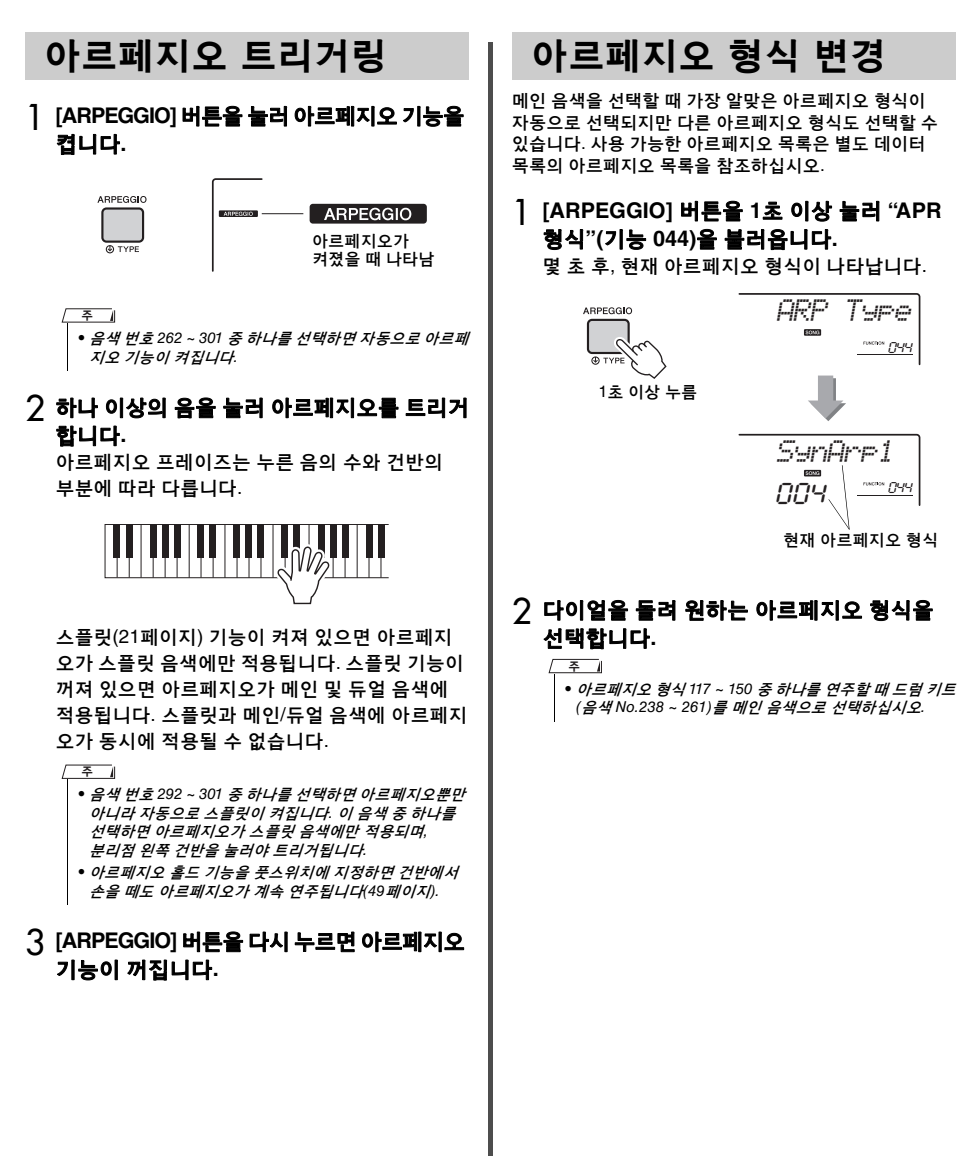

<span id="page-24-3"></span><span id="page-24-0"></span>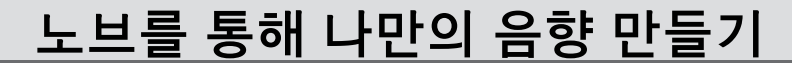

### 노브 두 개를 사용하여 연주 중인 음향에 변주를 추가해 음악적으로 다양한 방식으로 음향에 변화를 줄 수 있습니다**.** 상기 노브 위에 인쇄되어 있는 사전 프로그램된 기능 조합 중 원하는 것을 선택한 다음 노브를 돌려 음향을 즐기십시오**.**

<span id="page-24-1"></span>노브에 기능 지정

[ASSIGN] 버튼을 계속 누르면 제공되는 기능 조합들을 연속적으로 (1) → (2) → (3) → (4) → (5) → (6) → (1)…과 같이 지정할 수 있습니다. 현재 조합이 화면에 표시됩니다.

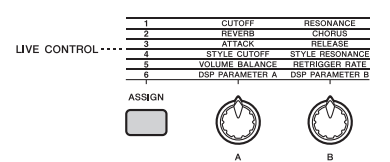

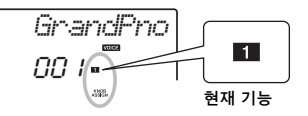

#### 선택된 번호에 따라 대상이 다릅니다.

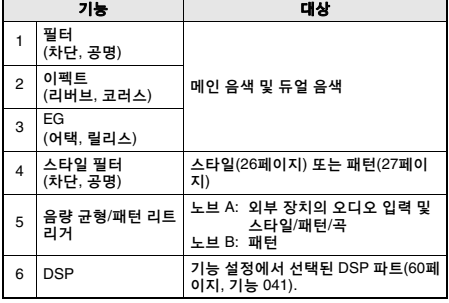

각 기능에 관한 자세한 내용은 46[페이지를](#page-45-1) 참조하십시오. / — — — ॥

• 기능 조합을 선택하기만 하면 노브 화살표가 중앙 위치에 있지 않더라도 음향에 영향을 주지 않습니다. 선택된 기능은 노브를 움직일 때만 작동합니다.

<span id="page-24-2"></span>노브 사용

노브 사용 방법의 예는 다음과 같습니다. 노브 사용에 관한 다른 설명은 47[페이지](#page-46-0)를 참조하십시오.

- 1 원하는 메인 음색을 선택합니다**(20**[페이지](#page-19-1)**).** 여기에서 "Voice No.156 SquareLd"(사각파 리드)를 신디 리드 형식 음색으로 선택합니다.
- <span id="page-24-4"></span>2 **[ASSIGN]** 버튼을 <sup>z</sup><sup>이</sup> 화면에 나타날 때까지 여러 번 누릅니다**.**

### <span id="page-24-5"></span>3 노브 **B**<sup>를</sup> 오른쪽 끝까지**(**최대**)** 돌린 <sup>후</sup> 왼손으로 노브 **A**를 작동하면서 오른손으로 건반을 연주합니다**.**

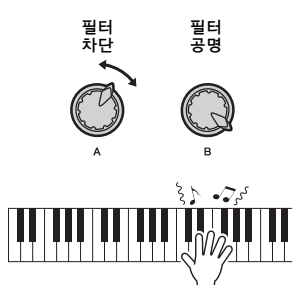

#### 주의사항

ဦ

*• [ASSIGN]* 버튼을 눌러 *1, 2, 3* 중 선택한 후 음색을 변경 하면 노브를 통해 생성된 설정이 새 음색의 기본 설정으로 바뀝니다*.*  생성한 설정을 유지하고 싶은 경우*,* 다른 음색을 선택하기 전에 레지스트레이션 메모리*(35*[페이지](#page-34-1)*)*에 저장하십시오*.*

• 음량이 높게 설정되어 있을 때 노브를 오른쪽으로 돌리면 왜곡이 발생할 수 있습니다. 이럴 때는 음량 수준을 낮춥 니다.

<span id="page-25-7"></span><span id="page-25-2"></span><span id="page-25-0"></span>본 악기에는 적절한 **"**스타일**"(**리듬 **+** 베이스 **+** 코드 반주**)**을 연주하는 자동 반주 기능이 포함되어 있습니다**.** 다양한 음악 장르가 포함되어 있는 광범위한 스타일 중에서 선택해 연주할 수 있습 니다**.** 

<span id="page-25-6"></span><span id="page-25-5"></span><span id="page-25-4"></span><span id="page-25-3"></span><span id="page-25-1"></span>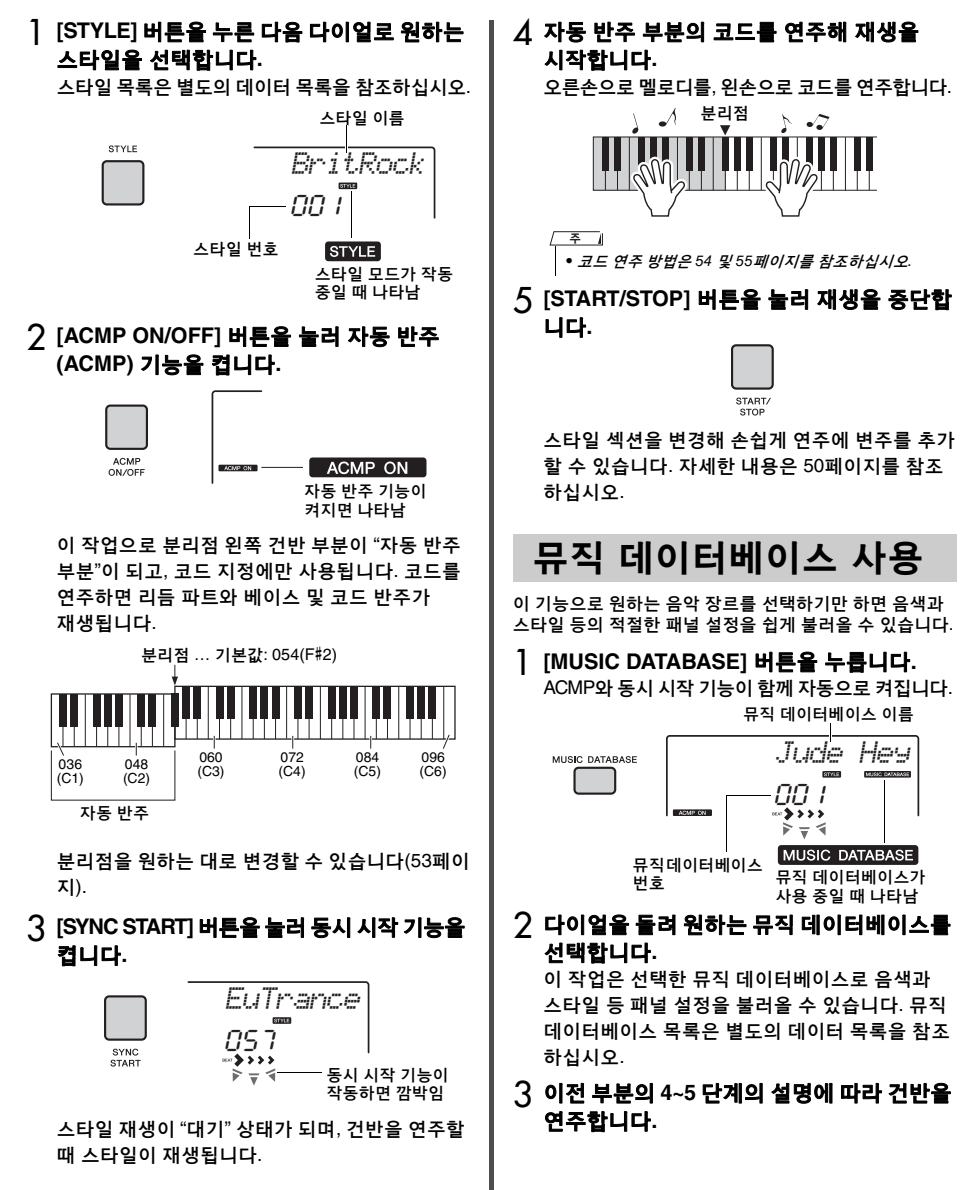

<span id="page-26-1"></span><span id="page-26-0"></span>패턴 재생 기능을 사용하면 다양한 리듬 패턴을 반복해서 재생할 수 있는데 힙합**,** 하우스 뮤직 등 댄스 뮤직 스타일에서 특히 효과적입니다**.** 근사한 **DJ** 같은 연주 기능으로 왼손 부분 건반을 바꾸어보고 노브를 돌려 역동적인 음향 변화를 시도해보십시오**.**

# <span id="page-26-2"></span>1 **[PATTERN]** 버튼을 누른 다음 다이얼로 원하는 패턴을 선택합니다**.** ACMP가 자동으로 켜지면 건반이 자동 반주 부분 (26[페이지](#page-25-6))과 멜로디 부분으로 분리됩니다. **DJ**<br>PATTER *ChartDnc*00 I دددی  $= 15$ 깜박임 2 **[START/STOP]** 버튼을 눌러 패턴 재생을 시작합니다**.**  자동 반주 부분의 아무 음이나 눌러 재생을 시작 할 수도 있습니다.

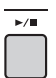

패턴 재생 중에 다음 작업을 통해 음향 변주 만들 기를 즐기십시오.

<span id="page-26-5"></span><span id="page-26-4"></span> **[TRACK CONTROL]** 버튼을 통해 개별 트랙 켜기**/**끄기

<span id="page-26-3"></span>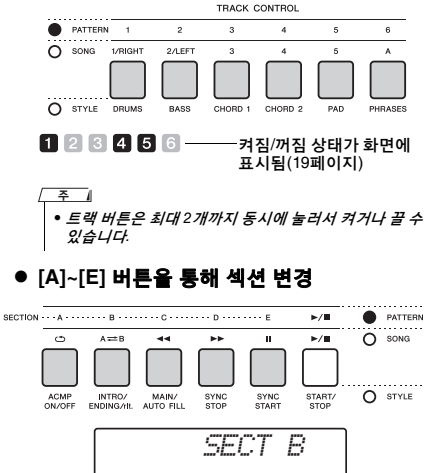

● 리트리거 기능 사용

패턴 리트리거는 현재 패턴의 첫 부분을 반복해 리듬 있는 브레이크 이펙트를 내는 기능입니다. 자세한 내용은 52[페이지](#page-51-6)를 참조하십시오.

 자동 반주 부분의 아무 음이나 눌러 재생 조옮김하기

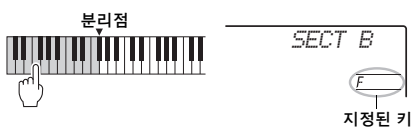

# 노브를 통해 음향 변경

[ASSIGN] 버튼을 여러 번 눌러 "4 STYLE CUTOFF/STYLE RESONANCE"를 선택한 다음 노브 A와 B를 돌립니다.

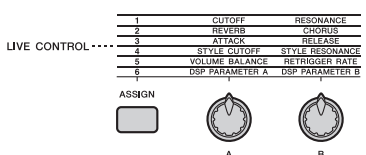

● 오른손 부분에서 아르페지오 연주 [ARPEGGIO] 버튼을 눌러 켠 다음 건반 오른손 부분의 음을 누릅니다.

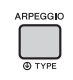

• 292 ~ 301 사이의 음색을 하나 선택하면 아르페지오가 스플릿 음색에만 적용됩니다. 분리점 왼쪽의 키를 누르 면 아르페지오 기능이 켜지고 패턴 재생용 키가 지정됩 니다. ত

3 **[START/STOP]** 버튼을 눌러 재생을 중지합 니다**.** 

# <span id="page-27-0"></span>내장곡을 감상할 수 있으며**,** 레슨 등의 기능과도 함께 사용할 수 있습니다**.**

### ● 곡 카테고리

곡은 아래 설명대로 카테고리별로 구성되어 있습니다.

#### SONG

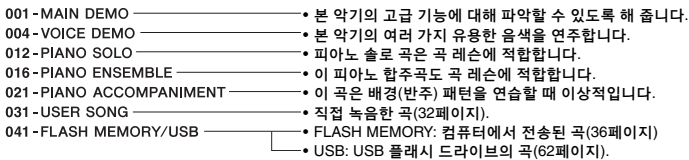

#### $\overline{P}$

간편

설명서

- 본 악기에 내장되어 있는 30개의 내장곡 외에 Yamaha 웹사이트에서 다운로드할 수 있는 추가 곡을 즐길 수 있습니다. 자세한 내용은 11[페이지](#page-10-1)를 참조하십시오.
- 컴퓨터에서 악기로 곡을 옮기는 작업에 관한 지침은 온라인 PDF 설명서(11[페이지](#page-10-2)) "[Computer-related Operations"](#page-10-2)를 참조하십시오. 번호는 일반적으로 컴퓨터에서 전송된 곡, USB 플래시 드라이브에 있는 곡의 순서로 할당됩니다. USB 플래시 드라이브가 악기에 연결되어 있는 상태에서 컴퓨터에서 곡을 전송할 경우 전송되는 곡이 첫 번째 USB 곡 번호 앞에 삽입되어 모든 USB 곡 번호가 순서대로 뒤로 이동합니다.

# <span id="page-27-4"></span><span id="page-27-1"></span>데모곡 듣기

[DEMO] 버튼을 눌러 데모곡 001 ~ 003을 순서대로 재생합 니다. 첫 곡(001)부터 다시 시작되면서 재생이 계속 반복됩 니다.

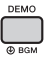

재생을 멈추려면 [DEMO] 또는 [▶/■] (시작/정지) 버튼을 누릅니다.

# <span id="page-27-3"></span><span id="page-27-2"></span>곡 선택 및 재생

# <span id="page-27-7"></span><span id="page-27-5"></span>1 **[SONG]** 버튼을 누른 다음 다이얼을 회전시켜 원하는 곡을 선택합니다**.**

사용 가능한 곡 목록은 별도 데이터 목록의 곡 목록을 참조하십시오. 사용자 곡, 컴퓨터에서 전송된 곡, USB 플래시 드라이브에 있는 곡을 위와 같은 방식으로 선택할 수 있습니다.

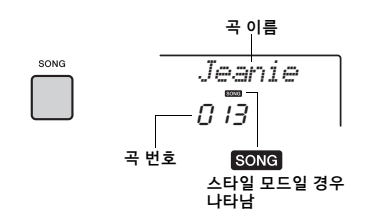

<span id="page-27-6"></span>2 **[ ] (**시작**/**정지**)** 버튼을 눌러 재생을 시작 합니다**.**

재생을 정지하려면 [▶/■] (시작/정지) 버튼을 다시 누릅니다.

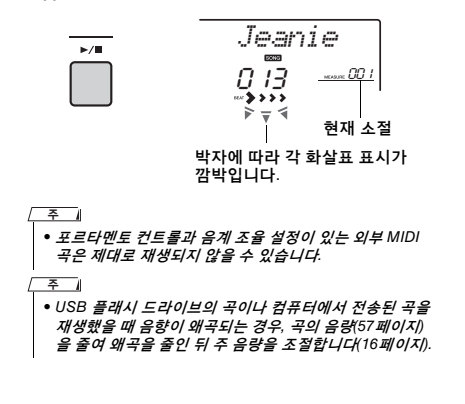

<span id="page-28-3"></span><span id="page-28-0"></span>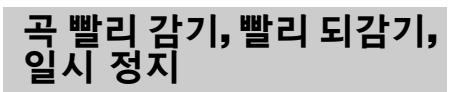

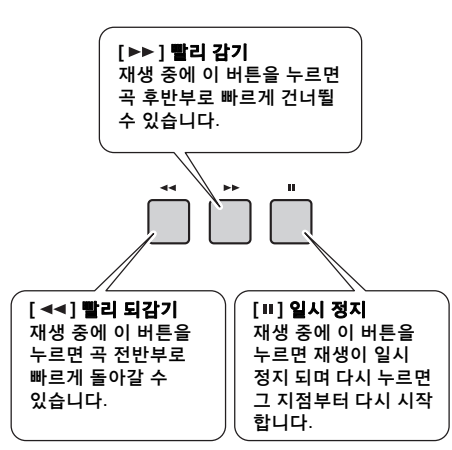

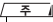

• 구간 반복을 지정하면 빨리 되감기와 빨리 감기는 A와 B 사이의 범위 안에서만 작동합니다.

• [DEMO] 버튼을 사용해 데모 곡을 재생한 경우 [ 44 ], [  $\blacktriangleright\blacktriangleright$  ] 및 [ Ⅲ ] 버튼을 사용할 수 없습니다.

<span id="page-28-1"></span>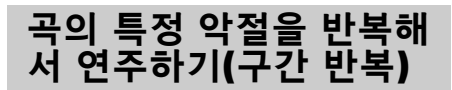

한 소절 단위로 A 지점(시작점)과 B 지점(종료점)을 설정하여 곡의 특정 구간만 반복적으로 재생할 수 있습니다.

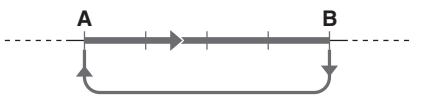

- 1 <sup>곡</sup> 재생을 시작합니다**(28**[페이지](#page-27-6)**).**
- 2 재생 <sup>후</sup> 시작점으로 지정하려는 지점까지 도달하면 **[ ] (A-B REPEAT)** 버튼을 눌러 **A** 지점을 설정합니다**.**
	- $\Lambda \rightarrow 0$

3 종료점으로 지정하려는 지점까지 재생이 도달하면 **[ ] (A-B REPEAT)** 버튼을 다시 눌러 **B** 지점을 설정합니다**.**  이제 지정된 A-B 구간이 반복적으로 재생됩니다.

### $\Lambda$  반복 재생을 취소하려면 [ A <del>-</del> B ] (A-B **REPEAT)** 버튼을 다시 누릅니다**.** 재생을 정지하려면 [▶/■] (시작/정지) 버튼을

누릅니다.

#### $\sqrt{7}$

- 곡의 맨 처음 부분에서 시작점 "A"를 설정하려면 곡을
- 재생하기 전에 [  $A \rightleftharpoons B$ ] (A-B REPEAT) 버튼을 누릅니다.
- 종료점 "B"를 곡의 끝으로 설정하고 싶은 경우, A 점만
- 지정한 뒤 곡을 끝까지 재생하면 됩니다.

# <span id="page-28-4"></span><span id="page-28-2"></span>각 트랙 켜기**/**끄기

곡의 각 "트랙"은 멜로디, 타악기, 반주 등 다른 파트를 연주 합니다. 각 트랙은 음소거하여 음소거한 파트를 직접 연주 할 수 있습니다. 원하는 트랙 버튼을 반복적으로 누르면 켜기/끄기 상태가 바뀝니다.

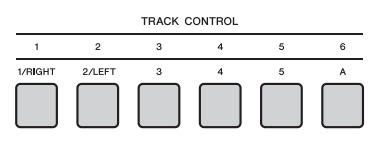

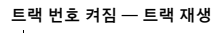

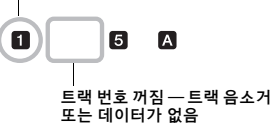

• 트랙 버튼은 최대 2개까지 동시에 눌러서 켜거나 끌 수 있습니다. ᅐ

### <span id="page-29-1"></span><span id="page-29-0"></span>선택한 곡을 왼손**,** 오른손 또는 양손 레슨에 사용할 수 있습니다**.** 웹사이트에서 다운로드한 **Song Book(11**[페이지](#page-10-3)**)**의 악보를 참조하면서 이 세 가지 유형의 곡 레슨으로 연습해 봅니다**.**

# 레슨 유형

- 레슨 **1 (LISTEN):** 건반을 연주할 필요는 없습니다. 선택한 파트의 모델 멜로디/코드가 들립니다. 주의 깊게 듣고 가능한 한 많이 기억합니다.
- 레슨 **2 (TIMING):** 음을 정확한 박자로 연주하는 것에만 집중합니다. 틀린 음을 연주하더라도 정확한 음이 소리 납니다.
- 레슨 **3 (WAITING):** 화면에 표시된 정확한 음을 연주해 봅니다. 정확한 음을 연주할 때까지 곡이 일시 정지되고 연주하는 속도에 맞춰 재생 템포가 바뀝니다.

ᅎ

• 레슨 3 동안 일정한 재생 템포를 유지하고 싶은 경우, 기능 설정(61[페이지](#page-60-2), 기능 064)에서 파라미터를 변경하십시오.

### 1 레슨을 받고 싶은 곡을 선택합니다**(28**[페이지](#page-27-7)**).**   $\sqrt{2}$

- 컴퓨터에서 전송된 곡 및 USB 플래시 드라이브의 곡에
- 곡 레슨을 적용할 수 있습니다. 그러나 일부 레슨 기능은 곡 데이터 구조 때문에 일부 곡에 적용되지 않을 수 있습 니다.
- 곡 레슨은 사용자 곡 및 SMF 형식 0 외 곡에 적용할 수 없습니다.

## 2 연습하고자 하는 파트를 끕니다**.**

오른손 레슨의 경우 [1/RIGHT] 버튼을 눌러 오른손 파트를 끕니다. 왼손 레슨의 경우 [2/LEFT] 버튼을 눌러 왼손 파트를 끕니다. 양손을 사용하는 레슨의 경우 양 파트를 모두 끕니다.

TRACK CONTROL

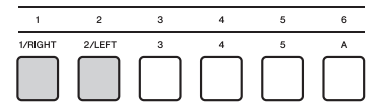

TRACK CONTROL 버튼 중 하나를 반복적으로 누르면 각 파트의 켜짐/꺼짐 상태가 바뀌며, 이는 화면에 표시됩니다.

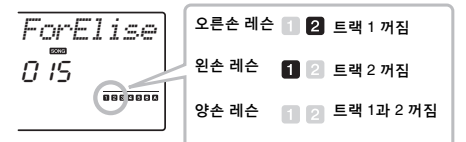

<span id="page-29-2"></span>3 **[LESSON]** 버튼을 눌러 <sup>곡</sup> 재생을 시작합니다**.** [LESSON] 버튼을 반복적으로 누르면 레슨 번호가 1: LISTEN → 2: TIMING → 3: WAITING → 꺼짐 →

1.... 로 바뀝니다. 원하는 번호가 화면에 표시될 때까지 이 버튼을 누릅니다.

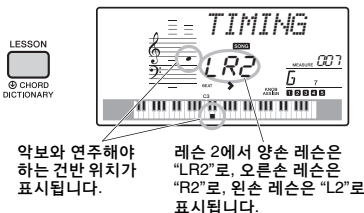

레슨을 정지하기 위해서는 [▶/■] (시작/정지) 버튼을 누릅니다. 재생 중에도 [LESSON] 버튼을 눌러 레슨 번호를 변경할 수 있습니다.

## 4 <sup>곡</sup> 재생이 끝에 도달하면 화면에서 평가 등급을 확인합니다**.**

레슨 2 (TIMING) 및 3 (WAITING)에서 곡이 끝에 도달하면 "Excellent!", "Very Good!", "Good", "OK"의 네 등급으로 연주가 평가됩니다. "Excellent!"가 최고 평가입니다.

> *~~~~~~~~ Excellent! ~~~~~~ Very Good! ~~~~ Good ~~ OK*

평가 화면이 표시된 후 레슨은 처음부터 다시 시작됩니다.

# <span id="page-30-0"></span>완벽한 연습**—**반복 학습

실수를 했거나 어려움을 겪는 특정 부분을 연습하고자 할 경우 반복 학습 기능을 사용합니다.

### 레슨 도중에 **[ ] (REPEAT & LEARN)** 버튼을 누릅니다**.**

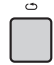

곡 위치는 4소절 뒤로 되돌아가고 한 소절이 재생된 후 곡 재생이 다시 시작됩니다. 1소절 도입부 후에 4소절 재생이 반복됩니다.

이 상태를 종료하려면 이 버튼을 한 번 더 누릅니다.

 $\sqrt{2}$ 

• 반복 재생 도중에 번호 버튼 [1]~[9]를 눌러 반복 학습 기능에서 되돌아 가는 소절의 수를 변경할 수 있습니다.

# <span id="page-31-0"></span>자신의 연주를 악기에 최대 **10**곡까지 사용자 곡으로 녹음할 수 있습니다**.** 녹음된 사용자 곡은 내장곡과 동일한 방식으로 재생할 수 있습니다**.**

ဦ

• 연주가 악기에 녹음되어 원본 형식으로 저장됩니다. MIDI 데이터를 원하는 경우, 연결된 USB 플래시 드라이브에 저장해 SMF로 전환 하십시오(65[페이지](#page-64-1)).

<span id="page-31-1"></span>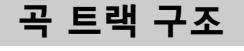

곡을 6개 트랙에 녹음할 수 있습니다. 트랙을 지정하지 않고 녹음할 수 있으나, 각 트랙을 하나씩 녹음해(예: 오른손 부분이나 왼손 부분만) 한 번에 연주하기 힘든 곡을 완성할 수도 있습니다.

멜로디 트랙 **[1/RIGHT]~[5]**

멜로디 연주가 녹음됩니다.

#### 반주 트랙 **[A]**

코드 진행(스타일의 경우) 또는 건반 변경(패턴의 경우)이 녹음됩니다.

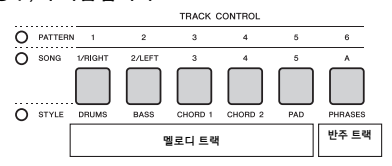

# <span id="page-31-4"></span><span id="page-31-2"></span>빠른 녹음

이 부분에서는 트랙을 지정하지 않고 녹음하는 방법을 설명합니다. 이 작업은 새로운 곡을 처음부터 녹음할 때 유용합니다.

### 1 메인 음색 선택 <sup>등</sup> 원하는 설정을 실행합니다**.**

- 2 자신의 연주에 대해 원하는 설정을 실행합 니다**.**
	- 멜로디 연주만을 녹음하려면 [SONG] 버튼을 누릅니다.
	- 스타일을 사용하여 연주를 녹음하려면 [STYLE] 버튼을 누릅 니다.
	- 패턴을 사용하여 연주를 녹음하려면 [PATTERN] 버튼을 누릅니다.

### <span id="page-31-5"></span><span id="page-31-3"></span>3 **[REC]** 버튼을 눌러 녹음 준비 모드를 시작 합니다**.**

이 작업에서는 031~040 (사용자 1~10) 중 가장 숫자가 작고 녹음되지 않은 사용자 곡을 녹음 대상으로 선택합니다.

트랙 1은 멜로디의 녹음 대상으로, 트랙 A는 반주 파트(스타일의 코드 진행이나 패턴의 건반 변경)의 녹음 대상으로 자동 선택됩니다. 사용자 곡을 미리 선택한 경우, 녹음 데이터가 선택된 곡의 트랙 1 및 A를 덮어쓰게 됩니다.

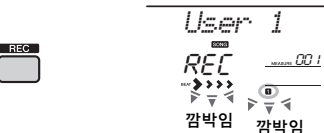

• [REC] 버튼을 누른 후에는 ACMP 켜기/끄기 상태를 변경 할 수 없습니다. ₹

이 상태를 종료하려면 [REC] 버튼을 다시 누릅니다.

### 4 녹음을 시작합니다**.**

- 2단계에서 [SONG] 버튼을 누를 경우 아무 음이나 눌러 녹음을 시작합니다.
- 2단계에서 스타일을 선택할 경우 자동 반주 부분에서 코드를 연주하여 스타일 재생과 함께 녹음을 시작하거나 [START/ STOP] 버튼을 눌러 스타일의 리듬 파트만 재생하면서 녹음을 시작합니다.
- 2단계에서 패턴을 선택할 경우 반주 부분에서 건반을 누르거나 [START/STOP] 버튼을 눌러 패턴 재생으로 녹음을 시작합니다.

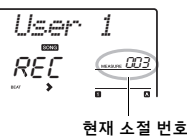

녹음 도중에 현재 소절이 화면에 표시됩니다.

### 5 **[ ] (**시작**/**정지**)** 또는 **[REC]** 버튼을 눌러 녹음을 중단합니다**.**

스타일을 사용할 때는 [INTRO/ENDING/rit.] 버튼을 눌러 재생이 끝날 때까지 기다렸다가 녹음을 중단 할 수도 있습니다.

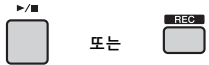

녹음이 완료된 후 "Writing!"이 표시되어 녹음된 데이터가 저장됨을 표시한 다음 화면에 녹음된 트랙 번호가 켜집니다.

#### 주의사항

*•* 화면에 *"Writing!"*이 표시되어 있을 때는 절대로 전원을 끄지 마십시오*.* 이로 인해 데이터가 손실될 수 있습니다*.*

6 녹음된 곡을 재생하려면 **[ ] (**시작**/**정지**)**  버튼을 누릅니다**.**

 $\overline{F}$ 

• 리트리거로 패턴 재생을 녹음하면

화면, 메트로놈, 아르페지오 재생 시 박자 표시기가 녹음 된 곡의 재생과 동기화되지 않습니다.

#### 녹음 중 제한 사항

- ACMP의 켜짐/꺼짐 상태는 변경할 수 없습니다.
- 재생은 스타일과 패턴 간에 변경할 수 없습니다.
- 패턴 번호는 변경할 수 있지만 스타일 번호는 변경할 수 없습니다.
- 스타일/패턴을 사용하면 파라미터 리버브 형식, 코러스 형식, 박자, 스타일 번호, 스타일/패턴 음량은 변경할 수 없습니다.
- 스플릿 음색을 사용한 연주는 녹음할 수 없습니다.
- 외부 장치에서 입력된 오디오 입력(연결된 컴퓨터나 오디오 장치의 재생 음향)은 녹음할 수 없습니다.

# <span id="page-32-0"></span>지정된 트랙에 녹음

이 부분에서는 지정된 트랙을 녹음하는 방법을 설명합니다. 이미 녹음된 곡에 추가로 연주를 녹음하거나, 이미 녹음된 곡에서 한 개 트랙만 재녹음할 때 유용합니다.

1 **[SONG]** 버튼을 누른 다음 원하는 사용자 <sup>곡</sup> **031~040(**사용자 **1~10)**을 녹음 대상으로 선택합니다**.** 

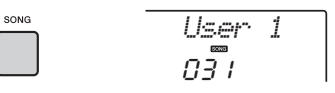

### 2 **[REC]** 버튼을 누른 상태에서 원하는 트랙 버튼을 눌러 녹음 준비 모드를 시작합니다**.**

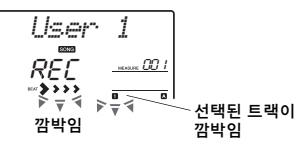

### ● 멜로디만 녹음하고자 할 경우 [REC] 버튼을 누른 상태에서 [1/RIGHT]~[5] 버튼 중 하나를 누릅니다.

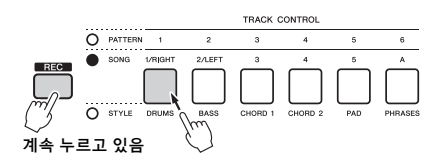

### ● 스타일 재생만 녹음하고자 할 경우 [STYLE] 버튼을 누르고 원하는 스타일을 선택

한 다음 [REC] 버튼을 누른 상태에서 [A] 버튼을 동시에 누릅니다. ACMP는 자동으로 켜집니다.

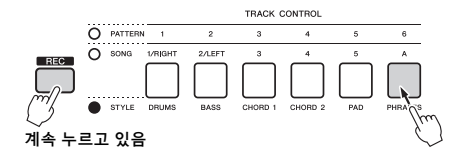

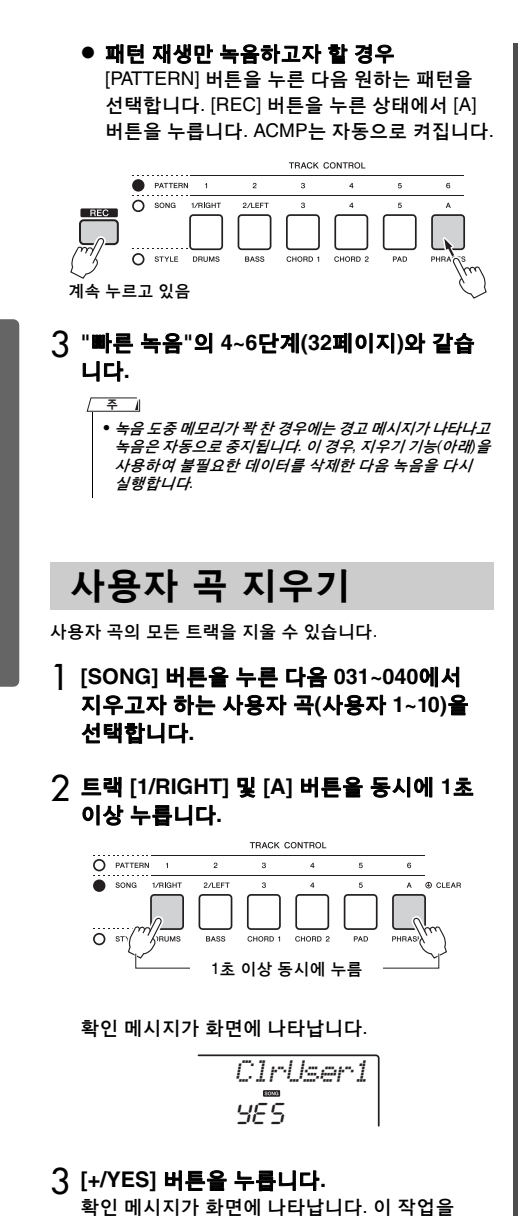

4 곡을 지우려면 **[+/YES]** 버튼을 누릅니다**.** 지우기가 진행 중이라는 메시지가 화면에 잠시 나타납니다.

<span id="page-33-1"></span>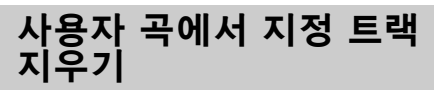

이 기능은 사용자 곡에서 개별적으로 트랙을 지우는 기능 입니다.

- 1 **[SONG]** 버튼을 누른 다음 원하는 사용자 <sup>곡</sup> **031~040(**사용자 **1~10)**을 선택합니다**.**
- <span id="page-33-0"></span>2 **[1/RIGHT]~[5]** 및 **[A]**에서 지울 트랙 버튼을 **1**초 이상 누릅니다**.**

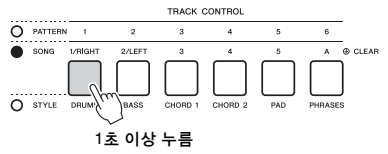

확인 메시지가 화면에 나타납니다.

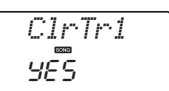

3 **[+/YES]** 버튼을 누릅니다**.** 확인 메시지가 화면에 나타납니다. 이 작업을 취소하려면 [-] 버튼을 누릅니다.

### 4 트랙을 삭제하려면 **[+/YES]** 버튼을 누릅니다**.** 지우기가 진행 중이라는 메시지가 화면에 잠시 나타납니다.

**34** PSR-E453/PSR-EW400 사용설명서

취소하려면 [-] 버튼을 누릅니다.

<span id="page-34-4"></span><span id="page-34-3"></span><span id="page-34-2"></span><span id="page-34-1"></span><span id="page-34-0"></span>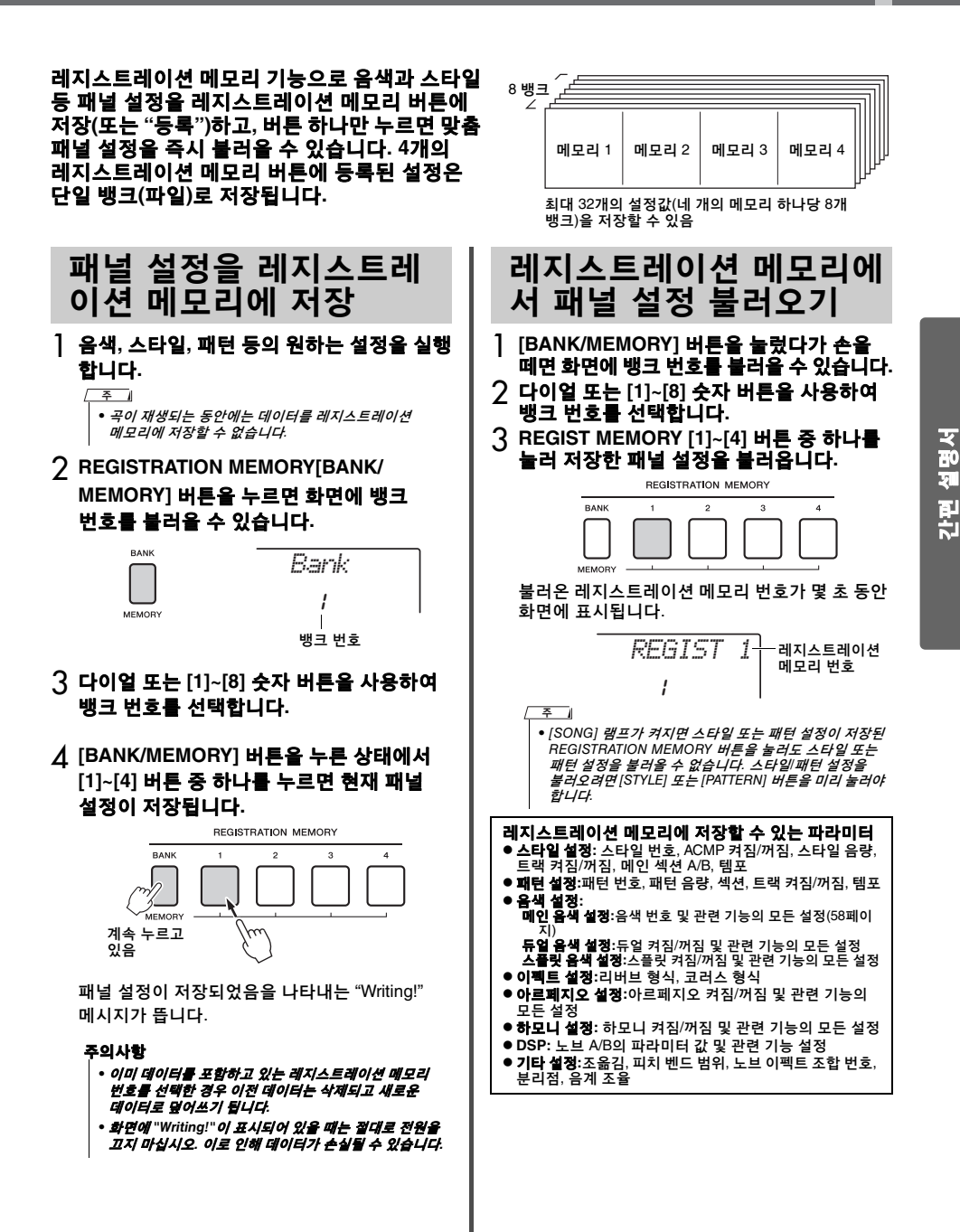

<span id="page-35-0"></span> $\mathbin{\hat{\mathbb{I}}}$  주의

*•* 외부 장치에 본 악기를 연결할 때는 먼저 모든 장치의 전원을 끈 후에 연결하십시오*.* 또한 전원을 켜고 끄기 전에 음량은 모두 최소로 설정하십시오*.* 그렇지 않으면 장치에 전기적 충격이나 손상이 발생할 수 있습니다*.*

<span id="page-35-3"></span><span id="page-35-1"></span>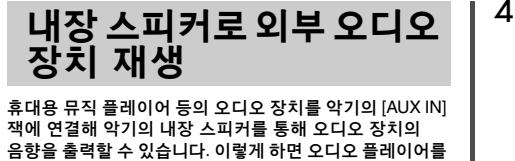

재생하면서 건반을 연주할 수 있습니다.

### 주의사항

*•* 장치 손상을 방지하려면 먼저 외부 장치 전원을 켠 다음 악기의 전원을 켜십시오*.* 전원을 끌 때는 먼저 악기의 전원을 끈 다음 외부 장치의 전원을 끄십시오*.*

1 오디오 케이블을 사용해 오디오 장치의 헤드폰 잭을 악기의 **[AUX IN]** 잭에 연결합 니다**.**

> 오디오 장치(휴대용 뮤직 플레이어 등)

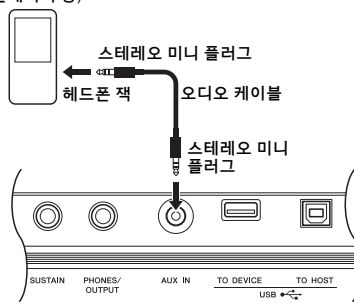

주

• 컴퓨터나 iPhone/iPad 등의 스마트 장치를 사용하는 경우, [USB TO HOST] 단자에 연결할 수도 있습니다(우측의 "컴퓨터에 연결" 참조).

- 2 오디오 장치를 <sup>켠</sup> 후에 <sup>본</sup> 악기를 켭니다**.**
- 3 연결된 오디오 장치의 재생을 시작합니다**.** 오디오 장치의 음향이 본 악기의 스피커를 통해 출력됩니다.

 $\varLambda$  오디오 장치와 본 악기의 음량 균형을 조절 합니다**.**

오디오 장치의 오디오 재생 음량을 조절한 뒤 악기의 [MASTER VOLUME] 컨트롤을 돌려 전체 음량을 조절합니다.

 $\overline{z}$ 

• 외부 장치의 오디오 입력과 곡/스타일/패턴의 음량 균형을 조정하고 싶은 경우 [ASSIGN] 버튼을 사용해 기능 번호 5를 선택한 뒤 노브 A를 돌립니다(46[페이지](#page-45-2)). [AUX IN] 잭의 오디오 입력 음량도 기능 설정(58[페이지](#page-57-4), 기능 004)에서 조절할 수 있습니다. 음량을 50보다 크게 높이는 경우, 오디오 장치의 소리가 왜곡될 수 있습니다.

## 5 오디오 장치의 음향을 들으면서 건반을 연주합니다**.**

• 재생되는 오디오의 멜로디 파트 음량을 취소하거나 낮출 수 있습니다. 자세한 내용은 37[페이지](#page-36-1)를 참조하십시오.  $\overline{P}$ 

# 6 연주를 끝낸 후에 오디오 장치의 재생을 멈춥니다**.**

# <span id="page-35-4"></span><span id="page-35-2"></span>컴퓨터에 연결

USB 케이블을 통해 악기의 [USB TO HOST] 단자와 컴퓨 터를 연결하면 MIDI 및 오디오 데이터를 컴퓨터와 송/수신 할 수 있습니다. 본 악기에서 컴퓨터를 사용하는 방법에 관한 내용은 온라인 PDF 설명서(11[페이지](#page-10-2)) ["Computer](#page-10-2)[related Operations"](#page-10-2)를 참조하십시오.

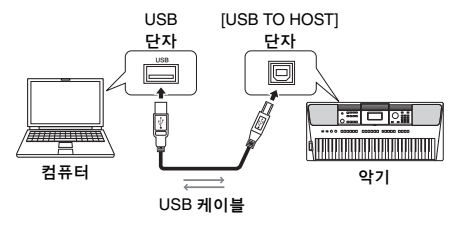
#### 컴퓨터에서 본 악기로**(**본 악기에서 컴퓨터로**)** 전송 할 수 있는 파일**.**

- 곡 파일: .mid(SMF 형식 0/1)
- 스타일 파일: .sty
- 백업 파일: PSR-E453.BUP\* (PSR-E453)/ PSREW400.BUP\* (PSR-EW400)
	- \* Musicsoft Downloader를 통해 백업 파라미터(39[페이지](#page-38-0))를 컴퓨터로 전송하여 단일 파일로 저장할 수 있습니다.
- ဦ
- 최대 256개의 곡 파일을 악기로 전송할 수 있습니다.
- 스타일 파일을 컴퓨터에서 본 악기로 전송하려면 본 악기에 스타일 재생용으로 로드해야 합니다. 자세한 내용은 "[스](#page-66-0) 타일 파일 [불러오기](#page-66-0)"(67[페이지](#page-66-0))를 참조하십시오.

#### 주의사항

- *3*미터 미만의 *AB*형 *USB* 케이블을 사용하십시오*. USB 3.0*  케이블은 사용할 수 없습니다*.*
- *•* 이 악기와 함께 *DAW(*디지털 오디오 워크스테이션*)*를 사용하는 경우*,* 오디오 루프 백*(60*[페이지](#page-59-0)*)*을 *OFF*로 설정합니다*.* 그렇지 않은 경우*,* 컴퓨터나 애플리케이션 소프트웨어 설정에 따라 큰 소리가 날 수 있습니다*.*

 $\overline{z}$ 

• 컴퓨터에서 음량을 조절하거나 악기의 [MASTER VOLUME] 컨트롤을 사용해서 음량을 조절할 수도 있습니다. 외부 장치의 오디오 입력과 곡/스타일/패턴의 음량 균형을 조정하고 싶은 경우 [ASSIGN] 버튼을 사용해 기능 번호 5를 선택한 뒤 노브 A를 돌립니다(46[페이지](#page-45-0)).

[USB TO HOST] 단자의 오디오 입력 음량도 기능 설정(58[페이지](#page-57-0), 기능 005)에서 조절할 수 있습니다.

## <span id="page-36-0"></span> **iPhone/iPad**에 연결

악기의 [USB TO HOST] 단자에 iPhone 또는 iPad와 같은 스마트 장치를 연결하여 악기와 함께 다양한 음악적 목적을 위해 사용할 수 있습니다. 연결에 관한 자세한 내용은 온라인 PDF 설명서(11[페이지](#page-10-0)) ["iPhone/iPad Connection Manual](#page-10-0)"를 참조하십시오. 호환되는 스마트 장치와 애플리케이션 도구에 대한 내용은 다음 페이지에 접속하여 확인하십시오. http://www.yamaha.com/kbdapps/

#### 주의사항

*•* 이 악기와 함께 *DAW(*디지털 오디오 워크스테이션*)*를 사용하는 경우*,* 오디오 루프 백*(60*[페이지](#page-59-0)*)*을 *OFF*로 설정합니다*.* 그렇지 않은 경우*,* 컴퓨터나 애플리케이션 소프트웨어 설정에 따라 큰 소리가 날 수 있습니다*.*

#### 주

• 스마트 장치에서 음량을 조절하거나 악기의 [MASTER VOLUME] 컨트롤을 사용해서 음량을 조절할 수도 있습니다. 외부 장치의 오디오 입력과 곡/스타일/패턴의 음량 균형을 조정 하고 싶은 경우 [ASSIGN] 버튼을 사용해 기능 번호 5를 선택한 뒤 노브 A를 돌립니다(46[페이지](#page-45-0)).

[USB TO HOST] 단자의 오디오 입력 음량도 기능 설정(58[페이지](#page-57-0), 기능 005)에서 조절할 수 있습니다.

## <span id="page-36-1"></span>멜로디 억제 기능 사용

[AUX IN] 잭이나 [USB TO HOST] 단자에 연결된 외부 오디오 장치나 컴퓨터의 오디오 음향을 이 악기에서 출력할 경우, 재생되는 오디오의 멜로디 파트 음량을 취소하거나 낮출 수 있습니다. 이 기능을 사용해 오디오를 재생하면서 멜로디 파트를 연습할 수 있습니다.

## 1 연결된 외부 장치에서 오디오를 재생합니다**.**

### 2 **[MELODY SUPPRESSOR]** 버튼을 눌러 기능을 켭니다**.**

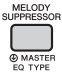

 $\overline{z}$ 

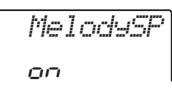

#### • 특정 음원에 따라서는 멜로디 억제 기능을 켜도 멜로디 또는 보컬 음향이 취소되지 않을 수 있습니다. 이 경우, 기능 설정(59[페이지](#page-58-0), 기능 039)에서 취소할 팬의 위치를 조정하십시오.

- 악기가 [USB TO HOST] 단자에 연결되고 오디오 루프 백(60[페이지](#page-59-0), 기능 058)이 OFF로 설정된 경우, 멜로디 억제 기능을 사용할 수 없습니다.
- 3 **[MELODY SUPPRESSOR]** 버튼을 다시 눌러 기능을 끕니다**.**

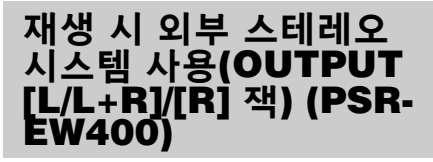

OUTPUT [L/L+R]/[R] 잭으로 스테레오 시스템을 연결하여 악기의 음향을 증폭할 수 있습니다.

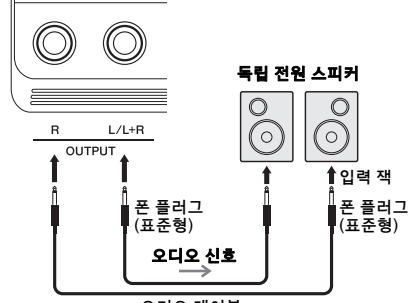

오디오 케이블

악기의 [MASTER VOLUME] 다이얼을 사용하여 외부 장치로 출력되는 음향의 음량을 조절할 수 있습니다.

#### $\overline{z}$  1

• 저항이 없는(제로 저항) 오디오 케이블과 어댑터 플러그를 사용 하십시오.

#### • 모노럴 장치와 연결할 때는 [L/L+R] 잭만 사용하십시오.  $\overline{P}$ 주의사항

*•* 손상이 발생할 가능성을 방지하기 위해 먼저 악기 전원을 켠 다음 외부 장치를 켜십시오*.* 전원을 끌 때는 먼저 외부 장치의 - 구원을 끈 다음 악기 전원을 그십시오. 본 막기 이 전원은 오토<br>전원을 끈 다음 악기 전원을 끄십시오. 본 악기의 전원은 오토<br>파워 오프 기능으로 인해 자동으로 꺼질 수 있으므로(16페이지), 파워 오프 기능으로 인해 자동으로 꺼질 수 있으므로(16[페이지](#page-15-0)),<br>악기를 작동하지 않고자 할 경우에는 외부 장치의 전원을 끄거나<br>오토 파워 오프를 해제하십시오.

#### 주의사항

*• OUTPUT* 잭의 출력 경로를 *[AUX IN]* 잭으로 지정하지 마십시오*.*  이렇게 연결하는 경우 *[AUX IN]* 잭의 신호 입력이 *[OUTPUT]*  잭에서 출력된 후 다시 되돌아가 피드백 루프가 발생하므로 정상적인 연주가 불가능해지고 악기가 손상될 수도 있습니다*.*

## <span id="page-37-0"></span>스피커 음소거 켜기**/**끄기 설정**(PSR-EW400)**

내장 스피커에서 악기의 음향을 항상 출력할지 여부를 설정할 수 있습니다.

1 **[FUNCTION]** 버튼을 누릅니다**.**

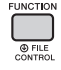

2 **CATEGORY [+]** 및 **[-]** 버튼을 사용해 **"SP** 음소거**"(**기능 **067)**를 불러옵니다**.**

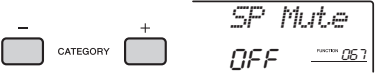

### 3 다이얼로 원하는 설정을 선택합니다**.**

스피커 음소거가 "ON"으로 설정된 경우, 스피커 음향이 꺼집니다. 헤드폰이나 [OUTPUT] 잭에 연결된 외부 장치를 통해서만 악기 음향을 들을 수 있습니다.

스피커 음소거가 "OFF"로 설정된 경우, 헤드폰이 연결되지 않는 한 스피커 음향이 항상 켜집니다.

## <span id="page-38-1"></span><span id="page-38-0"></span>백업 파라미터

다음의 백업 파라미터는 전원이 꺼져도 유지됩니다.

#### 백업 파라미터

- 사용자 곡(32[페이지](#page-31-0))
- 컴퓨터에서 전송되어 스타일 번호 221~230에 불러온 스타일 데이터(67[페이지](#page-66-0))
- 레지스트레이션 메모리(35[페이지](#page-34-0))
- FUNCTION 설정: (58[페이지](#page-57-1)) 튜닝, 분리점, 터치 응답, 스타일 음량, 곡 음량, 패턴 음량, 메트로놈 음량, 데모 그룹, 데모 연주 모드, 마스터 EQ 형식, 오디오 루프 백 켜기/끄기, 템포 켜기/끄기, 자동 전원 끄기 시간, 배터리 형식, 언어

위의 백업 파라미터 외에도 연결된 컴퓨터에서 전송된 모든 데이터(로드된 적이 없는 스타일 데이터 포함)는 전원을 꺼도 유지됩니다.

## 악기 초기화

위에서 설명한 백업 파라미터를 지우고 출고 시 기본 설정을 복구할 수 있습니다. 다음 두 방법으로 악기를 초기화할 수 있습니다.

## 백업 지우기

이 작업은 백업 파리미터를 초기화합니다. 가장 높은 음의 흰 건반을 누른 상태에서  $[$  <sup>(1</sup>)  $]$  (대기/켜짐) 스위치를 눌러 전원을 켭니다.

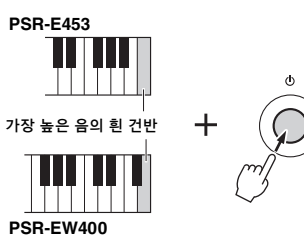

플래시 지우기

이 작업은 컴퓨터에서 전송한 모든 곡과 스타일을 삭제합 니다. 스타일 번호 221~230에 불러온 스타일 데이터는 유지됩니다. 가장 높은 음의 흰 건반 한 개와 가장 높은 음의 검은 건반 세 개를 동시에 누른 상태에서  $\binom{1}{1}$  (대기/켜짐) 스위치를 눌러 전원을 켭니다.

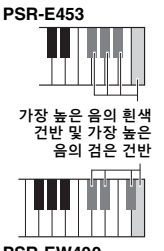

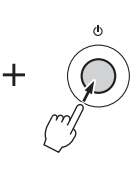

**PSR-EW400**

#### 주의사항

*•* 이 작업으로 구입한 데이터가 삭제됩니다*.* 중요한 데이터는 컴퓨터에 저장해 두십시오*.* 자세한 내용은 온라인 *PDF* 설명서 *(11*[페이지](#page-10-1)*) "Computer-related Operations"*를 참조하십시오*.*

# 편리한 연주 기능

## <span id="page-39-0"></span>리버브 형식 선택

리버브 이펙트를 사용하면 풍부한 콘서트 홀 분위기로 연주할 수 있습니다.

스타일이나 곡을 선택하면 전체 음향에 맞는 최적의 리버브 형식을 불러오지만, 수동으로 다른 리버브 형식을 선택할 수도 있습니다.

### 1 **[FUNCTION]** 버튼을 누릅니다**.**

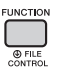

2 **CATEGORY [+]** 및 **[-]** 버튼으로 **"Reverb" (**기능 **036)**를 불러옵니다**.**

몇 초 후, 현재 리버브 형식이 나타납니다.

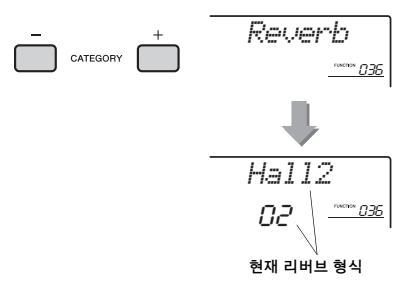

- $\overline{z}$
- 일부 곡과 스타일은 패널 작동을 통해 선택할 수 없는 리버브 형식을 사용합니다. 이러한 곡이나 스타일이 재생 되면 "- - -"가 화면에 표시됩니다.
- 3 다이얼을 돌려 리버브 형식을 선택합니다**.**  건반을 연주해 음향을 확인합니다. 사용 가능한 리버브 형식에 대한 내용은 별도로 제공되는 데이터

목록의 이펙트 형식을 참조하십시오.

#### 리버브 깊이 조절

위에 제시되어 있는 것과 동일한 작업을 통해 메인, 듀얼, 스플릿 음색에 적용되는 리버브를 개별적으로 조절할 수 있습니다. 2단계의 항목에 대해서는 [59](#page-58-1) [페이지](#page-58-1)에 제시되어 있는 기능 목록을 참조하십시오.

## <span id="page-39-1"></span>코러스 형식 선택

코러스 이펙트는 다수의 동일한 음색이 동시에 재생 되는 것과 유사한 두터운 음향을 만들어 냅니다. 스타일이나 곡을 선택하면 전체 음향에 맞는 최적의 코러스 형식을 불러오지만, 수동으로 다른 코러스 형식을 선택할 수도 있습니다.

### 1 **[FUNCTION]** 버튼을 누릅니다**.**

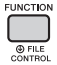

2 **CATEGORY [+]** 및 **[-]** 버튼으로 **"Chorus" (**기능 **037)**를 불러옵니다**.**

몇 초 후, 현재 코러스 형식이 나타납니다.

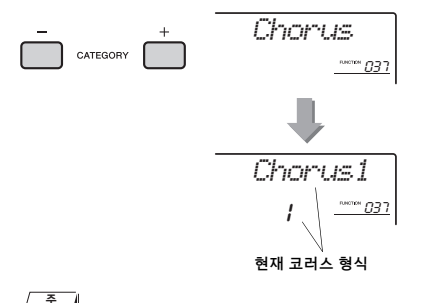

• 일부 곡과 스타일은 패널 작동을 통해 선택할 수 없는 코러스 형식을 사용합니다. 이러한 곡이나 스타일이 재생 되면 "- - -"가 화면에 표시됩니다.

### 3 다이얼을 돌려 코러스 형식을 선택합니다**.**

건반을 연주해 음향을 확인합니다. 사용 가능한 코러스 형식에 대한 내용은 별도로 제공되는 데이터 목록의 이펙트 형식 목록을 참조하십시오.

#### 코러스 깊이 조절

위에 제시되어 있는 것과 동일한 작업을 통해 메인, 듀얼, 스플릿 음색에 적용되는 코러스를 개별적으로 조절할 수 있습니다. 2단계의 항목에 대해서는 [59](#page-58-2) [페이지](#page-58-2)에 제시되어 있는 기능 목록을 참조하십시오.

## <span id="page-40-0"></span>피치 제어—조옮김

본 악기의 전체 피치(드럼 키트 음색 제외)는 최대 1옥타브까지 반음씩 위 아래로 이동할 수 있습니다.

1 **[TRANSPOSE]** 버튼을 눌러 **"Transpos" (**기능 **006)**를 불러옵니다**.**

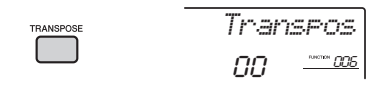

2 다이얼로 조옮김 값을 **-12**와 **+12** 사이의 값으로 설정합니다**.** 

## <span id="page-40-1"></span>피치 제어—미세 튜닝

본 악기의 전체 튜닝(드럼 키트 음색 제외)은 427.0Hz~453.0Hz에서 약 0.2Hz씩 위 아래로 이동할 수 있습니다. 기본값은 440.0Hz입니다.

## 1 **[FUNCTION]** 버튼을 누릅니다**.**

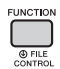

2 **CATEGORY [+]** 및 **[-]** 버튼으로 **"Tuning" (**기능 **007)**을 불러옵니다**.** 

CATEGORY

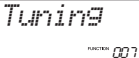

3 다이얼로 튜닝 값을 설정합니다**.** 

*440.0Hz*\*\*\*\*\*\* 007

## <span id="page-40-2"></span>피치 제어—[PITCH BEND] 휠

[PITCH BEND] 휠을 사용하면 건반으로 연주하는 음에 맞는 유연한 피치 변화를 추가할 수 있습니다. 휠을 위로 돌려 피치를 높이거나 아래로 돌려 피치를 낮춥 니다.

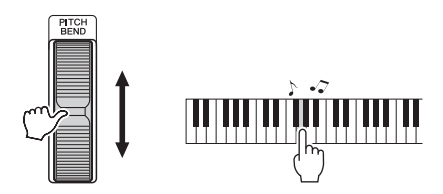

기능 설정(58[페이지](#page-57-2), 기능 008)에서 휠로 생성되는 피치 벤드의 양을 변경할 수 있습니다.

최적의 패널 설정 불러오기  $-$ 워터치 설정 $(OTS)$ 

[SONG], [STYLE] 또는 [PATTERN] 버튼을 눌러 곡, 스타일이나 패턴을 선택한 뒤 음색 번호 000 OTS (20[페이지](#page-19-0))를 선택합니다. 이 기능을 사용하여 현재 곡, 스타일 또는 패턴 등에 최적인 음색이나 템포 등 패널 설정을 자동으로 불러올 수 있습니다.

## <span id="page-41-0"></span>건반의 터치 응답 변경 본 악기의 건반에는 연주 강도에 따라 음색의 레벨을 역동적이고 표현적으로 제어할 수 있는 터치 응답 기능이 탑재되어 있습니다. 1 **[FUNCTION]** 버튼을 누릅니다**.**

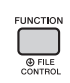

### 2 **CATEGORY [+]** 및 **[-]** 버튼으로 **"TouchRes"(**기능 **010)**를 불러옵니다**.** 몇 초 후, 현재 터치 응답이 나타납니다.

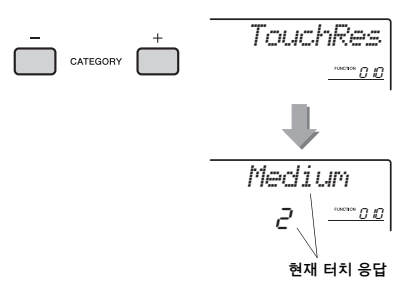

### 3 다이얼로 **1**부터 **4** 사이의 터치 응답 설정을 선택합니다**.**

터치 응답

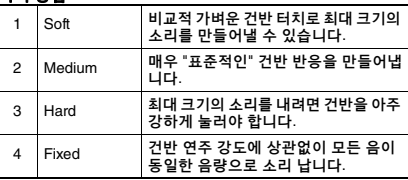

## <span id="page-41-1"></span>최적의 음향을 위한 EQ 설정 선택

6가지 마스터 EQ 설정을 사용하여 각기 다른 재생 시스템(악기의 내장 스피커, 헤드폰 또는 외부 스피커 시스템)으로 최상의 음향을 감상할 수 있습니다.

1 **[MELODY SUPPRESSOR]** 버튼을 **1**<sup>초</sup> 이상 눌러 **"Master EQ"(**기능 **038)**를 불러옵니다**.** 몇 초 후, 현재 마스터 EQ 형식이 나타납니다.

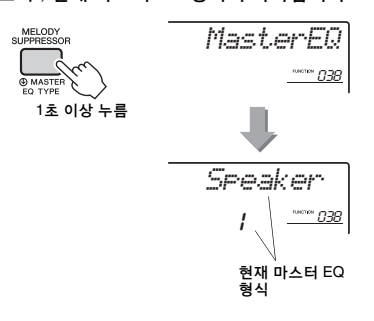

### 2 다이얼을 돌려 원하는 마스터 **EQ** 형식을 선택합니다**.**

마스터 **EQ** 형식

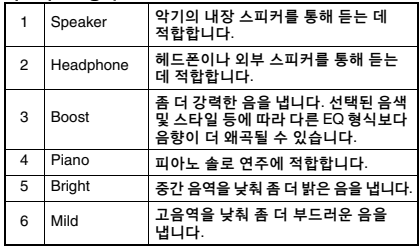

### <span id="page-42-0"></span>기본적으로 이 건반의 음계는 어쿠스틱 피아노와 동일하게 등분 평균율로 설정되어 있습니다**.**  그러나 음악 장르나 연주하고 싶은 음악 스타일에 따라 다른 음계로 설정을 변경할 수 있습니다**.**

## <span id="page-42-1"></span>음계 선택

설정되어 있는 다양한 내장 음계에서 원하는 음계를 선택할 수 있습니다.

### 1 **[FUNCTION]** 버튼을 누릅니다**.**

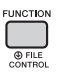

2 **CATEGORY [+]** 및 **[-]** 버튼으로 **"Scale" (**기능 **048)**을 불러옵니다**.**

몇 초 후, 현재 음계 형식이 나타납니다.

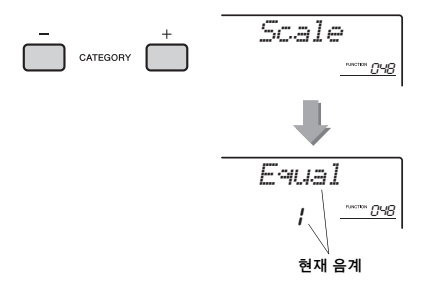

### 3 다이얼을 돌려 음계를 선택합니다**.**

기본 설정은 "1 Equal"입니다.

#### 내장 음계 형식

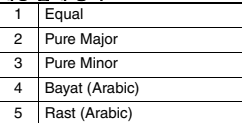

## <span id="page-42-2"></span>각 음계의 기본 음 설정

등분 평균율 이외의 음계를 선택하거나 음계 조율 기능으로 나만의 음계를 만들 경우 그에 맞는 기본 음을 지정하십시오.

1 **[FUNCTION]** 버튼을 누릅니다**.**

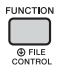

2 **CATEGORY [+]** 및 **[-]** 버튼으로 **"BaseNote"(**기능 **049)**를 불러옵니다**.** 몇 초 후, 현재 기본 음이 나타납니다.

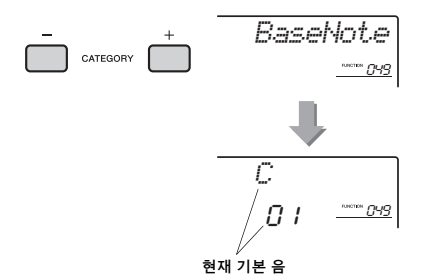

3 다이얼을 돌려 **C, C**#**, D, E**b**, E, F, F**#**, G, A**b**, A, B**b 및 **B** 중에서 기본 음을 선택합니다**.**  기본 설정은 "C"입니다.

## <span id="page-43-0"></span>각 음을 조율하여 나만의 음계 만들기

각 음을 센트 단위로 조율하여 나만의 음계를 만들 수 있습니다("센트"는 반음의 100분의 1).

1 **[FUNCTION]** 버튼을 누릅니다**.**

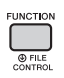

2 **CATEGORY [+]** 및 **[-]** 버튼으로 **"TuneNote"(**기능 **050)**를 불러옵니다**.** 몇 초 후, 현재 음 형식이 나타납니다.

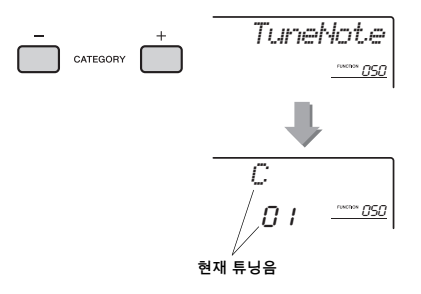

- 3 다이얼을 돌려 **C, C**#**, D, E**b**, E, F, F**#**, G, A**b**, A, B**b 및 **B** 중에서 조율할 음을 선택합니다**.**
- 4 **CATEGORY [+]** 버튼을 눌러 **"Tune"(**기능 **051)**을 불러옵니다**.** 몇 초 후, 3단계에서 선택한 음의 튜닝 값이 나타 납니다.

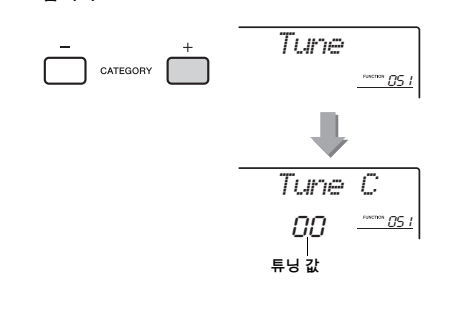

5 다이얼을 돌려 **-64 ~ +63** 범위에서 음을 조율합니다**.** 이 설정은 [+/YES] 버튼과 [-/NO] 버튼을 동시에

눌러 초기 기본값으로 재설정할 수 있습니다.

6 필요한 경우 **2~5**단계를 반복합니다**.**

### 7 필요할 경우 레지스트레이션 메모리에 설정을 저장합니다**(35**[페이지](#page-34-1)**).**

 $\overline{z}$ 

- 레지스트레이션 메모리에 저장된 나만의 음계를 불러온 후에 [+/YES] 버튼과 [-/NO] 버튼을 동시에 누르면 음계가 기본 조율 값이 아닌 레지스트레이션 메모리에 등록된 나만의 음계로 돌아갑니다.
- 개별 음의 음계 튜닝을 사용한 후에 "Scale (기능 048)"을 불러오면 화면에 "(Edited)"가 표시됩니다. 그러나 편집된 음계 설정은 다른 음계를 불러오면 지워집니다. 따라서 편집된 설정을 레지스트레이션 메모리에 저장해야 합니다.

#### 음색 편집 듀얼 음색 선택 1 **<sup>1</sup>**<sup>초</sup> 이상 **[DUAL]** 버튼을 눌러 **"D.Voice"** 메인, 듀얼, 스플릿 음색 각각의 음량, 옥타브, 리버브 및 코러스 깊이 등의 파라미터를 편집할 수 있어 자신의 **(**기능 **020)**를 불러옵니다**.** 음악적 필요에 가장 알맞은 새로운 맞춤 음향을 만들 몇 초 후, 현재 듀얼 음색이 나타납니다. 수 있습니다. DUAL *D.Voice*1 **[FUNCTION]** 버튼을 누릅니다**.** 020 C DUA<br>VOICE 1초 이상 누름 **OFILE** *Chamber* 2 **CATEGORY [+]** 및 **[-]** 버튼으로 원하는 071 <sup>020</sup> 항목을 불러옵니다**.**  아래와 같은 음색 파라미터가 표시됩니다. 현재 듀얼 음색 • 메인 음색 파라미터: M.\*\*\*\*\*\* (기능 011~019) • 듀얼 음색 파라미터: D.\*\*\*\*\*\* (기능 020~029) 2 다이얼을 돌려 원하는 듀얼 음색을 선택합 • 스플릿 음색 파라미터: S.\*\*\*\*\*\* (기능 030~035) 니다**.**  각 파라미터에 대한 자세한 내용은 59[페이지](#page-58-3)의 기능 목록을 참조하십시오. 스플릿 음색 선택 *M.Volume*CATEGORY  $0.64 - 0.11$ 1 **[SPLIT]** 버튼을 **1**<sup>초</sup> 이상 눌러 **"S.Voice" (**기능 **030)**를 불러옵니다**.** 몇 초 후, 현재 스플릿 음색이 나타납니다. 3 다이얼을 돌려 값을 설정합니다**.**  *S.Voice* **SPLIT** 건반을 연주해 음향을 확인합니다. nems 030 4 위의 **2~3**단계를 반복해 다양한 파라미터를 1초 이상 누름 편집합니다**.**  *FngrBass*5 필요한 경우 레지스트레이션 메모리  $1754$   $230$ **(35**[페이지](#page-34-1)**)**에 설정을 저장합니다**.**  다른 음색을 선택하면 음색 관련 설정이 재설정됩 니다. 만든 음향을 향후 불러올 수 있도록 저장하 현재 스플릿 음색 려면 레지스트레이션 메모리에 설정을 저장합니다. 2 다이얼을 돌려 원하는 스플릿 음색을 선택 합니다**.**

### 이 부분에서는 노브에 지정할 수 있는 각 파라미터를 설명합니다**(25**[페이지](#page-24-0)**).**

## $\blacksquare$  필터

필터 이펙트는 특정 범위의 주파수만 통과시키거나 필터의 "차단" 주파수에서 공명 정점을 생성하여 음향을 만듭니다. 필터 이펙트를 사용하여 신디사이저 같은 다양한 음향을 만들 수 있습니다.

 $\overline{z}$   $\overline{z}$ 

- 이러한 이펙트는 건반에서 연주되는 메인/듀얼 음색에만 적용 됩니다.
- 필터 이펙트로 베이스 주파수에 왜곡이 발생할 수 있습니다.

#### <span id="page-45-1"></span>노브 **A: CUTOFF**

필터 차단 주파수를 조절하여 음향의 선명도도 조절 합니다. 노브를 왼쪽으로 돌리면 음향이 더욱 억제되고 어두워지며 노브 A를 오른쪽으로 돌리면 음향이 더 밝아집니다.

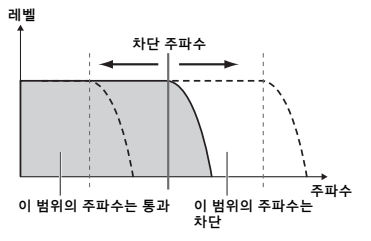

#### <span id="page-45-2"></span>노브 **B: RESONANCE**

필터의 차단 주파수에서 적용된 공명의 양을 조절합 니다. 노브를 오른쪽으로 돌리면 공명이 증가하여 차단 주파수에서 주파수가 강조되므로 감지되는 필터의 이펙트가 "강화"됩니다.

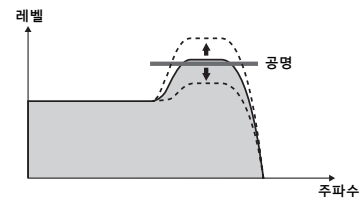

## 2 이펙트

본편

#### 노브 **A: REVERB**

콘서트 홀이나 클럽의 음향적 분위기를 재현합니다. 노브를 오른쪽으로 돌리면 리버브 깊이가 증가합니다.

#### 노브 **B: CHORUS**

레이어링된 "다중 악기" 이펙트를 만들어냅니다. 노브를 오른쪽으로 돌리면 코러스 깊이가 증가합니다.

 $\overline{z}$ 

• 이러한 이펙트는 건반에서 연주되는 메인/듀얼 음색에만 적용 됩니다.

## **B** EG(Envelope Generator)

엔벌로프 제너레이터 이펙트는 시간 경과에 따른 음향 수준의 변화 방식을 결정합니다. 예를 들어 타악기 음향은 어택을 더 빠르게 조절하고 바이올린 같은 음향은 더 느리게 조절할 수 있습니다. 연주하는 음악에 가장 잘 맞게 서스테인 길이를 늘리거나 줄일 수도 있습니다.

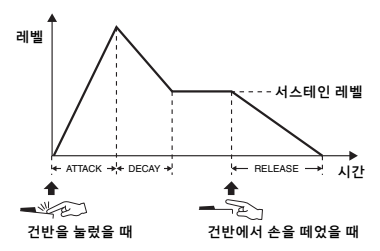

#### 노브 **A: ATTACK**

어택 타임(건반을 눌렀을 때 음향이 최대 수준에 도달 하는 데 걸리는 시간)을 조절합니다. 노브를 오른쪽으로 돌리면 어택 타임을 증가시켜 트랙 속도가 느려집니다.

#### 노브 **B: RELEASE**

릴리스 타임(건반에서 손을 떼었을 때 음향이 완전히 들리지 않게 되는 데 걸리는 시간)을 조절합니다. 노브를 오른쪽으로 돌리면 릴리스 타임을 증가시켜 서스테인이 길어집니다.

 $\sqrt{2}$ 

• 이러한 이펙트는 건반에서 연주되는 메인/듀얼 음색에만 적용 됩니다.

## 44 스타일 필터

■과 동일합니다. 이 이펙트들은 스타일 또는 패턴 재생에만 적용됩니다.

## **5 음량 균형/패턴 리트리거**

#### <span id="page-45-0"></span>노브 **A: VOLUME BALANCE**

연결된 오디오 장치(36[페이지](#page-35-0))나 컴퓨터(36[페이지](#page-35-1))의 오디오 재생 음량 및 곡/스타일/패턴 사이 음량 균형을 조절합니다. 노브를 왼쪽으로 돌리면 외부 오디오 음량이 줄어들고, 오른쪽으로 돌리면 악기 음량이 줄어듭니다.

외부 장치에서 입력되는 오디오가 없더라도, 노브를 사용해 곡, 스타일 및 패턴의 음량을 조절할 수 있습니다. 건반에서 재생되는 음색의 음량은 조절이 불가능합니다.

• 악기가 [USB TO HOST] 단자에 연결되고, 오디오 루프 백([60](#page-59-2)페 [이지](#page-59-2), 기능 058)이 OFF로 설정된 경우, 외부 장치의 오디오 재생 입력 음량을 조절할 수 없습니다.  $\sqrt{2}$ 

#### <span id="page-46-0"></span>노브 **B: RETRIGGER RATE**

패턴 리트리거 기능의 리트리거 비율(반복될 파트의 길이)을 조절합니다(52[페이지](#page-51-0)). 노브를 오른쪽으로 돌리면 비율이 감소하고, 왼쪽으로 돌리면 비율이 증가합니다.

#### $\sqrt{2}$

• 패턴 재생 템포의 설정값이 200을 초과하면 노브를 오른쪽으로 돌려도 반복할 길이가 달라지지 않습니다.

### n **DSP**

#### 노브 **A/B: DSP PARAMETER A/B**

디지털 이펙트가 악기에 내장된 상태에서, 건반 연주와 스타일 등의 음향 재생 시 DSP 이펙트를 추가할 수 있습니다(48[페이지](#page-47-0)). 각 이펙트에는 노브 A와 노브 B에 할당된 파라미터 두 개가 있습니다. 노브를 실시 간으로 돌려 로터리 스피커의 회전 속도(느림/빠름)를 변경하거나 왜곡 정도를 변경하는 등 여러 역동적인 방법으로 음악을 바꿀 수 있습니다.

아래 표에는 노브에 지정할 수 있는 다양한 이펙트의 사용 방법이 몇 가지 제시되어 있습니다.

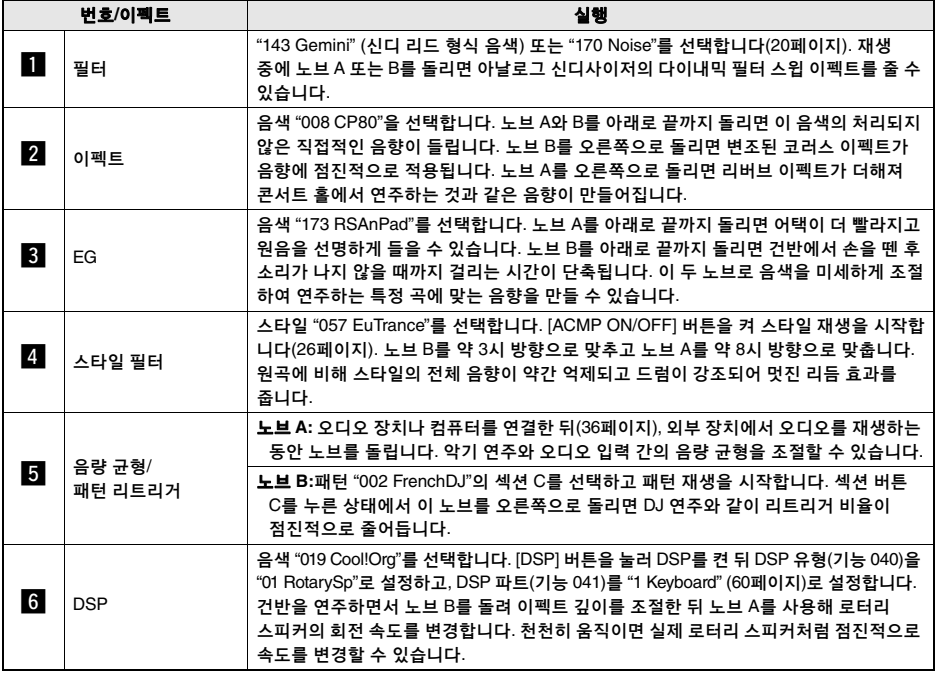

### 몇 가지 노브 사용 방법

## <span id="page-47-0"></span>DSP 이펙트 추가

DSP는 디지털 신호 프로세서(Digital Signal Processor)의 약자입니다. DSP 이펙트는 아래 설명과 같이 특정 파트에만 적용됩니다.

#### <span id="page-47-1"></span>**DSP** 이펙트가 적용되는 파트

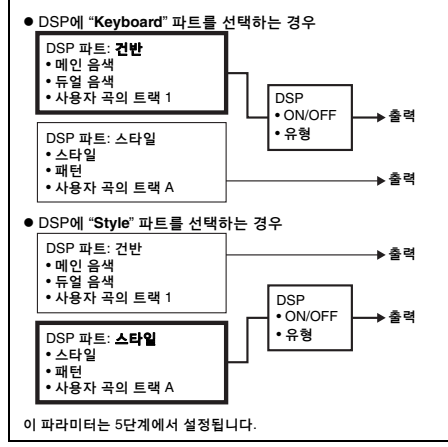

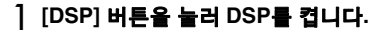

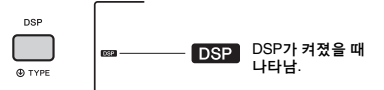

DSP를 켜면 현재 패널 설정에 적합한 DSP 형식이 선택되지만 다음 단계에 설명된 다른 DSP 형식도 선택할 수 있습니다.

2 **[DSP]** 버튼을 **1**<sup>초</sup> 이상 눌러 **"DSP** 형식**" (**기능 **040)**을 불러옵니다**.**

몇 초 후, 현재 DSP 형식이 나타납니다.

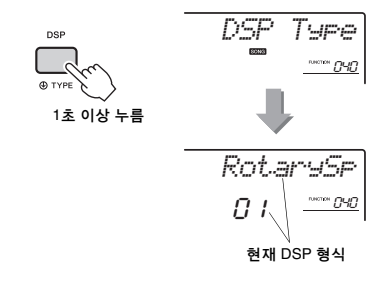

- 3 다이얼을 돌려 **DSP** 형식을 선택합니다**.** 사용 가능한 DSP 형식에 대한 내용은 데이터 목록의 이펙트 형식을 참조하십시오.
- 4 **CATEGORY [+]** 버튼을 눌러 **"DSP Part" (**기능 **041)**를 불러옵니다**.**

몇 초 후, DSP 이펙트가 적용된 현재 파트가 나타 납니다.

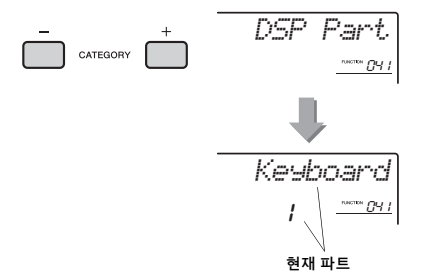

5 다이얼을 돌려 **DSP** 이펙트가 적용되는 파트를 선택합니다**.**

"DSP [이펙트가](#page-47-1) 적용되는 파트"(왼쪽 참조) 차트를 참조해 "Keyboard" 또는 "Style"을 선택합니다.

- 6 **[ASSIGN]** 버튼을 여러 <sup>번</sup> 눌러 기능 **6**<sup>을</sup> 노브에 지정합니다**(25**[페이지](#page-24-1)**).**
- 7 **<sup>5</sup>**단계에서 선택된 파트를 연주하면서 노브를 돌려 **DSP** 이펙트가 어떻게 변하는지 봅니다**.**
- 8 **[DSP]** 버튼을 다시 눌러 **DSP**<sup>를</sup> 끕니다**.**

#### 곡 녹음 시 한계

- DSP 이펙트는 트랙 1과 A에만 녹음 가능합니다.
- DSP 형식과 파트는 녹음 중에 변경할 수 없습 니다.
- 기존 사용자 곡에 녹음할 때 DSP 이펙트가 적용된 파트가 녹음 트랙과 다른 경우, DSP 관련 설정 데이터(DSP 파트, 형식, 파라미터 A/B)는 녹음되거나 덮어써지지 않습니다.
- 사용자 곡이 재생되는 동안에는 기대하는 것처럼 DSP 이펙트가 적용되지 않을 수도 있습니다. 이는 DSP 이펙트가 사용자 곡에 기록된 데이터의 영향을 받기 때문입니다.

## <span id="page-48-0"></span>아르페지오를 곡/스타일/패턴 재생에 동기화—아르페지오 퀀타이즈

건반을 연주하여 곡/스타일/패턴 재생과 함께 아르페 지오(24[페이지](#page-23-0))를 트리거할 경우 올바른 타이밍으로 음을 연주하여 아르페지오를 다른 재생 트랙과 계속 동기화시켜야 합니다. 하지만 실제 타이밍은 박자보다 약간 앞서가거나 뒤쳐질 수 있습니다(또는 둘 다). 본 악기의 "아르페지오 퀀타이즈" 기능은 타이밍에 나타나는 사소한 불완전성까지 (아래의 설정에 따라) 교정한 후 아르페지오를 적절히 재생합니다.

- 4분음표에 동기화
- 8분음표에 동기화
- 동기화 없음

아르페지오 퀀타이즈 값은 각 아르페지오 형식에 맞게 사전 프로그램되지만 수동으로 값을 변경할 수도 있습니다.

### 1 **[FUNCTION]** 버튼을 누릅니다**.**

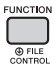

2 **CATEGORY [+]** 및 **[-]** 버튼으로 **"Quantize"(**기능 **046)**를 불러옵니다**.**

몇 초 후, 현재 아르페지오 퀀타이즈 값이 나타납 니다.

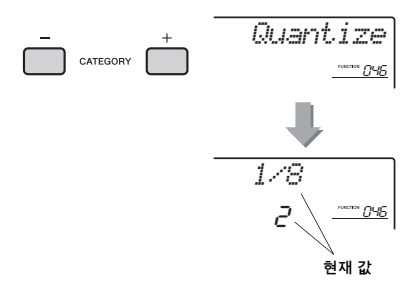

- 3 다이얼을 돌려 **"OFF", "1/8", "1/16"** <sup>중</sup> 값을 선택합니다**.** 
	- 1/8 4분음표에 동기화
	- 1/16 8분음표에 동기화
	- OFF 동기화 없음

## <span id="page-48-1"></span>풋스위치를 통해 아르페지오 재생 유지

[SUSTAIN] 잭에 연결된 풋스위치를 밟아 아르페지오 재생이 음에서 손을 뗀 후에도 계속되도록 악기를 설정할 수 있습니다.

1 **[FUNCTION]** 버튼을 누릅니다**.** 

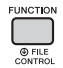

2 **CATEGORY [+]** 및 **[-]** 버튼으로 **"Pdl Func"(**기능 **047)**을 불러옵니다**.** 몇 초 후, 현재 페달 설정이 나타납니다.

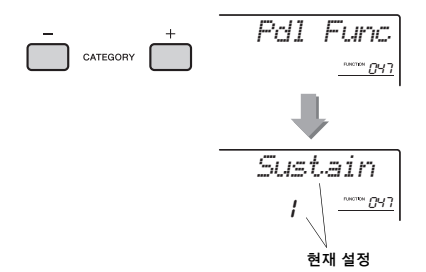

### 3 다이얼을 돌려 **"Arp Hold"**<sup>를</sup> 선택합니다**.**

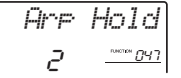

풋스위치 기능을 서스테인에 복구시키려면 "Sustain"을 선택합니다. 홀드 및 서스테인 기능을 모두 사용하려면 "Hold+Sus"를 선택합니다.

### 4 풋스위치로 아르페지오 연주를 해봅니다**.**

음을 눌러 아르페지오를 트리거한 다음 풋스위치를 밟습니다. 음에서 손을 떼더라도 아르페지오 재생은 계속됩니다. 아르페지오 재생을 정지하려면 풋스 위치에서 발을 뗍니다.

# 스타일 및 패턴 설정

## 스타일 변화—섹션

연주하는 곡에 맞게 반주를 다양하게 각색할 수 있도록 각 스타일은 "섹션"으로 구성되어 있습니다.

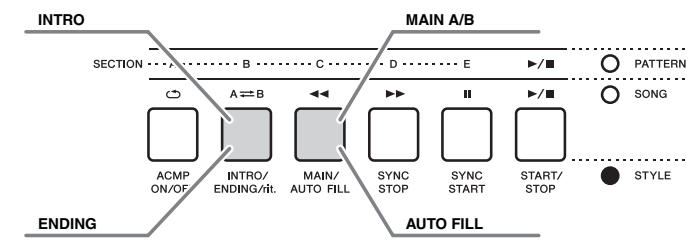

#### **INTRO**

곡의 시작 부분에 사용됩니다. 인트로 재생이 끝나면 스타일 재생이 메인 섹션으로 전환됩니다. 인트로의 길이(소절 수)는 선택한 스타일에 따라 다릅니다.

#### **MAIN**

곡의 메인 부분 연주에 사용됩니다. 메인 섹션의 재생은 다른 섹션의 버튼을 누를 때까지 무한정 반복됩니다. 두 가지(A와 B)가 있으며, 스타일 재생 음향은 왼손으로 연주하는 코드를 바탕으로 화성적으로 변합니다.

#### **AUTO FILL**

메인 A 또는 B로 변경하기 전에 자동으로 추가됩니다.

#### **ENDING**

곡이 끝날 때 사용됩니다. 엔딩이 끝나면 스타일 재생이 자동으로 정지합니다. 엔딩 섹션의 길이(소절 단위)는 선택한 스타일에 따라 다릅니다.

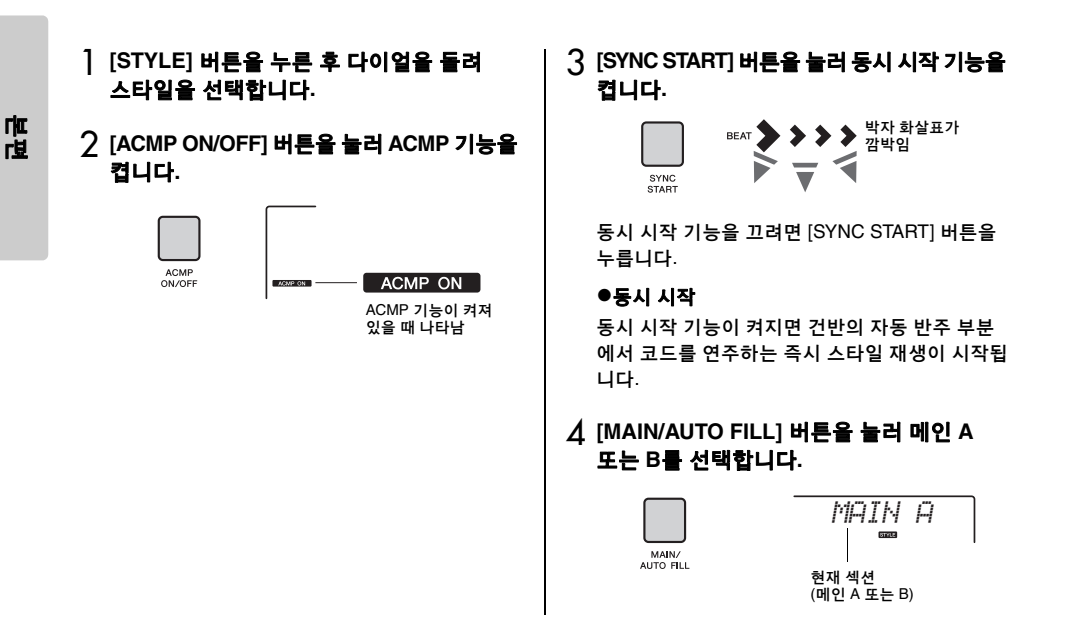

## 5 **[INTRO/ENDING/rit.]** 버튼을 누릅니다**.**

INTRO ENDING/nt *INTRO≥A***STYLE** 

이제 인트로와 메인 A(또는 B) 섹션의 스타일을 재생할 준비가 되었습니다.

### 6 왼손으로 코드를 연주하여 인트로 재생을 시작합니다**.**

코드 연주 방법은 54[페이지](#page-53-0)의 "코드"를 참조하십 시오.

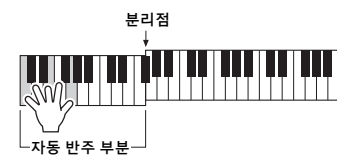

### 7 인트로가 끝난 <sup>후</sup> 연주하고 있는 곡의 진행에 따라 건반을 연주합니다**.**

오른손으로 멜로디를 연주하면서 왼손으로 코드를 연주하고 필요에 따라 [MAIN/AUTO FILL] 버튼을 누릅니다. 섹션이 필 인으로 변경되고 그 다음에 메인 A 또는 B로 변경됩니다.

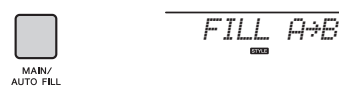

### 8 **[INTRO/ENDING/rit.]** 버튼을 누릅니다**.**

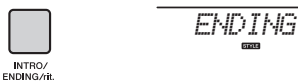

섹션이 엔딩으로 바뀝니다. 엔딩이 끝나면 스타일 재생은 자동으로 멈춥니다. 엔딩이 재생될 때 [INTRO/ENDING/rit.] 버튼을 한 번 더 누르면 엔딩이 서서히 느려지도록 할 수 있습니다(리타르단도).

**SING** 

#### • 스타일 번호 196, 208~220에는 리듬 파트가 없으므로 리듬이 재생되지 않습니다. 이 스타일 중 하나가 선택되면 ACMP를 켠 다음 왼손 부분의 코드를 지정하여 리듬 파트가 아닌 스타일 파트를 연주하십시오.  $\overline{z}$

## 스타일 동시 정지

ဦ

[SYNC STOP] 버튼을 눌러 이 기능을 켜면 건반의 자동 반주 부분에 있는 코드를 누르는 동안에만 스타 일이 재생됩니다. 모든 음에서 손을 떼면 스타일 재생이 중지됩니다.

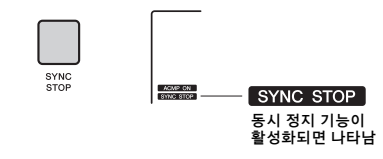

• ACMP가 켜진 동안 이 기능을 사용할 수 있습니다.

## 각 스타일 트랙 켜기/끄기

전면 패널에 인쇄되어 있듯이 스타일은 여섯 개의 트랙으로 구성됩니다. TRACK CONTROL 버튼을 통해 개별 트랙을 켜고 끕니다. 각 트랙의 음을 소거하여 음이 소거된 부분을 직접 연주할 수 있습니다. 원하는 트랙 버튼을 반복적으로 누르면 켜기/끄기 상태가 바뀝니다.

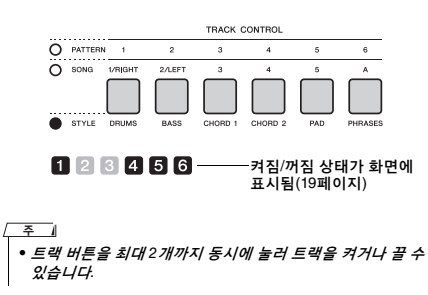

## 패턴 변화—섹션

스타일과 마찬가지로, 각 패턴에는 여러 개의 섹션이 있어 연주에 역동적인 변화를 추가할 수 있습니다. 다섯 개의 섹션(A~E)이 제공됩니다.

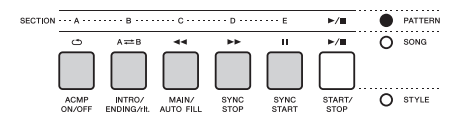

하지만 스타일과는 다르게 패턴은 인트로 및 엔딩 등 곡의 시작 또는 끝 부분에 할당된 섹션이 없습니다. 모든 섹션 A~E는 수동으로 정지할 때까지 반복적으로 재생됩니다.

## <span id="page-51-0"></span>패턴 리트리거 기능

이 기능은 패턴을 처음부터 다시 재생합니다.

- 1 **[PATTERN]** 버튼을 누른 다음 다이얼을 돌려 원하는 패턴을 선택합니다**.**
- 2 **[START/STOP]** 버튼을 누르거나 자동 반주 부분에 있는 아무 키나 눌러 패턴 재생을 시작합니다**(27**[페이지](#page-26-0)**).**
- 3 현재 재생 중인 섹션의 버튼을 눌러 처음부터 다시 재생할 수 있습니다**.** 이 버튼을 계속 누르고 있으면 섹션의 앞부분만 반복 재생 됩니다**.**

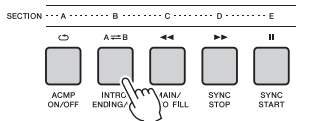

노브를 사용해 앞부분 길이(리트리거 비율)를 변경할 수 있습니다(47[페이지](#page-46-0)).

• 리트리거 기능으로 패턴 재생을 녹음하면 화면, 메트로놈, 아르페지오 재생 시 박자 표시기가 녹음된 곡의 재생과 동기화 되지 않습니다.

## <span id="page-51-1"></span>템포 변경

스타일 또는 패턴은 원하는 템포(빠르게 또는 느리게)로 연주할 수 있습니다.

1 **[TEMPO/TAP]** 버튼을 눌러 화면에 템포 값을 불러옵니다**.**

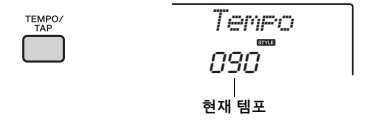

### 2 다이얼을 돌려 템포를 **011**과 **280** 사이의 값으로 설정합니다**.**

[+/YES]와 [-/NO] 버튼을 동시에 눌러 현재 스타일 또는 패턴의 기본 템포 값을 곧바로 재설정할 수 있습니다. 재생 중에 [TEMPO/TAP] 버튼을 원하는 템포로 두 번 누르면 템포의 값을 변경할 수 있습 니다.

• 위 작업은 곡 또는 아르페지오 재생 템포에도 적용됩니다.  $\sqrt{7}$ 

## <span id="page-51-2"></span>탭 시작

필요한 템포에서 [TEMPO/TAP] 버튼을 누르기만 하면 스타일, 패턴 또는 곡의 재생을 시작할 수 있습니다. 4박자에서는 박자당 4회(4/4 등), 3박자에서는 박자당 3회(3/4 등)입니다.

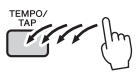

• 탭 템포 설정 범위: 32–280 ဦ

 $\overline{z}$ 

<span id="page-52-3"></span><span id="page-52-2"></span><span id="page-52-1"></span><span id="page-52-0"></span>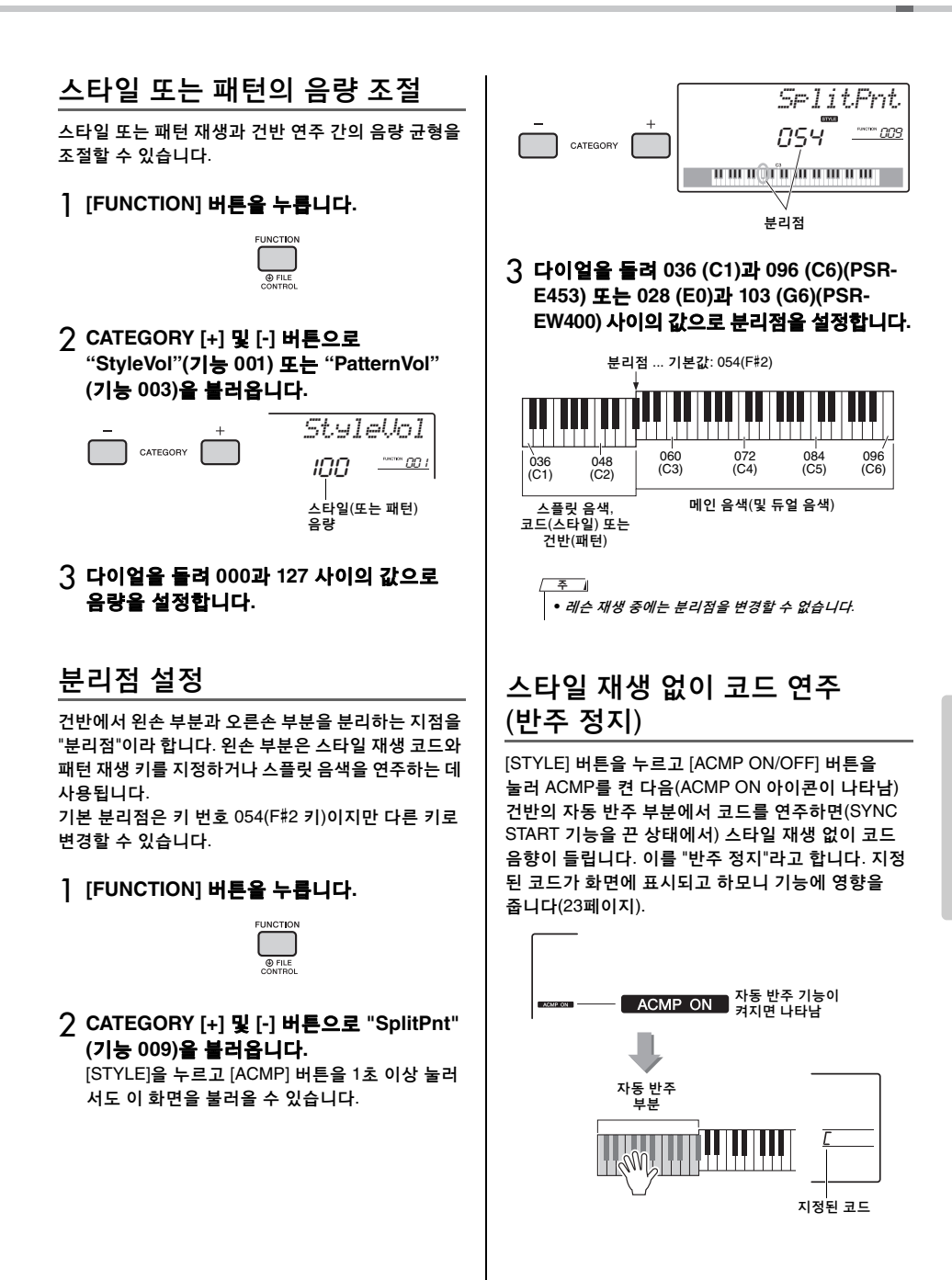

## <span id="page-53-0"></span>스타일 재생용 코드 형식

코드에 생소한 사용자를 위해 이 표에는 일반적인 코드가 제시되어 있습니다. 유용한 코드가 많고 이를 음악에 활용하는 방법도 다양하므로 자세한 내용은 시중에서 판매되는 코드 관련 서적을 참조하십시오.

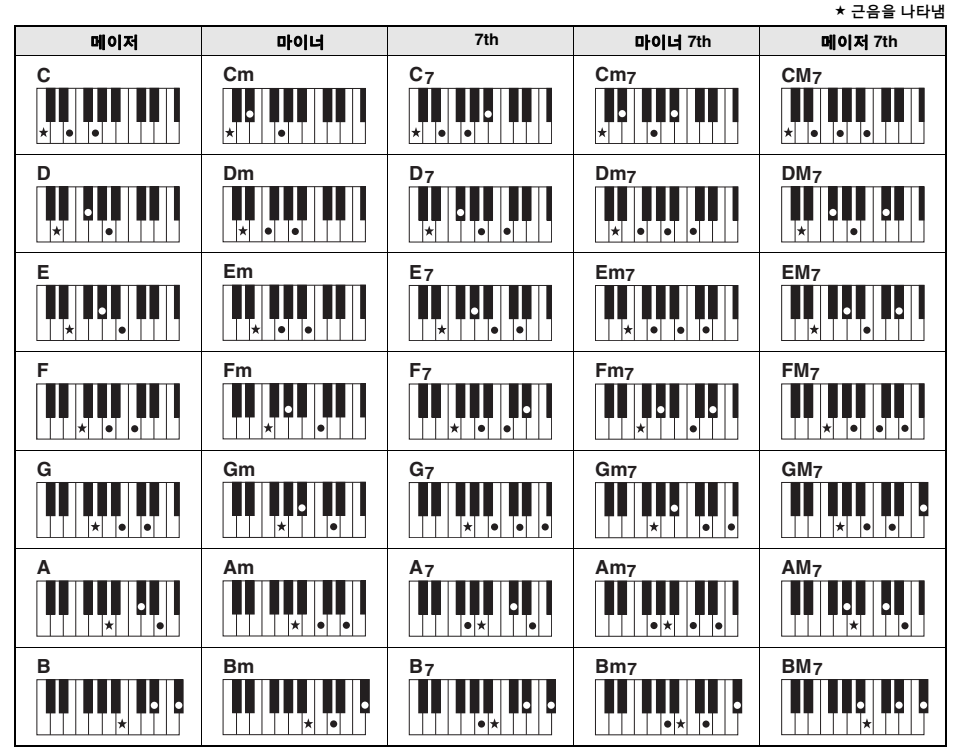

- "근음" 위치에서도 자리바꿈을 사용할 수 있습니다. 예외: m7, m7b5, m7(11), 6, m6, sus4, aug, dim7, 7b5, 6(9), sus2
- 7sus4 코드의 자리바꿈은 음이 생략된 경우에는 인식되지 않습니다.
- 본 악기가 인식할 수 없는 코드를 연주하면 화면에 아무것도 표시되지 않습니다.<br> 이 경우에는 리듬과 베이스 파트만 연주됩니다.

### 간단 코드

본편

이 방식을 사용하면 하나, 둘 또는 세 손가락만으로도 건반의 자동 반주 부분에서 쉽게 코드를 연주할 수 있습니다.

#### 근음 **"C"**의 경우

메이저 코드 연주 코드의 근음(★)을 누릅니다.

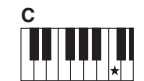

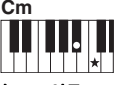

마이너 코드 연주 근음과 함께 바로 왼쪽의 검은 건반을 누릅니다.

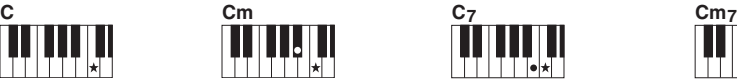

**7th** 코드 연주 근음과 함께 바로 왼쪽의 흰 건반을 누릅니다.

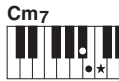

마이너 **7th** 코드 연주 근음과 함께 바로 왼쪽의 흰 건반과 검은 건반을 누릅니다(세 건반 모두 누름).

<span id="page-54-0"></span>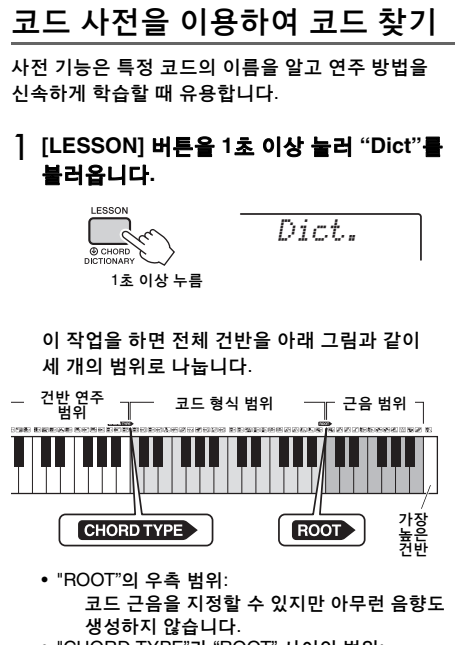

- "CHORD TYPE"과 "ROOT" 사이의 범위: 코드 형식을 지정할 수 있지만 아무런 음향도 내지 않습니다.
- "CHORD TYPE"의 좌측 범위: 위의 두 가지 범위에서 지정한 코드를 재생 및 확인할 수 있습니다.

## 2 예시를 통해 **GM7(**메이저 **G 7th)** 코드를 연주하는 법을 배우게 될 것입니다**.**

2-1. "ROOT" 우측 부분에서 "G" 건반을 눌러 "G"가 근음으로 표시되게 합니다.

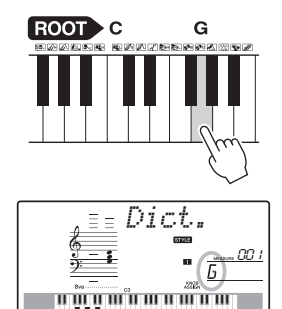

2-2. "CHORD TYPE"과 "ROOT" 사이의 부분에서 "M7"이라고 표시된 건반을 누릅니다. 지정된 코드(근음 및 코드 형식)로 연주할 음이 악보 및 건반 다이어그램으로 화면에 편리하게 표시됩니다.

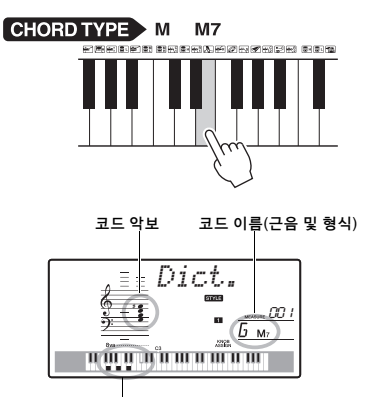

코드의 개별 음(건반)

사용 가능한 코드의 자리바꿈을 불러오려면 [+/YES] 또는 [-/NO] 버튼을 누릅니다.

 $\sqrt{2}$ 

• 메이저 코드: 간단한 메이저 코드는 일반적으로 근음으로만 표시됩니다. 예를 들어 "C"는 C 메이저를 나타냅니다. 그러나 여기에서 메이저 코드를 지정하는 경우에는 반드시 근음을 누른 후 "M"(메이저)을 눌러야 합니다.

### 3 화면의 악보 표시와 건반 다이어그램에 따라 **"CHORD TYPE"** 좌측 범위에서 코드 연주를 해봅니다**.**

코드를 정확하게 연주하면 벨소리 신호가 울리고 화면에 코드 이름이 깜박입니다.

### 패턴 재생 전용 건반 지정

코드 형식도 지정해야 하는 스타일 재생과는 달리 패턴 재생은 근음 하나만 지정해도 됩니다.

## <span id="page-55-0"></span>BGM(배경 음악) 재생

기본 설정에서는 [DEMO] 버튼을 누르면 내장곡 몇 곡만 반복적으로 재생됩니다. 이 설정은 예를 들어 모든 내장곡이 재생되거나 컴퓨터에서 악기로 전송되는 모든 곡이 재생되어 악기를 배경 음원으로 사용할 수 있도록 변경할 수 있습니다. 다섯 가지의 재생 그룹 설정이 제공됩니다. 필요한 그룹을 선택하기만 하면 됩니다.

### 1 **<sup>1</sup>**<sup>초</sup> 이상 **[DEMO]** 버튼을 눌러 **"DemoGrp."**를 불러옵니다**.**

몇 초 후, 현재 반복 재생 그룹이 나타납니다.

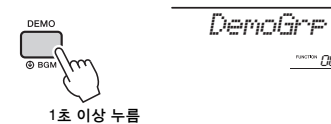

 $\frac{065}{25}$ 

### 2 다이얼을 돌려 아래 표에 나오는 반복 재생 그룹을 선택합니다**.**

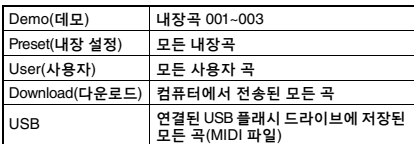

 $\overline{F}$ 

• 사용자 곡, 다운로드 곡, USB 곡 데이터가 없으면 데모 곡이 재생됩니다.

### 3 **[DEMO]** 버튼을 누르면 곡의 재생이 시작됩 니다**.**

재생을 멈추려면 [DEMO] 버튼을 한번 더 누릅니다.

## <span id="page-55-1"></span>임의 곡 재생

[DEMO] 버튼을 통한 곡 반복 재생 순서는 숫자 순서와 임의 순서 간에 변경할 수 있습니다.

### 1 **[FUNCTION]** 버튼을 누릅니다**.**

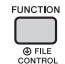

2 **CATEGORY [+]** 및 **[-]** 버튼으로 **"PlayMode"(**기능 **006)**를 불러옵니다**.** 몇 초 후, 현재 재생 모드가 나타납니다.

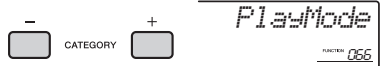

DemoGrp이 "Demo"로 설정되면 이 파라미터를 설정할 수 없습니다.

- 3 다이얼을 돌려 **"Random"**<sup>을</sup> 선택합니다**.** 숫자 순서로 돌아가려면 "Normal"을 선택합니다.
- 4 **[DEMO]** 버튼을 누르면 곡의 재생이 시작됩 니다**.**

재생을 멈추려면 [DEMO] 버튼을 한 번 더 누릅니다.

## 곡의 템포 설정

이 작업은 스타일과 패턴의 작업과 동일합니다. 52[페이지](#page-51-1)를 참조하십시오.

## 탭 시작

이 작업은 스타일과 패턴의 작업과 동일합니다. 52[페이지](#page-51-2)를 참조하십시오.

## <span id="page-56-1"></span><span id="page-56-0"></span>곡 음량

주

1 **[FUNCTION]** 버튼을 누릅니다**.** 

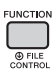

2 **CATEGORY [+]** 및 **[-]** 버튼으로 **"SongVol"(**기능 **002)**을 불러옵니다**.** 

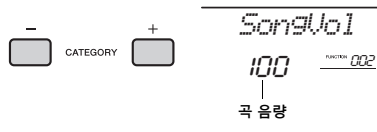

3 다이얼을 돌려 **000**과 **127** 사이의 값으로 곡 음량을 설정합니다**.** 

• 곡 모드에서 곡 음량을 조절할 수 있습니다.

## 내장곡의 멜로디 음색 설정

현재 내장곡의 멜로디 음색을 원하는 음색 어느 것으 로나 변경할 수 있습니다.

- 1 **[SONG]** 버튼을 누르고 원하는 내장곡을 선택한 다음 재생을 시작합니다**(28**[페이지](#page-27-0)**).**
- 2 **[VOICE]** 버튼을 누른 다음 다이얼을 돌려 원하는 음색을 선택합니다**.**

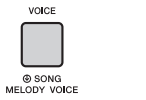

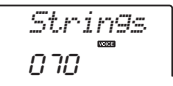

3 **[VOICE]** 버튼을 **1**<sup>초</sup> 이상 눌러 **"SONG MELODY VOICE"**를 불러옵니다**.** 몇 초 후, 곡의 멜로디 음색이 2단계에서 선택한 음색으로 변경됩니다.

> VOICE *SONG MEL***© SONG** MELODY VOICE 1초 이상 누름

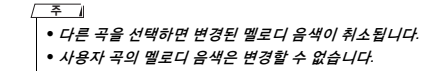

<span id="page-57-1"></span>**"Functions"**에서는 튜닝**,** 분리점**,** 음색**,** 이펙트 등과 같이 다양한 세부적 악기 파라미터에 액세스할 수 있습니다**. 58**[페이지](#page-57-3)**~61**[페이지](#page-60-0)페이지의 기능 목록에서 원하는 항목을 찾은 뒤 아래 지시를 따릅니다**.**

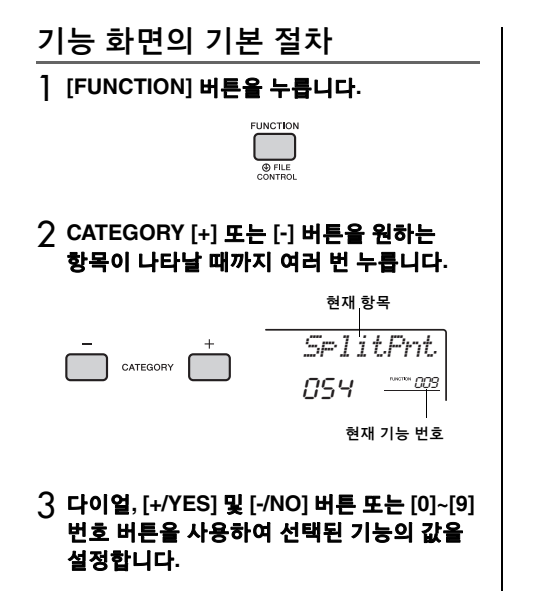

기본값을 복구하려면 [+/YES]와 [-/NO] 버튼을 동시에 누릅니다. MIDI 초기 전송 기능(기능 057)만 볼 경우 [+/YES] 버튼을 누르면 기능이 실행되고 [-/NO]를 누르면 취소됩니다.

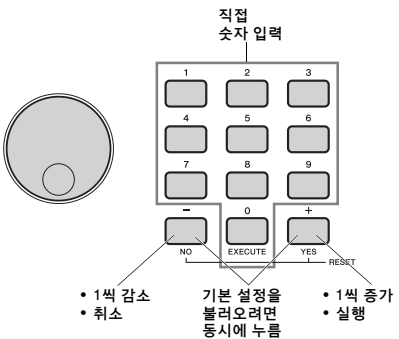

전원을 끄더라도 일부 기능 설정은 유지되며 백업 데이터(39[페이지](#page-38-1))로 컴퓨터에 전송할 수 있습니다.

• 기능 화면을 종료하려면 [VOICE], [STYLE], [SONG] 또는 [PATTERN] 버튼을 누릅니다.  $\overline{z}$ 

#### 기능 목록

<span id="page-57-3"></span><span id="page-57-2"></span><span id="page-57-0"></span>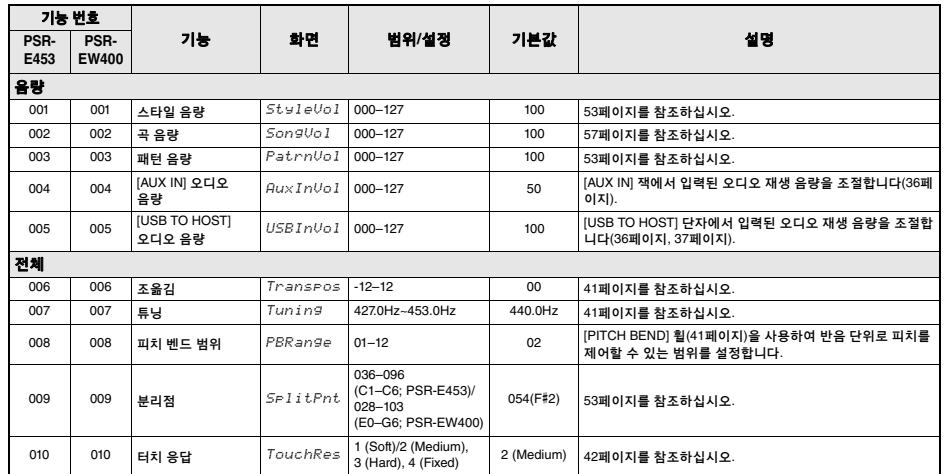

<span id="page-58-3"></span><span id="page-58-2"></span><span id="page-58-1"></span><span id="page-58-0"></span>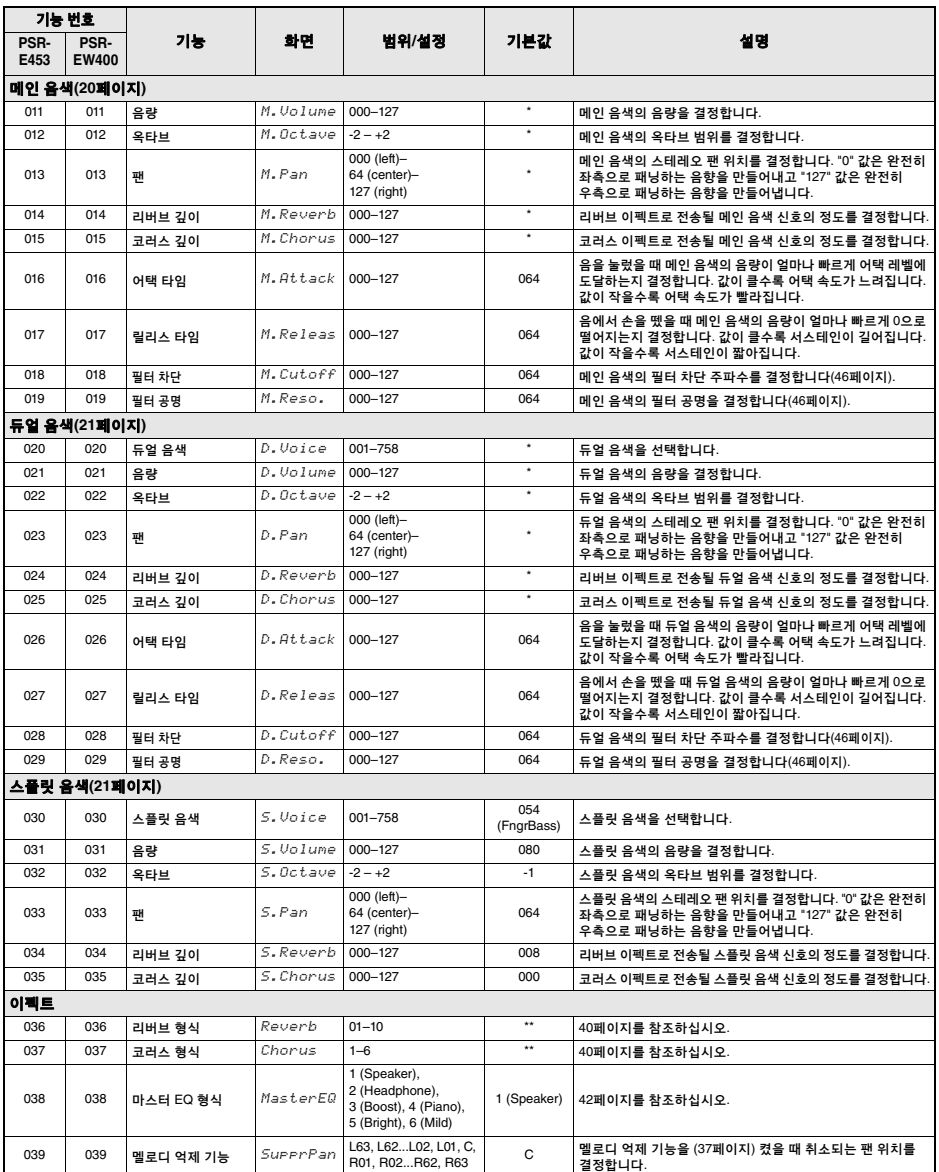

<span id="page-59-2"></span><span id="page-59-1"></span><span id="page-59-0"></span>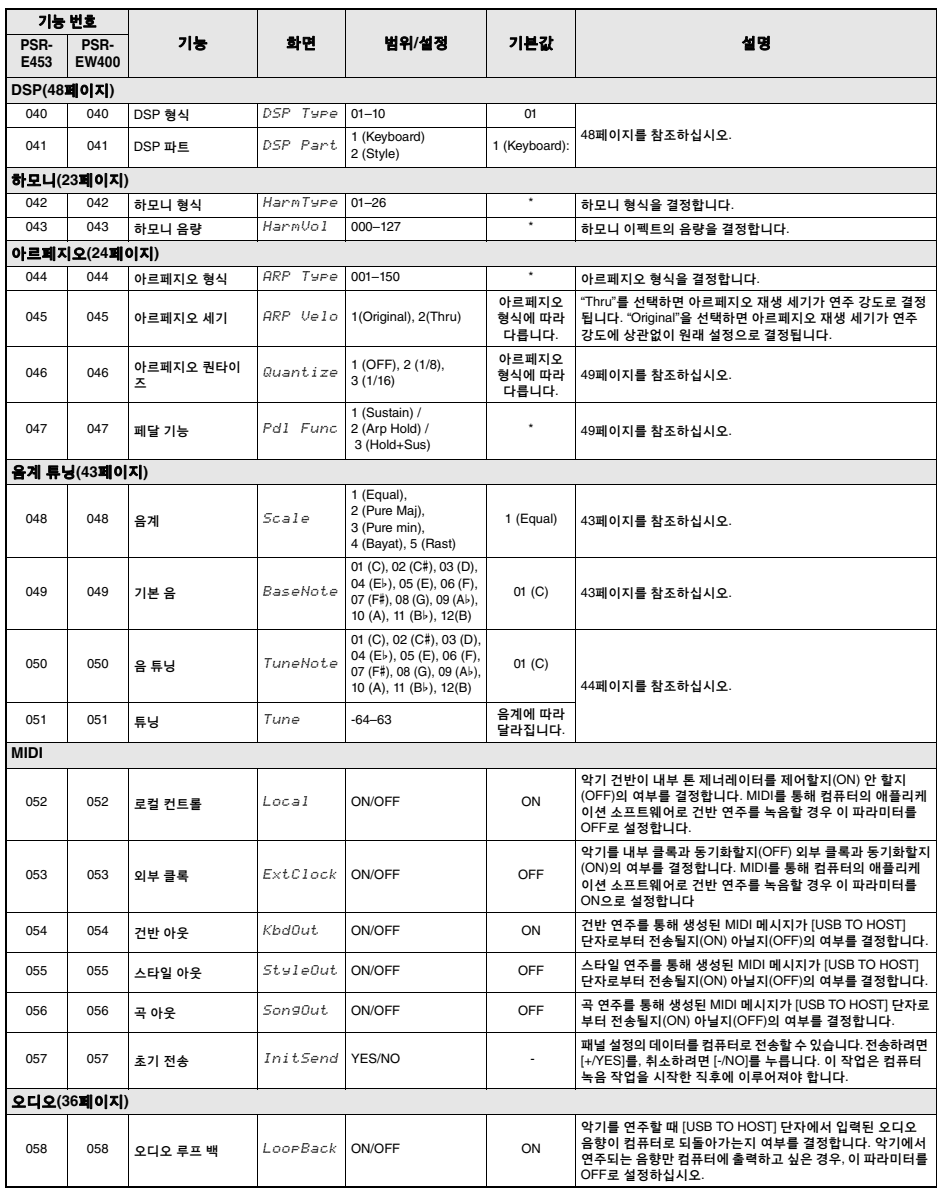

<span id="page-60-2"></span><span id="page-60-1"></span>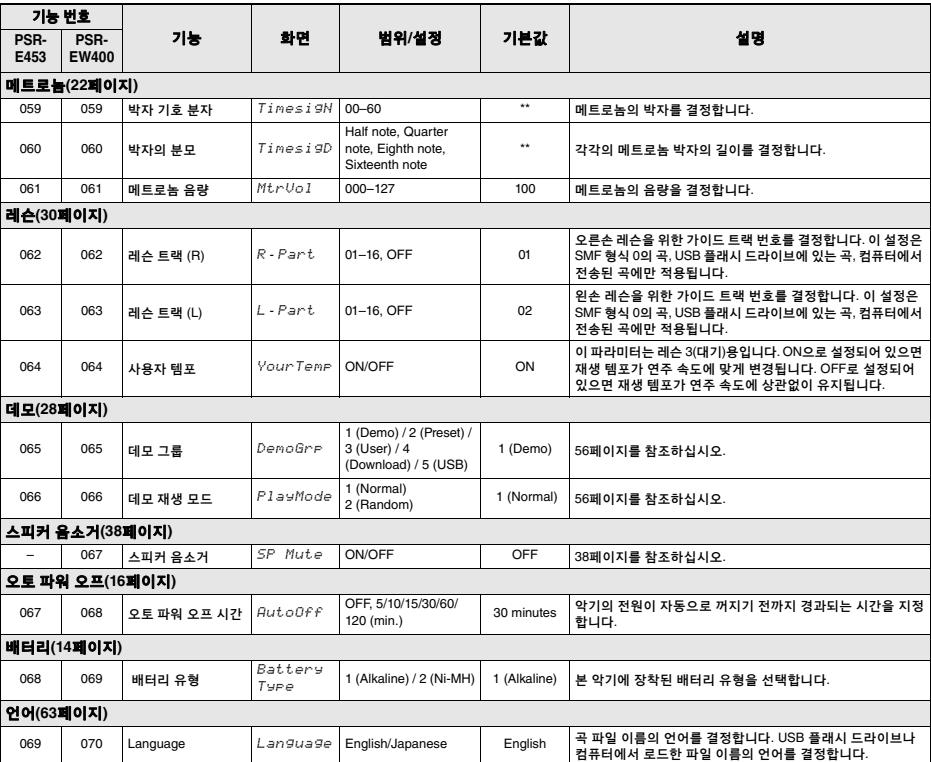

<span id="page-60-0"></span>

\* 각 음색에 알맞은 값이 자동으로 설정됩니다. \*\* 해당 값은 각 곡, 스타일 또는 패턴에 대해 자동으로 설정됩니다.

ဦ

• "MIDI" 및 "Audio" 설정은 컴퓨터 등의 외부 장치가 [USB TO HOST] 단자에 연결되어 있을 때 유용합니다(36[페이지](#page-35-1)).

### **USB** 플래시 드라이브**(**별매**)**를 **[USB TO DEVICE]** 단자에 연결하면 사용자 곡 및 파라미터 설정 등 본 악기에서 만들어진 데이터를 저장할 수 있습니다**.** 저장된 데이터를 나중에 본 악기에 다시 불러올 수 있습니다**.**

#### ုླྀ

*•* 배터리 전원이 불안정해 이 중요한 작업이 완료될 때까지 유지될 수 없을 수도 있으므로 *USB* 플래시 드라이브 작업 실행 시 *AC*  어댑터를 사용해야 합니다*.* 특정 기능 실행을 시도하면 *"UseApt"* 표시가 나타나고 선택한 기능을 실행할 수 없을 수도 있습니다*.*

### <span id="page-61-0"></span>**[USB TO DEVICE]** 단자 사용 시 주의사항

본 악기에는 내장형 [USB TO DEVICE] 단자가 있습 니다. USB 장치를 단자에 연결할 때 조심해서 USB 장치를 취급해야 합니다. 아래 중요한 주의사항을 따르십시오.

#### ு ≖ா

• USB 장치 취급에 관한 자세한 내용은 USB 장치의 사용설명서를 참조하십시오.

#### 호환되는 **USB** 장치

• USB 플래시 드라이브

USB 허브, 컴퓨터 키보드 또는 마우스와 같은 다른 USB 장치는 사용할 수 없습니다. 본 악기는 일부 상용 USB 장치를 지원하지 않습니다. Yamaha는 고객이 구입한 USB 장치의 작동을 보장 할 수 없습니다. 본 악기에서 사용하기 위한 USB 장치를 구매하기 전에 아래 웹 페이지를 참조하십시오. http://download.yamaha.com/

USB 장치 1.1 ~ 3.0을 본 악기에 사용할 수 있으나, USB 장치에 저장하거나 USB 장치에서 불러오는 데 소요되는 시간은 데이터의 형식 또는 악기의 상태에 따라 다를 수 있습니다.

#### $\overline{z}$

• [USB TO DEVICE] 단자의 정격은 최대 5V/500mA입니다. 정격이 이를 초과하는 USB 장치를 연결하지 마십시오. 악기 자체가 손상될 수 있습니다.

#### **USB** 장치 연결

• USB 장치를 [USB TO DEVICE] 단자에 연결하는 경우 장치 커넥터가 맞는지, 방향이 맞게 연결되었 는지 확인하십시오.

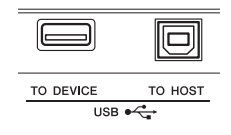

#### 주의사항

- *•* 재생 */*녹음*,* 파일 관리 작업*(*저장*,* 삭제*,* 포맷*)* 또는 *USB* 장치에 액세스 중에는 *USB* 장치를 연결 또는 분리하지 않도록 하십시오*.*  그렇지 않으면 악기의 작동이 멈추거나 *USB* 장치 및 데이터가 손상될 수 있습니다*.*
- *USB* 장치를 연결 이후 분리*(*또는 그 반대*)*하는 경우에는 반드시 각 작업 전후로 몇 초간 기다리십시오*.*

#### ᅐ

• USB 케이블을 연결할 때는 케이블의 길이가 3미터 미만인지 확인하십시오. 확장 케이블을 연결하지 마십시오.

### **USB** 플래시 드라이브 사용

악기를 USB 플래시 드라이브에 연결하면 연결되어 있는 장치에 자신이 만든 데이터를 저장할 수 있을 뿐만 아니라 연결된 장치에서 데이터를 읽을 수도 있습니다.

#### 사용할 수 있는 **USB** 플래시 드라이브의 수

1개의 USB 플래시 드라이브만 [USB TO DEVICE] 단자에 연결할 수 있습니다.

#### **USB** 플래시 드라이브 포맷

USB 플래시 드라이브 포맷은 본 악기로만 해야 합니다 (64[페이지](#page-63-0)). 다른 장치에서 포맷한 USB 플래시 드라 이브가 제대로 작동하지 않을 수 있습니다.

#### 주의사항

*•* 포맷 작업을 하면 이전에 있던 데이터를 모두 덮어쓰게 됩니다*.*  포맷할 *USB* 플래시 드라이브에 중요한 데이터가 없는지 반드시 확인하십시오*.*

#### ● 데이터 보호(쓰기 방지)

부주의로 중요한 데이터가 삭제되는 것을 방지하려면 각 USB 플래시 드라이브에 제공되는 쓰기 방지 기능을 적용하십시오. USB 플래시 드라이브에 데이터를 저장하는 경우 반드시 쓰기 방지 기능을 해제하십시오.

#### ● 악기 끄기

악기를 끌 때는 반드시 재생/녹음 또는 파일 관리(예: 저장, 삭제 및 포맷 작업)로 인해 악기가 USB 플래시 드라이브에 액세스되지 않도록 하십시오. 그렇지 않으면 USB 플래시 드라이브와 데이터가 손상될 수 있습니다.

## USB 플래시 드라이브 연결

#### / 주 그

- USB 플래시 드라이브를 사용하기 전에 반드시 62[페이지의](#page-61-0) "[\[USB TO DEVICE\]](#page-61-0) 단자 사용 시 주의사항"을 읽어보십시오.
- 파일 제어 절차 도중에 원활한 작업에 도움을 주는 메시지가 화면에 나타날 수 있습니다. 자세한 내용은 69[페이지의](#page-68-1) 메시지 목록을 참조하십시오.

1 **USB** 플래시 드라이브를 **[USB TO DEVICE]** 단자에 연결한 뒤 화면 왼쪽 코너에 **"USB"**가 뜰 때까지 기다립니다**.** 

"USB" 표시는 연결된 USB 플래시 드라이브가 장착 또는 인식되었음을 확인합니다.

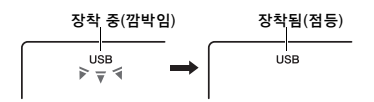

### 2 **[FUNCTION]** 버튼을 **1**<sup>초</sup> 이상 눌러 파일 제어 화면을 불러옵니다**.**

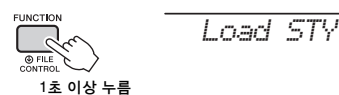

 **"UnFormat"** 후에 **"Format?"**이 나타날 경우

연결된 USB 플래시 드라이브가 포맷이 필요함을 의미합니다. 64[페이지](#page-63-2)의 2단계부터 시작되는 설명에 따라 포맷 작업을 실행하십시오.

 $\overline{P}$ 

다음과 같은 상황에서는 파일 제어 화면을 불러올 수 없습 니다.

- 스타일, 패턴 또는 곡 재생 중
- <span id="page-62-0"></span>• USB 플래시 드라이브를 [USB TO DEVICE] 단자에 연결했더라도 "USB"가 나타나지 않을 경우

주

- 파일 제어 화면이 표시되어 있을 때 건반을 연주할 경우 음향이 들리지 않으며 파일 제어 작업과 관련된 버튼만 사용할 수 있습니다.
- 3 **CATEGORY [+]** 및 **[-]** 버튼으로 원하는 파일 제어 기능을 불러와 실행합니다**.**  자세한 내용은 오른쪽의 표를 참조하십시오.

#### 파일 제어 화면 표시 목록

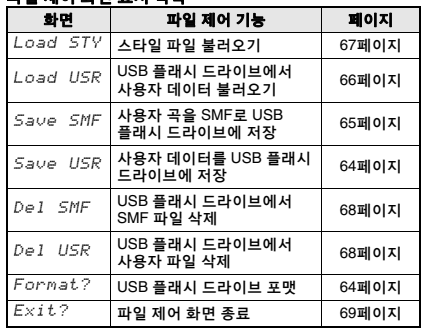

ဦ

• [FUNCTION] 버튼만 눌러 파일 제어 화면을 종료할 수도  $2/ <sup>$\frac{1}{2}$ </sup></sup>$ 

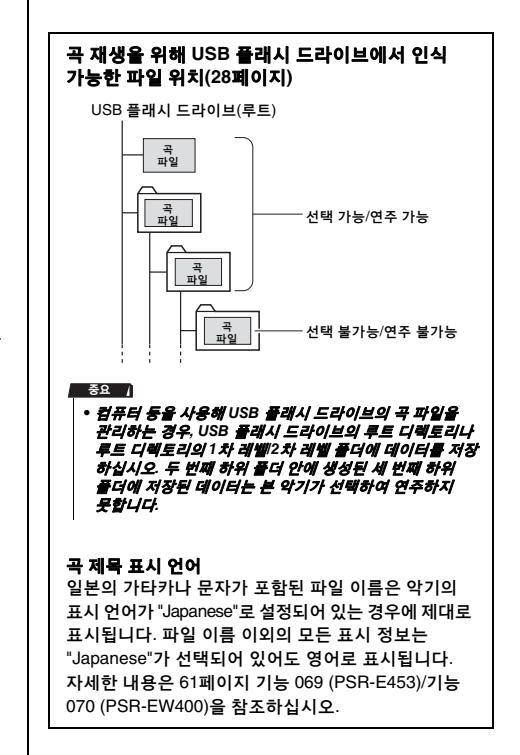

<span id="page-63-2"></span><span id="page-63-1"></span><span id="page-63-0"></span>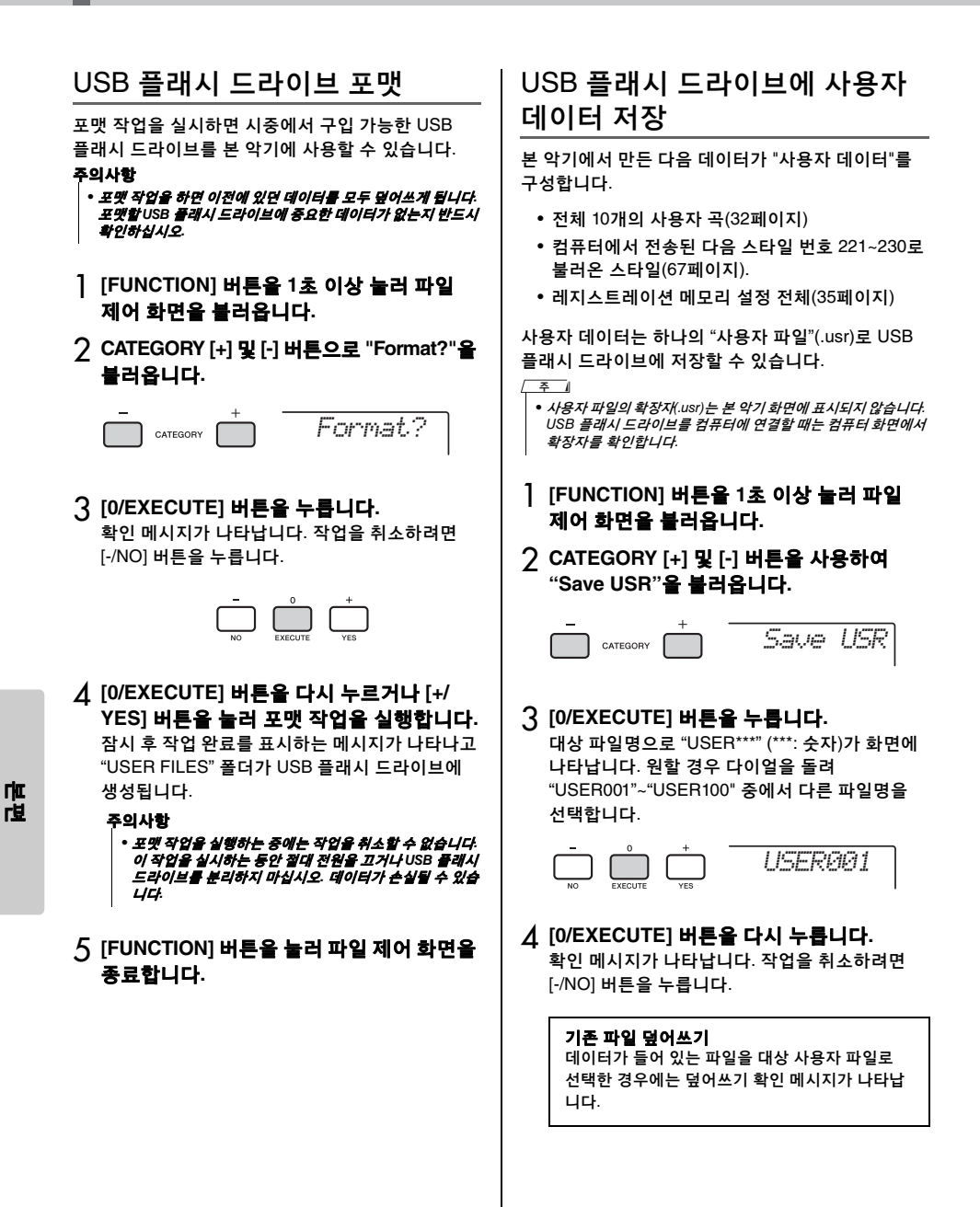

5 **[0/EXECUTE]** 버튼을 다시 누르거나 **[+/ YES]** 버튼을 눌러 저장 작업을 실행합니다**.**  잠시 후, 작업 완료를 표시하는 메시지가 나타나고 사용자 파일(.usr)이 USB 플래시 드라이브에 자동 으로 만들어질 "USER FILES" 폴더에 저장됩니다. 드라이브에 저장 *•* 저장 작업을 실행하는 중에는 작업을 취소할 수 없습니다*.*  이 작업을 실시하는 동안 절대 전원을 끄거나 *USB* 플래시 드라이브를 분리하지 마십시오*.* 데이터가 손실될 수 있습 니다*.*  주의사항 **SMF(**표준 **MIDI** 파일**)** 형식

 $\sqrt{2}$ 

• 이 작업에 필요한 시간은 USB 플래시 드라이브의 조건에 따라 다를 수 있습니다.

6 **[FUNCTION]** 버튼을 눌러 파일 제어 화면을 종료합니다**.** 

 $\sqrt{2}$ 

• 사용자 파일(.usr)을 본 악기에 다시 불러오려면 불러오기 작업(66[페이지](#page-65-0))을 실행합니다.

# <span id="page-64-0"></span>사용자 곡을 SMF로 USB 플래시

사용자 곡을 SMF(표준 MIDI 파일) 형식 0으로 변환하여 USB 플래시 드라이브에 저장할 수 있습니다.

이 형식을 사용하면 음 켜짐/꺼짐 및 음색 선택 등 건반 연주를 통한 다양한 이벤트가 MIDI 데이터로 녹음됩니다. SMF 형식 0 및 형식 1을 사용할 수 있습니다. 다수의 MIDI 장치가 SMF 형식 0과 호환되며, 대부분의 상용 곡 파일(MIDI 파일)은 SMF 형식 0으로 제공됩니다.

#### $\overline{z}$

• 사용자 곡에 저장된 패턴은 SMF로 변환할 수 없습니다.

- DSP 이펙트(48[페이지](#page-47-0))는 SMF 형식으로 변환할 수 없습니다.
- 1 **[FUNCTION]** 버튼을 **1**<sup>초</sup> 이상 눌러 파일 제어 화면을 불러옵니다**.**
- 2 **CATEGORY [+]** 및 **[-]** 버튼을 사용하여 **"Save SMF"**를 불러옵니다**.**

*Save SMF*CATEGORY

### 3 **[0/EXECUTE]** 버튼을 누릅니다**.**

대상 사용자 곡으로 "USER\*\*" (\*\*: 숫자 1~10)가 화면에 나타납니다. 원할 경우, 다이얼을 돌려 "USER01"~"USER10" 중에서 다른 사용자 곡을 선택한 다음 [0/EXECUTE] 버튼을 누릅니다.

*User 1*  $\Box$  $\Box$  $\Box$ 

### 4 **[0/EXECUTE]** 버튼을 다시 누릅니다**.**

USB 플래시 드라이브의 대상 파일 이름으로 "SONG\*\*\*" (\*\*\*: 숫자 1~100)가 화면에 나타납니다. 원할 경우, 다이얼을 돌려 다른 파일을 선택합니다.

*SONG001*

5 **[0/EXECUTE]** 버튼을 다시 누릅니다**.** 

확인 메시지가 나타납니다. 작업을 취소하려면 [-/NO] 버튼을 누릅니다.

#### 기존 파일 덮어쓰기

데이터가 들어 있는 파일을 선택한 경우에는 덮어 쓰기 확인 메시지가 나타납니다.

6 **[0/EXECUTE]** 버튼을 다시 누르거나 **[+/YES]** 버튼을 눌러 저장 작업을 실행합니다**.**  잠시 후, 작업 완료를 표시하는 메시지가 나타나고 사용자 곡이 SMF 형식 0으로 USB 플래시 드라이 브에 자동으로 만들어질 "USER FILES" 폴더에 저 장됩니다.

#### 주의사항

*•* 저장 작업을 실행하는 중에는 작업을 취소할 수 없습니다*.*  이 작업을 실시하는 동안 절대 전원을 끄거나 *USB* 플래시 드라이브를 분리하지 마십시오*.* 데이터가 손실될 수 있습 니다*.* 

#### $\overline{z}$

- 이 작업에 필요한 시간은 USB 플래시 드라이브의 조건에 따라 다를 수 있습니다.
- 사용자 곡에 패턴이 녹음된 경우에는 [0/EXECUTE] 버튼 이나 [+/YES] 버튼을 눌러도 저장이 실행되지 않고 화면에 "Can'tUse"가 나타납니다.

### 7 **[FUNCTION]** 버튼을 눌러 파일 제어 화면을 종료합니다**.**

## <span id="page-65-0"></span>USB 플래시 드라이브에서 사용 자 데이터 불러오기

USB 플래시 드라이브에 사용자 파일(.usr)로 저장된 사용자 데이터(64[페이지](#page-63-1))는 본 악기로 불러올 수 있습 니다.

#### 주의사항

*•* 사용자 파일을 불러오면 *10*곡의 사용자 곡*,* 스타일 번호 *221~230*에 불러온 스타일 데이터*,* 모든 레지스트레이션 메모 리 설정 등 기존 데이터가 덮어쓰기되고 지워집니다*.* 보관해야 하는 중요한 데이터를 별도의 *USB* 플래시 드라이브에 저장한 후 사용자 파일을 로드하십시오*.*

중요 /

- *•* 사용자 파일은 *USB* 플래시 드라이브의 *"USER FILES"* 폴더에 저장해야 합니다*.* 이 폴더 밖에 저장한 파일은 인식되지 않습니다*.*
- 1 **[FUNCTION]** 버튼을 **1**<sup>초</sup> 이상 눌러 파일 제어 화면을 불러옵니다**.**
- 2 **CATEGORY [+]** 및 **[-]** 버튼을 사용하여 **"Load USR"**을 불러옵니다**.**

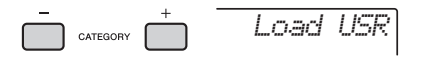

3 **[0/EXECUTE]** 버튼을 누릅니다**.**  "USER\*\*\*"(\*\*\*: 숫자)가 USB 플래시 드라이브에 저장된 사용자 파일 이름으로 화면에 나타납니다. 원할 경우, 다이얼을 돌려 다른 사용자 파일을 선 택합니다.

*USER001*

- 4 **[0/EXECUTE]** 버튼을 다시 누릅니다**.**  확인 메시지가 나타납니다. 작업을 취소하려면 [-/NO] 버튼을 누릅니다.
- 5 **[0/EXECUTE]** 버튼을 다시 누르거나 **[+/YES]** 버튼을 눌러 불러오기 작업을 실행합니다**.**

잠시 후, 작업 완료를 표시하는 메시지가 나타납 니다.

주의사항

*•* 불러오기 작업을 실행하는 중에는 작업을 취소할 수 없습 니다*.* 이 작업을 실시하는 동안 절대 전원을 끄거나 *USB*  플래시 드라이브를 분리하지 마십시오*.* 데이터가 손실될 수 있습니다*.* 

- 6 **[FUNCTION]** 버튼을 눌러 파일 제어 화면을 종료합니다**.**
- 7 사용자 <sup>곡</sup>**,** 스타일 **221~230** <sup>중</sup> 하나**,** 레지스 트레이션 메모리 설정을 불러와 불러온 데이터를 확인합니다**.**

## <span id="page-66-1"></span><span id="page-66-0"></span>스타일 파일 불러오기

다른 악기 또는 컴퓨터에서 만든 스타일 데이터는 스타일 번호 221~230에 불러올 수 있으며 내장 스타 일처럼 재생할 수 있습니다. 다음 두 가지의 불러오기 작업을 사용할 수 있습니다.

- USB 플래시 드라이브의 루트 디렉토리에 저장된 스타일 파일(.sty) 불러오기
- Musicsoft Downloader를 통해 컴퓨터에서 전송되고 본 악기의 내장 메모리에 저장된 스타일 파일(.sty) 불러오기
- $\overline{z}$
- Musicsoft Downloader를 통해 컴퓨터에서 스타일 파일을 전송 하는 작업에 대한 설명은 온라인 PDF 설명서(11[페이지](#page-10-1)) "Computer-related Operations"를 참조하십시오. 데이터 전송 후에는 스타일 데이터를 스타일 번호 221~230 중 하나에 불러와 재생을 작동합니다.

#### 주의사항

- *•* 스타일 파일을 불러오면 저장 대상 번호의 기존 데이터가 덮어 쓰기되고 지워집니다*.* 보관해야 하는 중요한 데이터를 별도의 *USB* 플래시 드라이브에 저장한 후 불러오기를 하십시오*.*
- 1 **[FUNCTION]** 버튼을 **1**<sup>초</sup> 이상 눌러 파일 제어 화면을 불러옵니다**.**
- 2 **CATEGORY [+]** 및 **[-]** 버튼을 사용하여 **"Load STY"**를 불러옵니다**.**

*Load STY*CATEGORY

3 **[0/EXECUTE]** 버튼을 누릅니다**.** 

USB 플래시 드라이브 또는 본 악기의 내장 메모리에 저장된 스타일 파일의 이름이 화면에 나타납니다. 원할 경우, 다이얼을 돌려 다른 스타일 파일을 선택합니다.

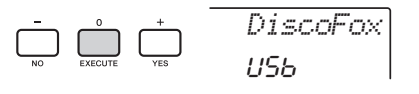

4 **[0/EXECUTE]** 버튼을 다시 누릅니다**.**  불러오기 대상 위치로 "Load To? \*\*\*" (\*\*\*: 221~230) 가 화면에 나타납니다. 원할 경우, 다이얼을 돌려 다른 숫자를 선택합니다.

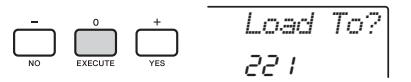

5 **[0/EXECUTE]** 버튼을 다시 누릅니다**.**  확인 메시지가 나타납니다. 작업을 취소하려면 [-/NO] 버튼을 누릅니다.

### 6 **[0/EXECUTE]** 버튼을 다시 누르거나 **[+/YES]** 버튼을 눌러 불러오기 작업을 실행합니다**.**

잠시 후, 작업 완료를 표시하는 메시지가 나타납 니다.

#### 주의사항

- *•* 불러오기 작업을 실행하는 중에는 작업을 취소할 수 없습 니다*.* 이 작업을 실시하는 동안 절대 전원을 끄거나 *USB*  플래시 드라이브를 분리하지 마십시오*.* 데이터가 손실될 수 있습니다*.*
- 7 **[STYLE]** 버튼을 누르고 다이얼을 돌려 **221~230** 스타일 중 하나를 선택한 다음 재생해봅니다**.**

## <span id="page-67-1"></span>USB 플래시 드라이브에서 사용자 파일 삭제

USB 플래시 드라이브의 루트 디렉토리에 있는 사용자 파일(.usr)은 삭제할 수 있습니다.

#### 공요 /

- *USB* 플래시 드라이브의 *"USER FILES"* 폴더에 저장된 사용자 파일*(.usr)*만 삭제 가능합니다*.* 이 폴더 밖에 있는 파일은 인식 되지 않습니다*.*
- 1 **[FUNCTION]** 버튼을 **1**<sup>초</sup> 이상 눌러 파일 제어 화면을 불러옵니다**.**
- 2 **CATEGORY [+]** 및 **[-]** 버튼을 사용하여 **"Del USR"**을 불러 옵니다**.**

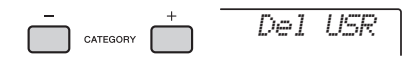

### 3 **[0/EXECUTE]** 버튼을 누릅니다**.**

USB 플래시 드라이브의 사용자 파일 이름이 화면에 "USER\*\*\*\*" (\*\*\*\*: 번호)로 표시됩니다. 원할 경우, 다이얼을 돌려 다른 사용자 파일을 선택합니다.

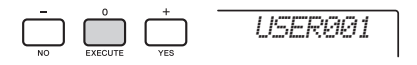

- 4 **[0/EXECUTE]** 버튼을 다시 누릅니다**.**  확인 메시지가 나타납니다. 작업을 취소하려면 [-/NO] 버튼을 누릅니다.
- 5 **[0/EXECUTE]** 버튼을 다시 누르거나 **[+/YES]** 버튼을 눌러 삭제 작업을 실행 합니다**.**

잠시 후, 작업 완료를 표시하는 메시지가 나타납 니다.

주의사항

- *•* 삭제 작업을 실행하는 중에는 작업을 취소할 수 없습니다*.*  이 작업을 실시하는 동안 절대 전원을 끄거나 *USB* 플래시 드라이브를 분리하지 마십시오*.* 데이터가 손실될 수 있습 니다*.*
- 6 **[FUNCTION]** 버튼을 눌러 파일 제어 화면을 종료합니다**.**

## <span id="page-67-0"></span>USB 플래시 드라이브에서 SMF 파일 삭제

SMF 저장 작업을 통해 USB 플래시 드라이브에 저장된 SMF 파일을 삭제할 수 있습니다(65[페이지](#page-64-0)).

#### ୍ଚ୍ୟା

- *USB* 플래시 드라이브의 *"USER FILES"* 폴더에 저장된 *SMF* 파일 (.mid)만 삭제 가능합니다. 이 폴더 밖에 있는 파일은 인식되지<br>*않습니다. 이 작업은* "SONG\*\*\*" (\*\*\*: 001~100) *형식의 파일* 않습니다*.* 이 작업은 *"SONG\*\*\*" (\*\*\*: 001~100)* 형식의 파일 이름에만 적용할 수 있습니다*.*
- 1 **[FUNCTION]** 버튼을 **1**<sup>초</sup> 이상 눌러 파일 제어 화면을 불러옵니다**.**
- 2 **CATEGORY [+]** 및 **[-]** 버튼을 사용하여 **"Del SMF"**를 불러옵니다**.**

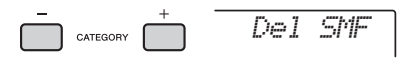

3 **[0/EXECUTE]** 버튼을 누릅니다**.** USB 플래시 드라이브의 SMF 파일 이름이 화면에 "SONG\*\*\*\*" (\*\*\*\*: 번호)로 표시됩니다. 원할 경우, 다이얼을 돌려 다른 SMF 파일을 선택 합니다.

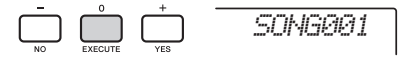

- 4 **[0/EXECUTE]** 버튼을 다시 누릅니다**.**  확인 메시지가 나타납니다. 작업을 취소하려면 [-/NO] 버튼을 누릅니다.
- 5 **[0/EXECUTE]** 버튼을 다시 누르거나 **[+/YES]** 버튼을 눌러 삭제 작업을 실행 합니다**.**

잠시 후, 작업 완료를 표시하는 메시지가 나타납 니다.

#### 주의사항

- *•* 삭제 작업을 실행하는 중에는 작업을 취소할 수 없습니다*.*  이 작업을 실시하는 동안 절대 전원을 끄거나 *USB* 플래시 드라이브를 분리하지 마십시오*.* 데이터가 손실될 수 있습 니다*.*
- 6 **[FUNCTION]** 버튼을 눌러 파일 제어 화면을 종료합니다**.**

## <span id="page-68-0"></span>파일 제어 화면 종료

파일 제어 화면을 종료하려면 [FUNCTION], [VOICE], [STYLE], [SONG] 또는 [PATTERN] 버튼 중 하나를 누릅니다.

파일 제어 기능 모드를 다음과 같이 종료할 수도 있습 니다.

### 1 **CATEGORY [+]** 및 **[-]** 버튼을 사용하여 **"Exit?"**을 불러옵니다**.**

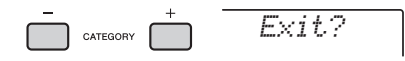

### 2 **[0/EXECUTE]** 버튼을 눌러 파일 제어 화면을 종료합니다**.**

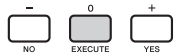

## <span id="page-68-2"></span><span id="page-68-1"></span>메시지 목록

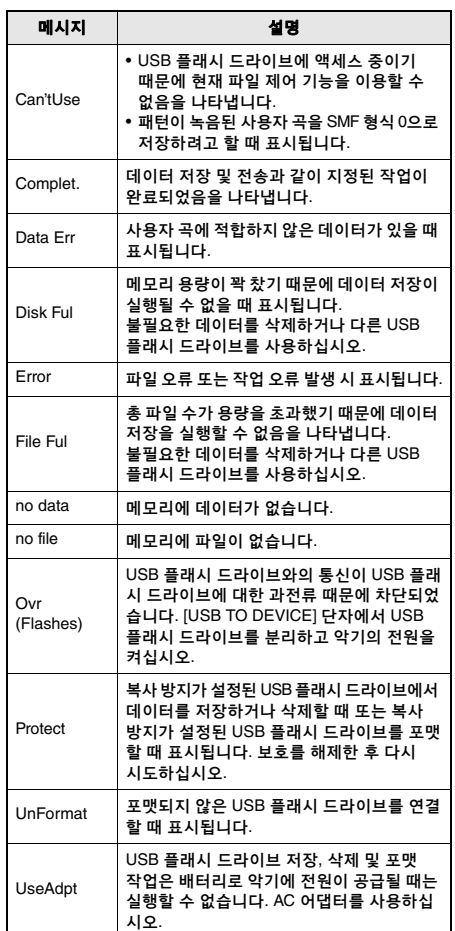

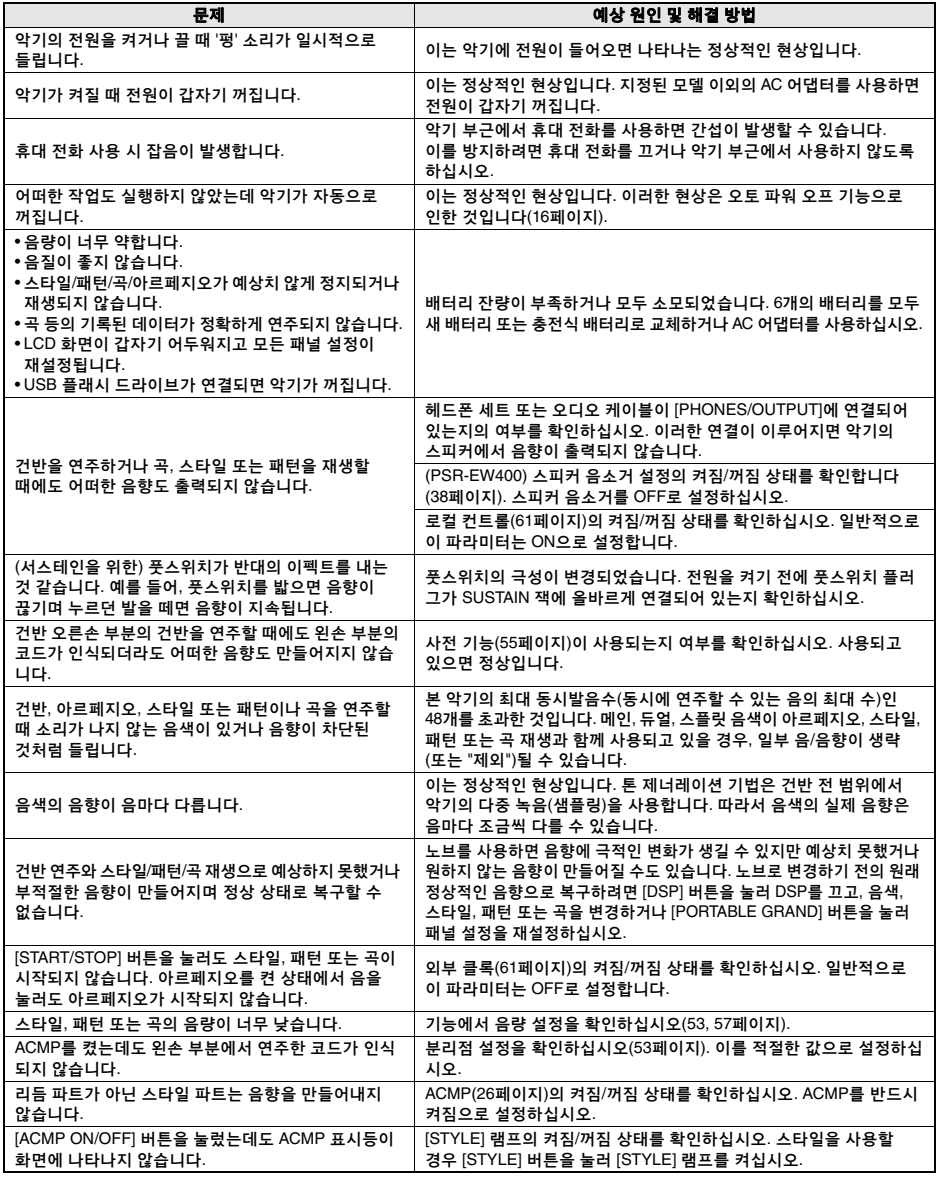

필요한 경우 69[페이지](#page-68-2)의 "[메시지](#page-68-2) 목록"를 참조하십시오.

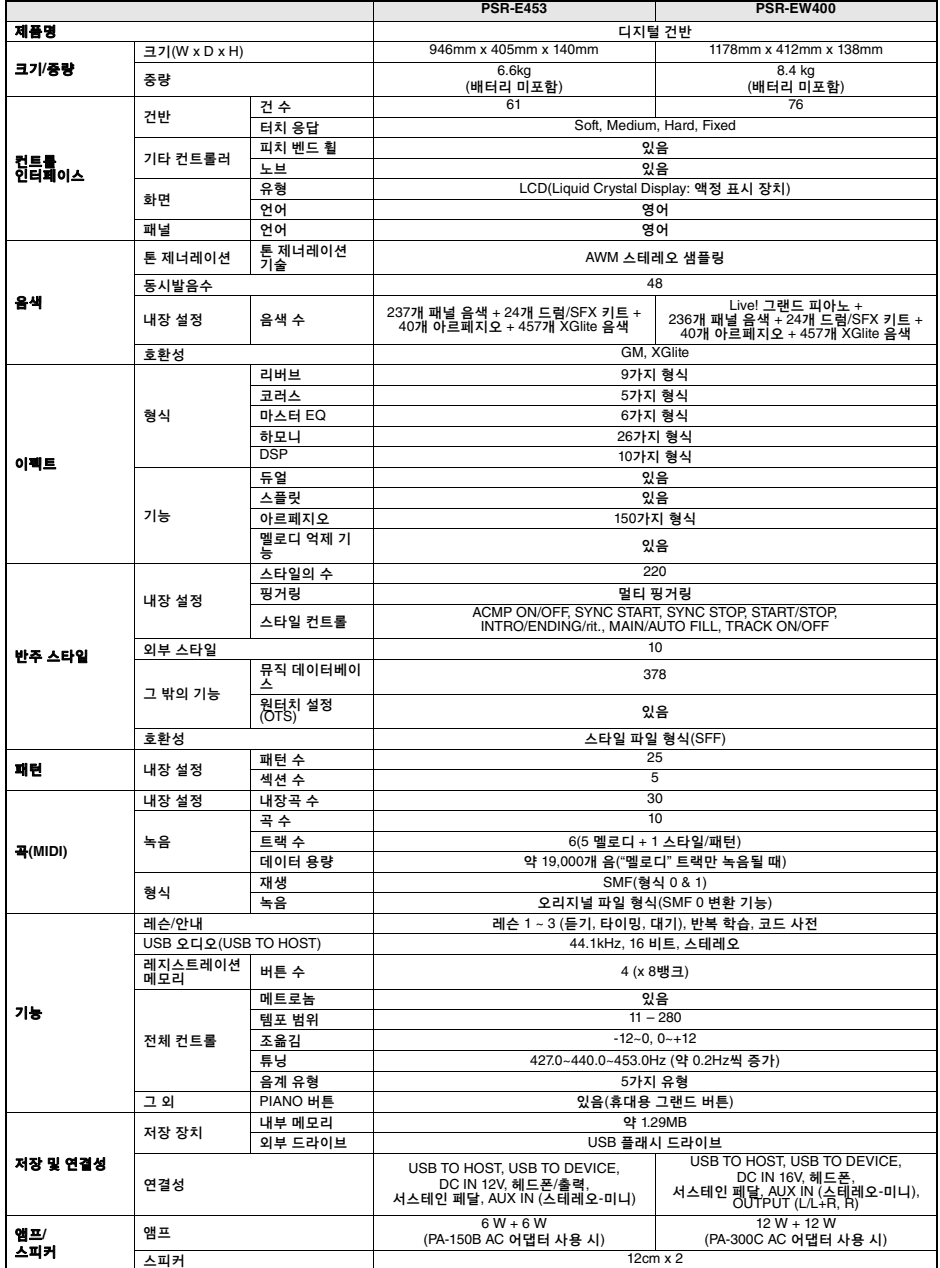

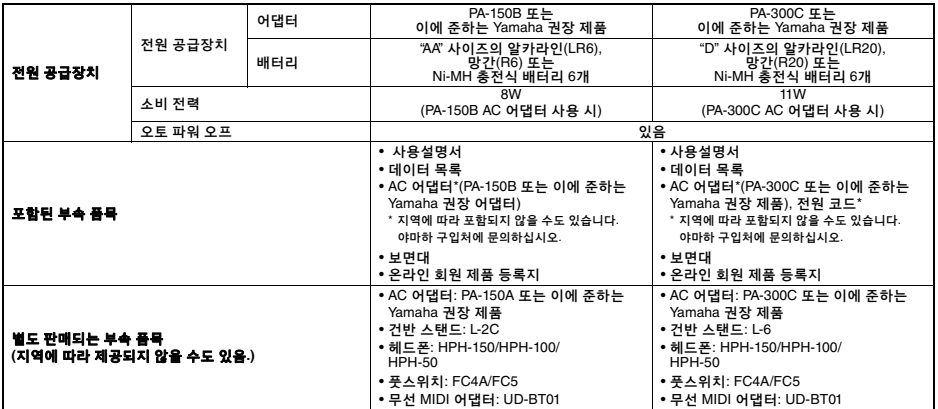

\* 본 설명서의 내용은 발행일 현재 최신 사양을 기준으로 하고 있습니다. 최신 설명서를 가져오려면 Yamaha 웹사이트에 접속 후 해당 설명서 파일을<br>- 다운로드받으십시오. 제품 사양, 장비 또는 별도로 판매되는 선택 품목은 지역에 따라 변경될 수 있으므로, 해당 지역의 Yamaha 구입처에 문의하시기<br>- 바랍니다.
# $\blacktriangle$

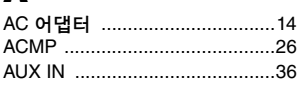

# $\overline{\mathbf{B}}$

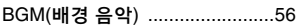

# C

Computer-related Operations .... 11

# D

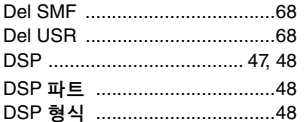

# E

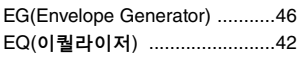

# $\blacksquare$

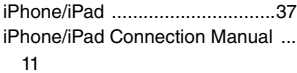

# L

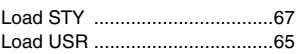

# M

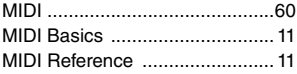

# $\mathbf{s}$

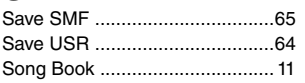

# $\overline{U}$

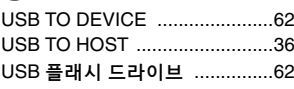

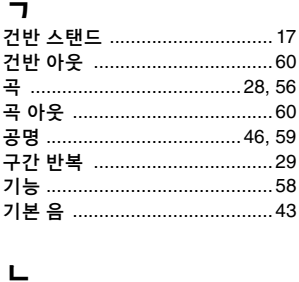

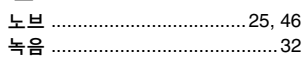

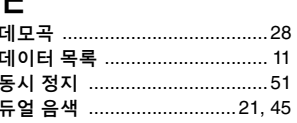

#### $\equiv$

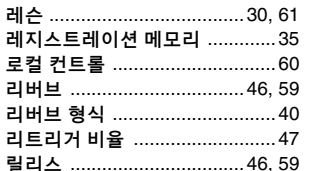

### $\blacksquare$

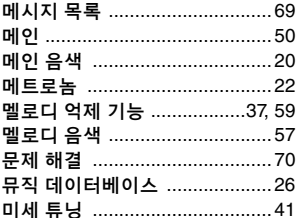

## $\blacksquare$

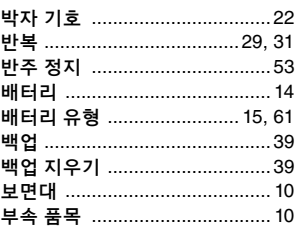

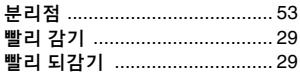

### $\boldsymbol{\lambda}$

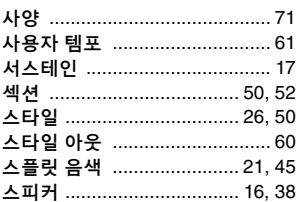

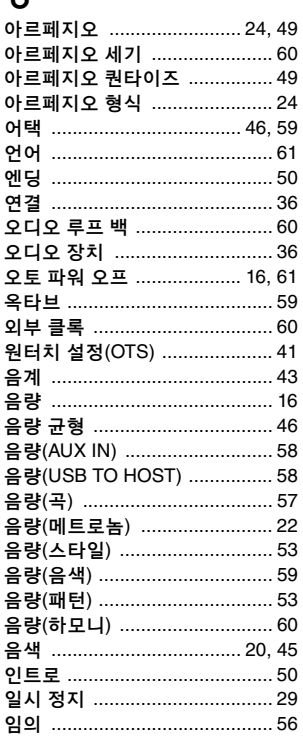

### 天

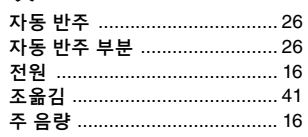

## ᄎ

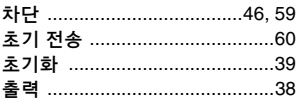

#### $\Rightarrow$

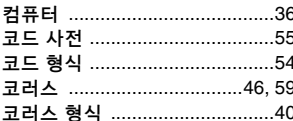

### $\mathbf{E}$

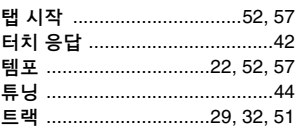

### $\overline{\textbf{u}}$

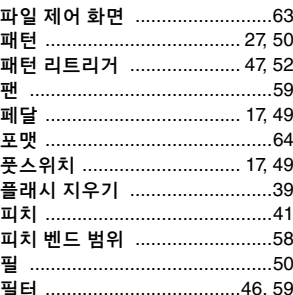

### ㅎ

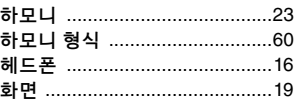

**Yamaha Canada Music Ltd.** 135 Milner Avenue, Toronto, Ontario M1S 3R1, Tel: +1-416-298-1311 **Yamaha Corporation of America**  6600 Orangethorpe Avenue, Buena Park, CA 90620, Tel: +1-714-522-9011 **THE UNITED KINGDOM/IRELAND SWITZERLAND/LIECHTENSTEIN MALTA Olimpus Music Ltd.** Valletta Road, Mosta MST9010, Malta Tel: +356-2133-2093 **NETHERLANDS/BELGIUM/ LUXEMBOURG Yamaha Music Europe, Branch Benelux** Clarissenhof 5b, 4133 AB Vianen, The Netherlands Tel: +31-347-358040 **FRANCE Yamaha Music Europe**  7 rue Ambroise Croizat, Zone d'activités de Pariest, 77183 Croissy-Beaubourg, France Tel: +33-1-6461-4000 **ITALY Yamaha Music Europe GmbH, Branch Italy** Viale Italia 88, 20020, Lainate (Milano), Italy Tel: +39-02-93577-1 **SPAIN/PORTUGAL Yamaha Music Europe GmbH Ibérica, Sucursal en España** de la Coruna km. 17,200, 28231 Las Rozas de Madrid, Spain Tel: +34-91-639-88-88 **GREECE Philippos Nakas S.A. The Music House** 19th klm. Leof. Lavriou 190 02 Peania – Attiki, Greece Tel: +30-210-6686260 **SWEDEN Yamaha Music Europe GmbH Germany filial Scandinavia** JA Wettergrensgata 1, 400 43 Göteborg, Sweden Tel: +46-31-89-34-00 **DENMARK Yamaha Music Denmark, Fillial of Yamaha Music Europe GmbH, Tyskland** Generatorvej 8C, ST. TH., 2860 Søborg, Denmark Tel: +45-44-92-49-00 **FINLAND F-Musiikki Oy** Antaksentie 4 FI-01510 Vantaa, Finland Tel: +358 (0)96185111 **NORWAY Yamaha Music Europe GmbH Germany - Norwegian Branch** Grini Næringspark 1, 1332 Østerås, Norway Tel: +47-6716-7800 **ICELAND Hljodfaerahusid Ehf.** Sidumula 20 IS-108 Reykjavik, Iceland Tel: +354-525-5050 **CROATIA Euro Unit D.O.O.** Slakovec 73 40305 Nedelisce Tel: +38540829400 **RUSSIA Yamaha Music (Russia) LLC.** Room 37, entrance 7, bld. 7, Kievskaya street, Moscow, 121059, Russia Tel: +7-495-626-5005 **OTHER EUROPEAN COUNTRIES Yamaha Music Europe GmbH** Siemensstrasse 22-34, 25462 Rellingen, Germany Tel: +49-4101-303-0 **Yamaha Music Gulf FZE** JAFZA-16, Office 512, P.O.Box 17328, Jebel Ali FZE, Dubai, UAE Tel: +971-4-801-1500 **NORTH AMERICA CENTRAL & SOUTH AMERICA EUROPE**

#### **MIDDLE EAST**

**TURKEY Yamaha Music Europe GmbH Merkezi Almanya Türkiye İstanbul Şubesi** Maslak Meydan Sodak, Spring Giz Plaza Bagimsiz Böl. No:3, Sariyer Istanbul, Turkey Tel: +90-212-999-8010

**AFRICA**

#### **Major Music Center** 21 Ali Riza Ave. Ortakoy P.O.Box 475 Nicosia, Cyprus Tel: (392) 227 9213 **OTHER COUNTRIES Yamaha Music Gulf FZE** JAFZA-16, Office 512, P.O.Box 17328, Jebel Ali FZE, Dubai, UAE  $Tel: +971-4-801-1500$ **THE PEOPLE'S REPUBLIC OF CHINA Yamaha Music & Electronics (China) Co., Ltd.** 2F, Yunhedasha, 1818 Xinzha-lu, Jingan-qu, Shanghai, China Tel: +86-400-051-7700 **HONG KONG Tom Lee Music Co., Ltd.** 11/F., Silvercord Tower 1, 30 Canton Road, Tsimshatsui, Kowloon, Hong Kong Tel: +852-2737-7688 **INDIA Yamaha Music India Private Limited** Spazedge Building, Ground Floor, Tower A, Sector-47, Gurgaon- Sohna Road, Gurgaon-122002, Haryana, India Tel: +91-124-485-3300 **INDONESIA PT. Yamaha Musik Indonesia (Distributor)**  Yamaha Music Center Bldg. Jalan Jend. Gatot Subroto Kav. 4, Jakarta 12930, Indonesia Tel: +62-21-520-2577 **KOREA Yamaha Music Korea Ltd.**<br>8F, Dongsung Bldg. 21, Teheran-ro 87-gil,<br>Gangnam-gu, Seoul, 135-880, Korea<br>Tel: +82-2-3467-3300 **MALAYSIA Yamaha Music (Malaysia) Sdn. Bhd.** No.8, Jalan Perbandaran, Kelana Jaya, 47301 Petaling Jaya, Selangor, Malaysia Tel: +60-3-78030900 **SINGAPORE Yamaha Music (Asia) Private Limited** Block 202 Hougang Street 21, #02-00, Singapore 530202, Singapore Tel: +65-6740-9200 **TAIWAN Yamaha Music & Electronics Taiwan Co., Ltd.** 2F., No.1, Yuandong Rd. Banqiao Dist. New Taipei City 22063, Taiwan, R.O.C. Tel: +886-2-7741-8888 **THAILAND Siam Music Yamaha Co., Ltd.** 3, 4, 15, 16th Fl., Siam Motors Building, 891/1 Rama 1 Road, Wangmai, Pathumwan, Bangkok 10330, Thailand Tel: +66-2215-2622 **VIETNAM Yamaha Music Vietnam Company Limited** 15th Floor, Nam A Bank Tower, 201-203 Cach Mang Thang Tam St., Ward 4, Dist.3, Ho Chi Minh City, Vietnam Tel: +84-8-3818-1122 **OTHER ASIAN COUNTRIES**  http://asia.yamaha.com **ASIA**

**CYPRUS**

**Nakas Music Cyprus Ltd.** Nikis Ave 2k 1086 Nicosia Tel: + 357-22-511080

**AUSTRALIA OCEANIA**

**Yamaha Music Australia Pty. Ltd.** Level 1, 99 Queensbridge Street, Southbank,

VIC 3006, Australia Tel: +61-3-9693-5111 **NEW ZEALAND**

#### **Music Works LTD**

P.O.BOX 6246 Wellesley, Auckland 4680, New Zealand Tel: +64-9-634-0099

#### **COUNTRIES AND TRUST**

**TERRITORIES IN PACIFIC OCEAN** http://asia.yamaha.com

**MEXICO Yamaha de México, S.A. de C.V.** Av. Insurgentes Sur 1647 Piso 9, Col. San José Insurgentes, Delegación Benito Juárez, México, D.F., C.P. 03900 Tel: +52-55-5804-0600 **BRAZIL Yamaha Musical do Brasil Ltda.**

Rua Fidêncio Ramos, 302 – Cj 52 e 54 – Torre B – Vila Olímpia – CEP 04551-010 – São Paulo/SP, Brazil Tel: +55-11-3704-1377

**ARGENTINA Yamaha Music Latin America, S.A.,**

**CANADA**

Canada

**U.S.A.**

U.S.A.

**Sucursal Argentina** Olga Cossettini 1553, Piso 4 Norte, Madero Este-C1107CEK, Buenos Aires, Argentina Tel: +54-11-4119-7000

**VENEZUELA Yamaha Musical de Venezuela, C.A.** AV. Manzanares, C.C. Manzanares Plaza, Piso 4, Oficina 0401, Baruta, Caracas, Venezuela Tel: +58-212-943-1877

**PANAMA AND OTHER LATIN AMERICAN COUNTRIES/ CARIBBEAN COUNTRIES** 

**Yamaha Music Latin America, S.A.** Edif. Torre Banco General, F7, Urb. Marbella, Calle 47 y Aquilino de la Guardia, Panama, P.O.Box 0823-05863, Panama, Rep.de Panama Tel: +507-269-5311

**Yamaha Music Europe GmbH (UK)** Sherbourne Drive, Tilbrook, Milton Keynes, MK7 8BL, U.K. Tel: +44-1908-366700

**GERMANY Yamaha Music Europe GmbH** Siemensstrasse 22-34, 25462 Rellingen, Germany Tel: +49-4101-303-0

**Yamaha Music Europe GmbH, Rellingen, Branch Switzerland in Zürich** Seefeldstrasse 94, 8008 Zürich, Switzerland Tel: +41-44-3878080

**AUSTRIA Yamaha Music Europe GmbH, Branch Austria** Schleiergasse 20, 1100 Wien, Austria Tel: +43-1-60203900

**CZECH REPUBLIC/HUNGARY/ ROMANIA/SLOVAKIA/SLOVENIA Yamaha Music Europe GmbH, Branch Austria** Schleiergasse 20, 1100 Wien, Austria Tel: +43-1-60203900

**POLAND/LITHUANIA/LATVIA/ ESTONIA**

**Yamaha Music Europe GmbH** 

**Sp.z o.o. Oddzial w Polsce** ul. Wrotkowa 14, 02-553 Warsaw, Poland Tel: +48-22-880-08-88

#### **BULGARIA**

**Dinacord Bulgaria LTD.** Bul.Iskarsko Schose 7 Targowski Zentar Ewropa 1528 Sofia, Bulgaria Tel: +359-2-978-20-25

DMI14 **Head Office/Manufacturer: Yamaha Corporation** 10-1, Nakazawa-cho, Naka-ku, Hamamatsu, 430-8650, Japan **(For European Countries) Importer: Yamaha Music Europe GmbH** Siemensstrase 22-34, 25462 Rellingen, Germany

# 야마하뮤직코리아(주)

#### 야마하 서비스 센터

용산 (02) 790-0617, 080-904-6601 청주 (043) 268-6631 대전 (042) 221-6681 대구 (053) 653-0662 포항 (054) 282-8523 제주 (064) 724-0660

구로 (02) 892-0661 홍성 (041) 634-7827 울산 (052) 293-9228 두일 (02) 702-0664~5 전주 (063) 282-0661 부산 (051) 554-6610

20 고객지원센터<br>20 (수신자 부담)

(수신자 부담)

안산 (031) 411-6689 광주 (062) 225-0661 강릉 (033) 655-0663

080-004-0022

### YAMAHA MUSIC KOREA LTD. kr.yamaha.com

Yamaha Global Site **http://www.yamaha.com/**

Yamaha Downloads **http://download.yamaha.com/**

Manual Development Department © 2016 Yamaha Corporation

> Published 06/2016 PLAP-A0 Printed in China

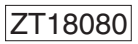